# **tesspy** *Release 0.0.1*

**tesspy developers**

**Aug 23, 2022**

# **CONTENTS:**

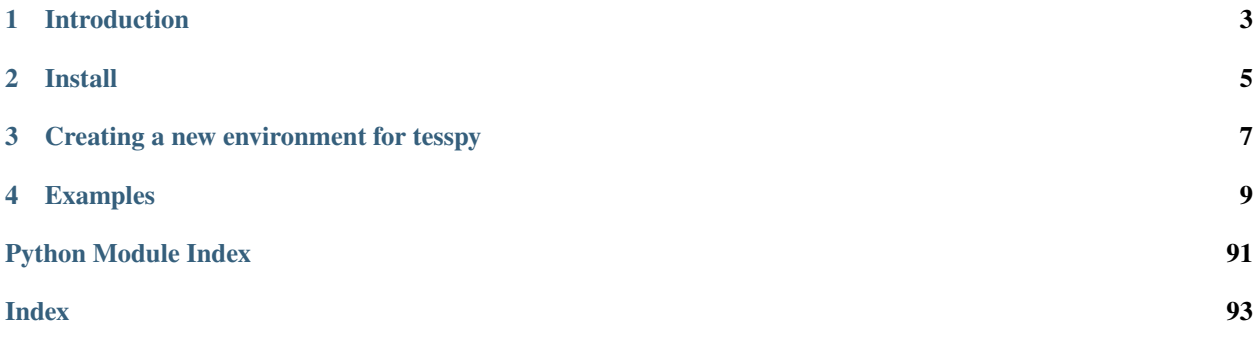

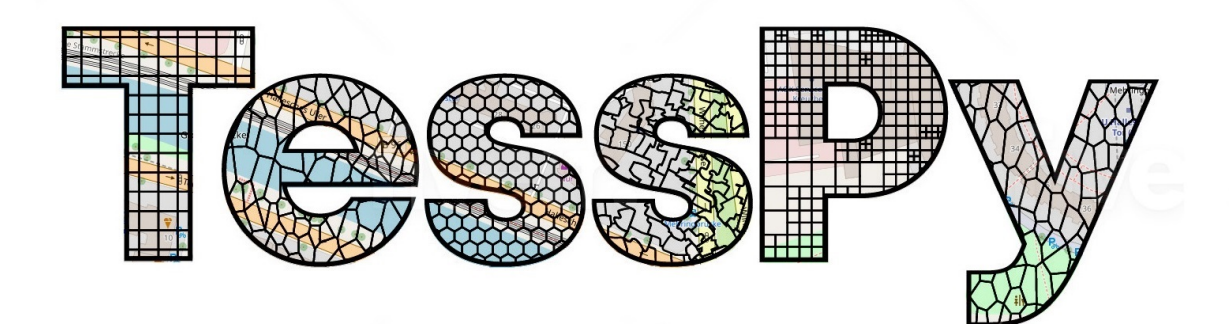

**ONE**

# **INTRODUCTION**

<span id="page-6-0"></span>tesspy is a python library for geographical tessellation.

The process of discretization of space into subspaces without overlaps and gaps is called tessellation and is of interest to researchers in the field of spatial analysis. Tessellation is essential in understanding geographical space and provides a framework for analyzing geospatial data. Different tessellation methods are implemented in *tesspy*. They can be divided into two groups. The first group is regular tessellation methods: square grid and hexagon grid. The second group is irregular tessellation methods based on geospatial data. These methods are adaptive squares, Voronoi diagrams, and city blocks. The geospatial data used for tessellation is retrieved from the OpenStreetMap database.

The package is currently maintained by [@siavash-saki](http://github.com/siavash-saki) and [@JoHamann.](http://github.com/JoHamann)

<https://github.com/siavash-saki/tesspy>

# **TWO**

# **INSTALL**

<span id="page-8-0"></span>You can install tesspy from PyPI using pip (**Not Recommended**):

pip install tesspy

and from conda (**Recommended**):

conda install tesspy

**THREE**

# **CREATING A NEW ENVIRONMENT FOR TESSPY**

<span id="page-10-0"></span>tesspy depends on geopandas, which could make the installation sometimes tricky because of the conflicts with the current packages. Therefore, we recommend creating a new clean environment and installing the dependencies from the conda-forge channel.

Create a new environment:

conda create -n tesspy\_env -c conda-forge

Activate this environment:

conda activate tesspy\_env

Install tesspy from conda-forge channel:

conda install -c conda-forge tesspy

**FOUR**

## **EXAMPLES**

<span id="page-12-0"></span>The city of "Frankfurt am Main" in Germany is used to showcase different tessellation methods. This is how a tessellation object is built, and different methods are called. For the tessellation methods based on Points of Interests (adaptive squares, Voronoi polygons, and City Blocks), we use amenity data from the OpenStreetMap.:

```
from tesspy import Tessellation
ffm= Tessellation('Frankfurt am Main')
```
## **4.1 Squares**

ffm\_sqruares = ffm.squares(resolution=15)

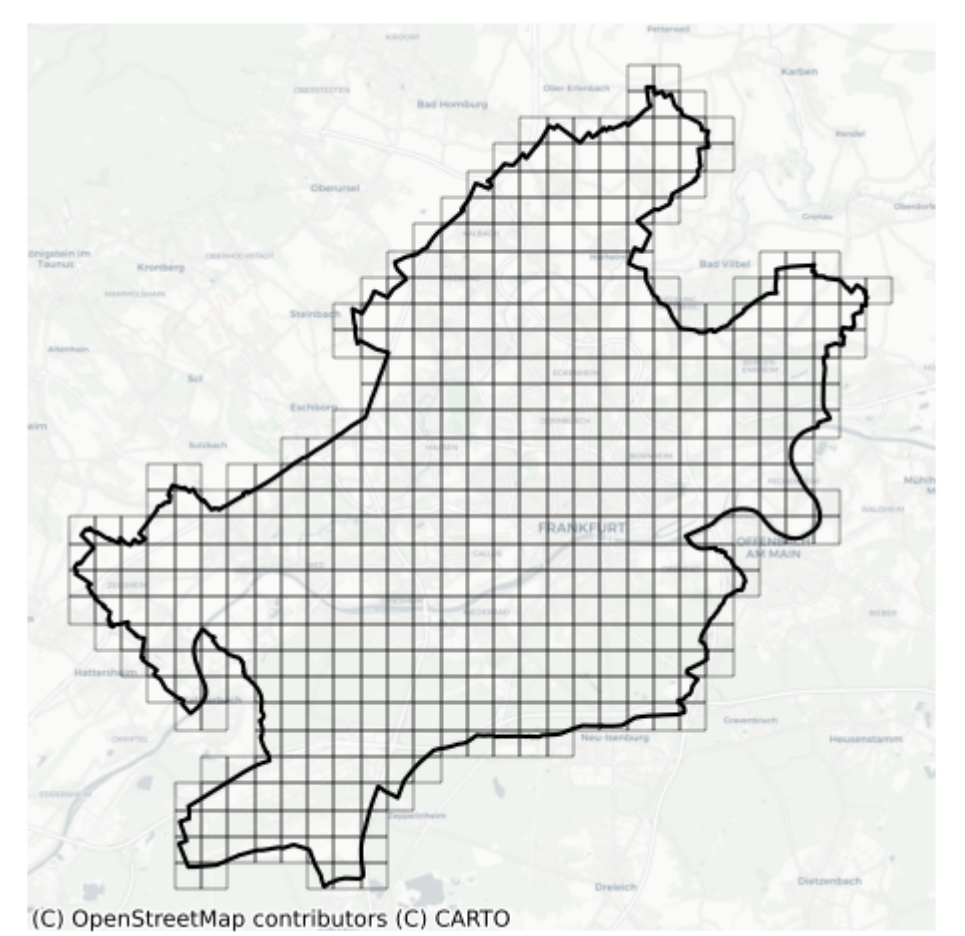

# **4.2 Hexagons**

ffm\_sqruares = ffm.squares(resolution=15)

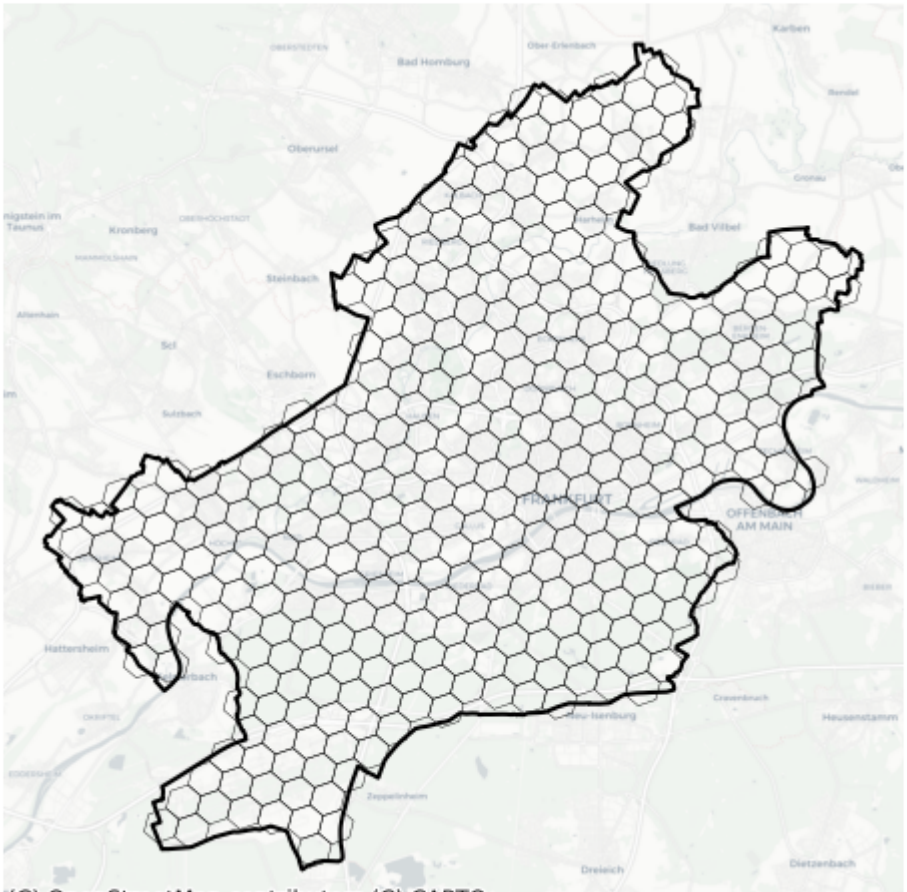

(C) OpenStreetMap contributors (C) CARTO

# **4.3 Adaptive Squares**

ffm\_asq = ffm.adaptive\_squares(start\_resolution=14, threshold=100, poi\_categories=[ ˓→'amenity'])

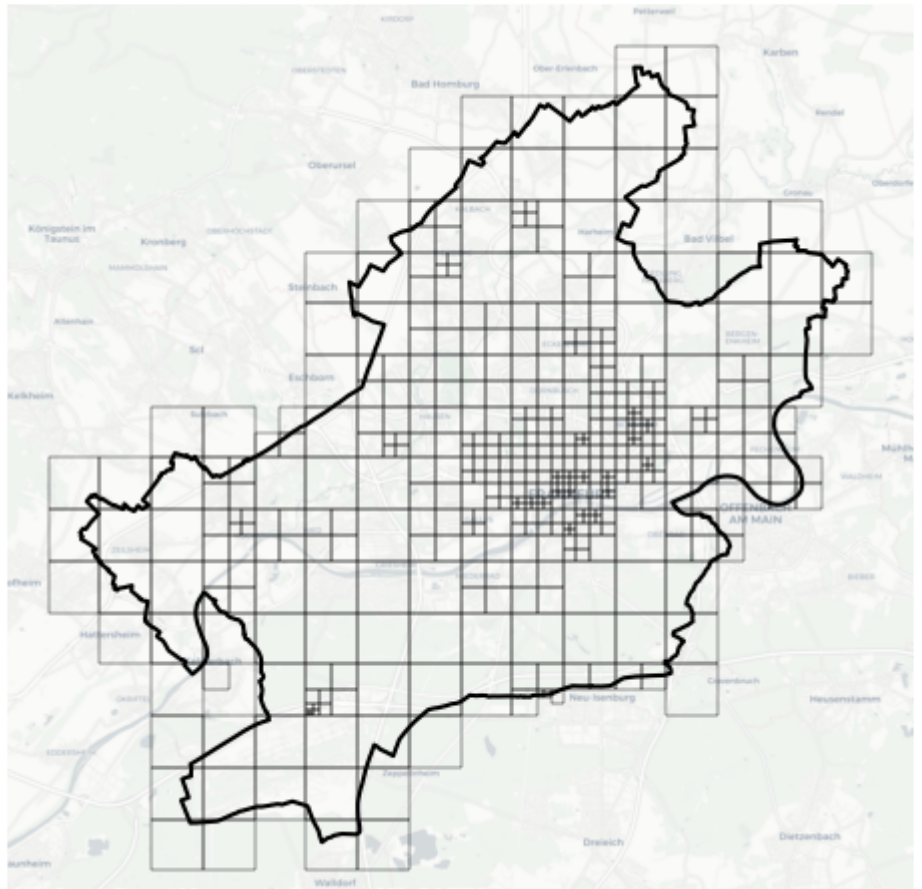

(C) OpenStreetMap contributors (C) CARTO

# **4.4 Voronoi Polygons**

ffm\_sqruares = ffm.squares(resolution=15)

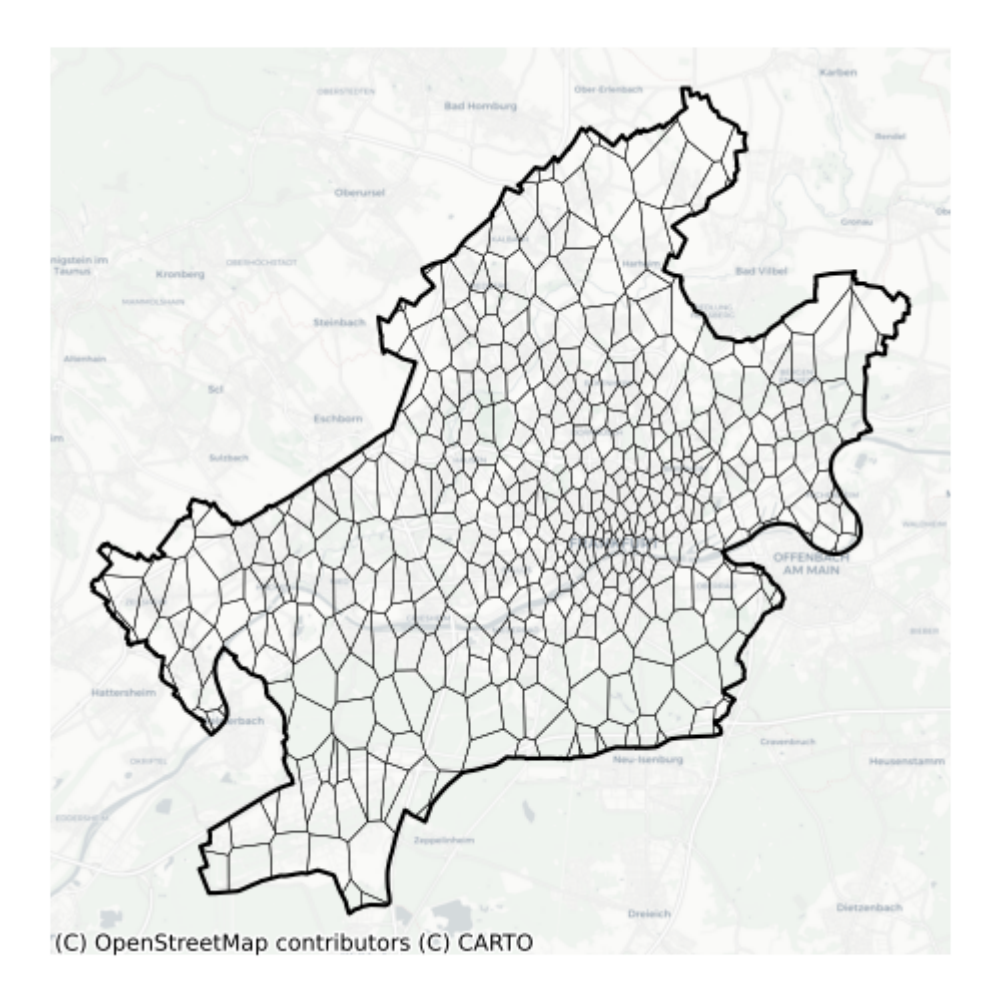

**4.5 City Blocks**

ffm\_sqruares = ffm.squares(resolution=15)

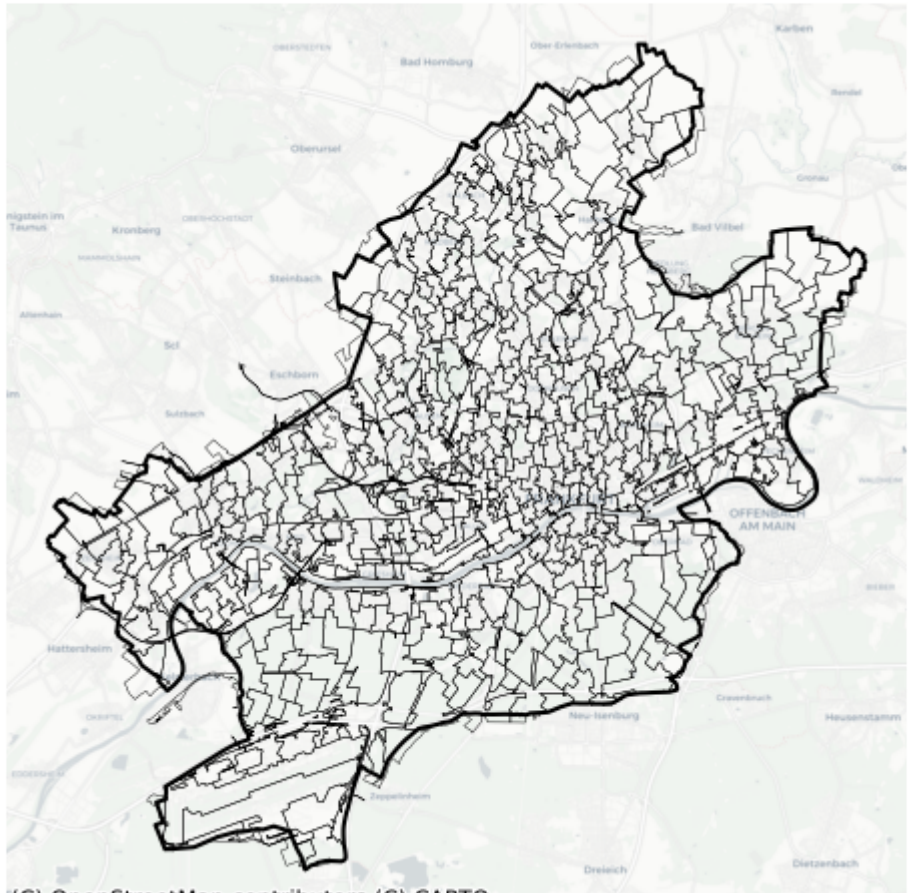

(C) OpenStreetMap contributors (C) CARTO

### **4.5.1 Examples**

#### **Getting Started**

This example shows the basic functions of tesspy, which are five types of tessellations: square, hexagon, adaptive squares, voronoi diagrams and city blocks. We have selected the city of **Frankfurt am Main** in Germany to demonstrate tessellation.

#### **Installation**

#### **Creating a new environment for tesspy**

tesspy depends on geopandas, which could make the installation sometimes tricky because of the conflicts with the current packages. Therefore, we recommend creating a new clean environment and installing the dependencies from the conda-forge channel.

Create a new environment:

conda create -n tesspy\_env -c conda-forge

Activate this environment:

conda activate tesspy\_env

Install tesspy from conda-forge channel:

```
conda install -c conda-forge tesspy
```
#### **Extra dependencies for tutorials**

There are several extra python packages necessary for running the tutorials: contextlily, esda, libpysal, matplotlib, seaborn, and statsmodels. While some are already installed during the installation of tesspy as dependencies, the others should be manually installed in the same conda environment, tesspy\_env. These packages are all available on the conda-forge channel. A list of required dependencies can be found in Examples\ requirements\_tutorials.txt and Examples\tutiruals\_env.yaml.

If you want to follow the tutorials, you can simply use one of these files to create an environment for running the jupyter notebooks.

There are some different ways to do this.

• If you already installed tesspy in the new environment tesspy\_env as explained above, you can install the rest of the dependencies using:

conda install -c conda-forge seaborn contextily esda libpysal statsmodels

- If you want to do it from scratch, you can create an environment. Then install the dependencies using one of the files provided and then install tesspy:
- 1. First, create an environment, add conda-forge, and set channel priority to strict. This way, you make sure all the dependencies are installed from conda-forge channel.

```
conda create -n tesspy_env
conda activate tesspy_env
conda config --env --add channels conda-forge
conda config --env --set channel_priority strict
```
2. Install dependencies using either:

conda install --file requirements\_tutorials.txt

3. Install tesspy:

conda install tesspy

Now, your environment is ready for running all the example jupyter notebooks. Please note that one of the dependencies of the tesspy has different names in pypi and conda. This dependency is called h3 in pypi and h3-py in conda. Therefore, using pip to install the dependencies raise an error.

#### **Tessellation of Frankfurt am Main**

We start by importing the Tessellation object from tesspy module:

```
[2]: from tesspy import Tessellation
```

```
[3]: # Shapely 1.8.1 makes pandas to produce many warnings; this is to get rid of these␣
     ightharpoonupwarnings
     import warnings
```
warnings.simplefilter("ignore")

#### **Defining the area**

There are different ways to define the area. The most straightforward way is passing an address.

```
[4]: ffm = Tessellation("Frankfurt am Main")
```
With .get\_polygon() method, we can retrieve the polygon. This is in the form of a GeoPandas GeoDataFrame. We visualize the polygon to make sure data collection was successful and correct:

[5]: ffm.get\_polygon().plot(figsize=(10, 10)).set\_axis\_off();

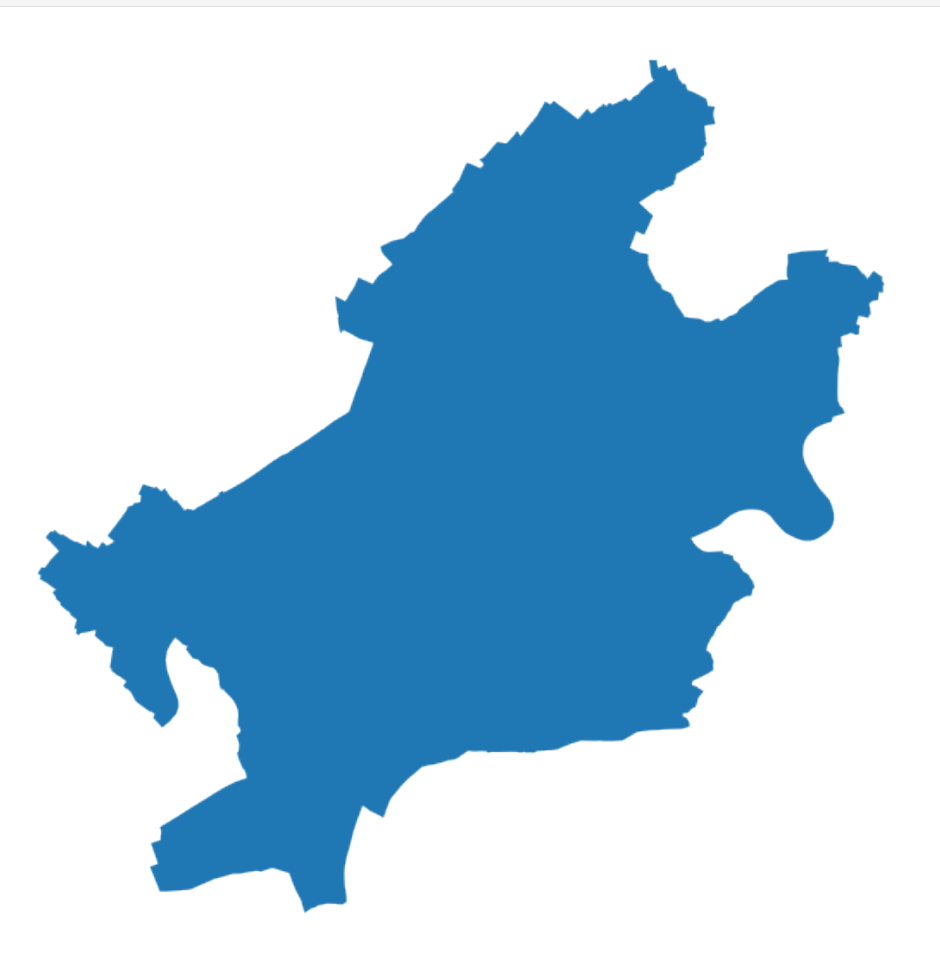

nbsphinx-code-borderwhite

The polygon shows the city of Frankfurt. Note that the CRS of the GeoPandas is EPSG:4326. We can double-check that:

```
[6]: print(ffm.get_polygon().crs)
```
#### epsg:4326

It is already ready for tessellation.

#### **Squares**

The first tessellation method is the square grid. It creates (almost) equal squares that cover the whole area surface. In order to set the size, we need to pass a resolution. This value is usually between 1 and 21. Larger values mean smaller squares and consequently a finer tessellation. For example, with a resolution=13, we have:

```
[7]: ffm_sqr_13 = ffm.squares(13)
    ffm_sqr_13.plot(lw=1, edgecolor="w", figsize=(10, 10)).set_axis_off();
```
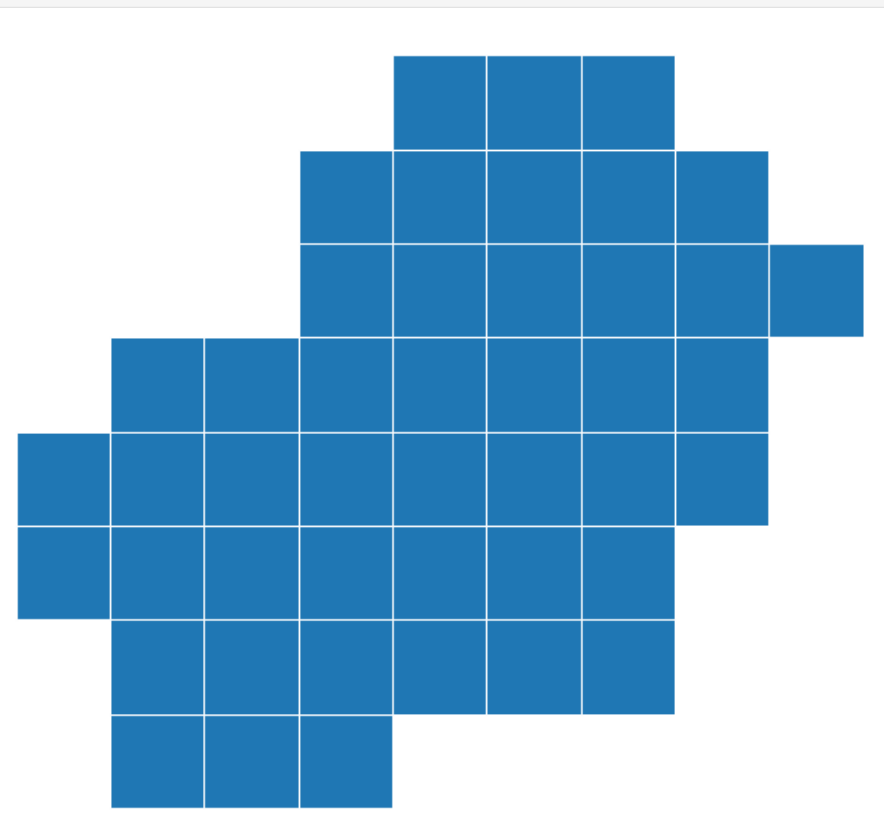

nbsphinx-code-borderwhite

```
[8]: ffm_sqr_13.head()
```
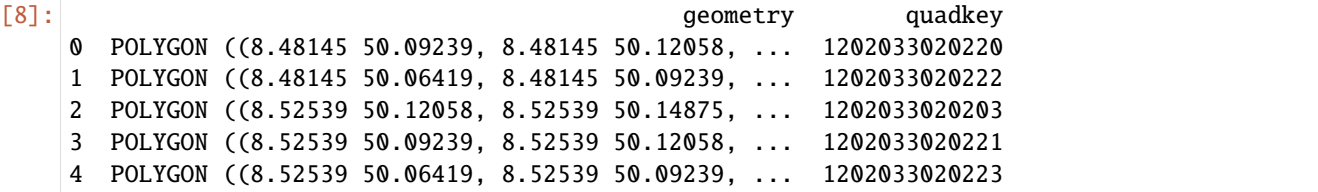

The square grid with a resolution=15 look like this:

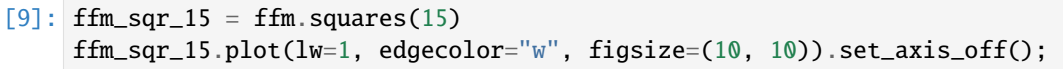

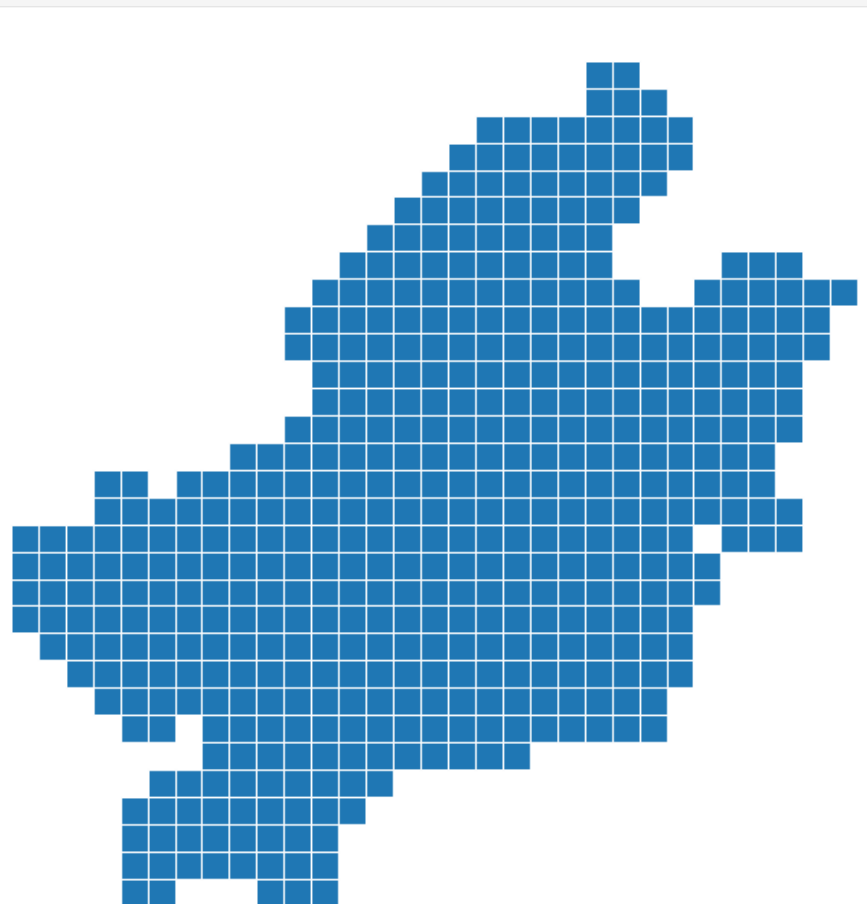

nbsphinx-code-borderwhite

As it can be seen the number of square are relatively higher when resolution is higher. We can check the number of squares for each resolution:

```
[10]: print("Resolution=13 ==> Number of squares: ", ffm_sqr_13.shape[0])
     print("Resolution=15 ==> Number of squares: ", ffm_sqr_15.shape[0])
     Resolution=13 ==> Number of squares: 45
     Resolution=15 ==> Number of squares: 488
```
#### **hexagons**

The next method is hexagons. Similar to squares, this method creates (almost) equal shapes to cover the area. A slight difference is that the algorithm finds the optimal number of hexagons, and not all the surface is covered. Therefore, there may be some areas on the borders which are left behind.

Similarly, we need to pass a resolution to set the hexagon sizes. The larger numbers mean smaller hexagons. A suitable value is usually between 5 and 15. Here is the hexagon tessellation with resolution=7:

#### $[11]$ : ffm\_hex\_7 = ffm.hexagons(7) ffm\_hex\_7.plot(lw=1, edgecolor="w", figsize=(10, 10)).set\_axis\_off();

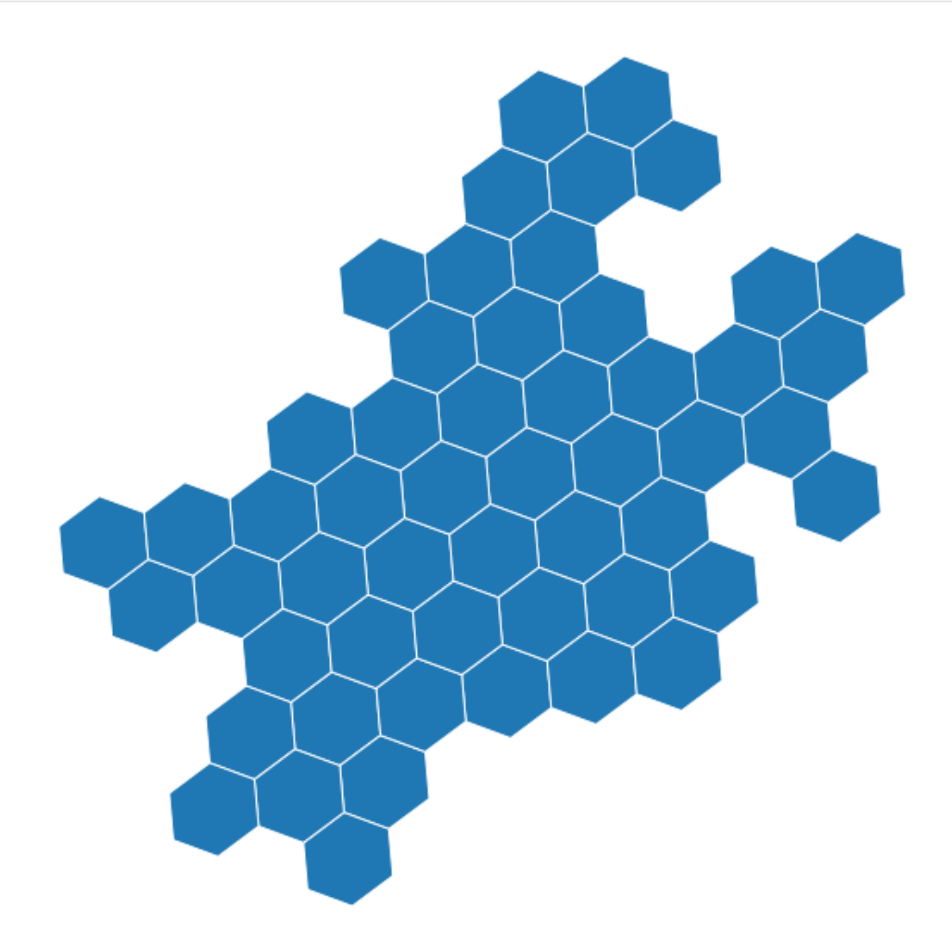

nbsphinx-code-borderwhite

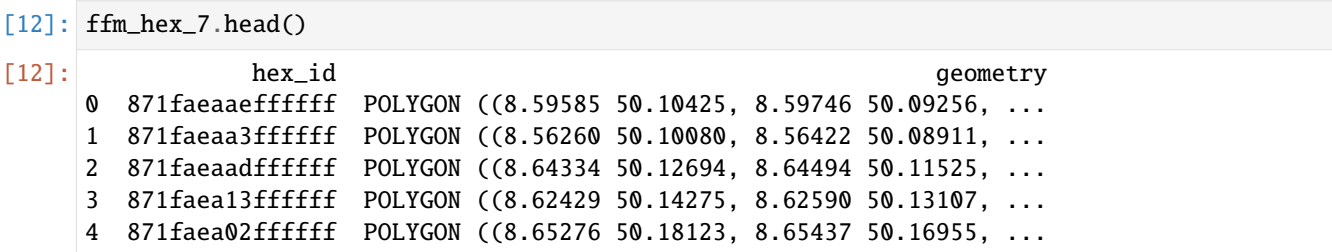

At the next resolution, in this case, resolution=8, each hexagon is divided into 7 sub-hexagons. This means the total number of hexagons is (almost) 7 times more when resolution increments one unit. Following plot shows the hexagons of Frankfurt with resolution=8:

 $[13]$ : ffm\_hex\_8 = ffm.hexagons(8) ffm\_hex\_8.plot(lw=1, edgecolor="w", figsize=(10, 10)).set\_axis\_off();

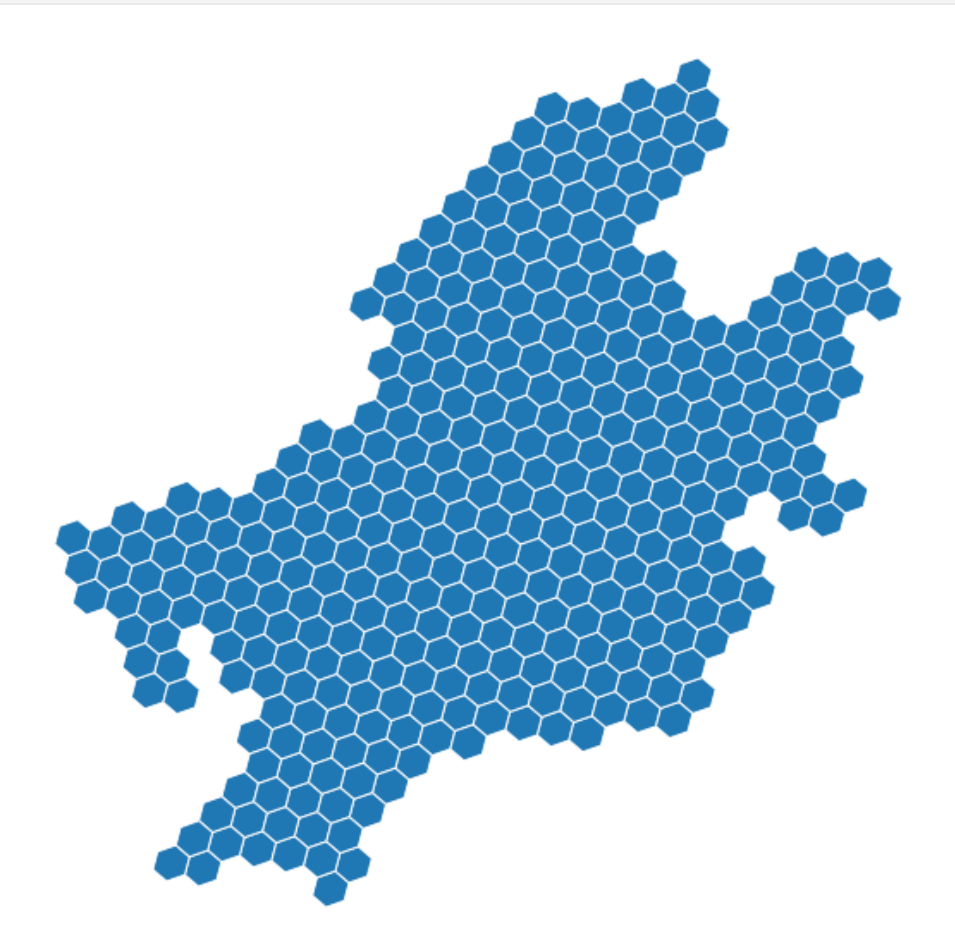

nbsphinx-code-borderwhite

```
[14]: print("Resolution=7 ==> Number of hexagons: ", ffm_hex_7.shape[0])
     print("Resolution=8 ==> Number of hexagons: ", ffm_hex_8.shape[0])
     Resolution=7 ==> Number of hexagons: 53
     Resolution=8 ==> Number of hexagons: 366
```
#### **Adaptive squares**

Adaptive squares are an extension of regular squares. This method starts with relatively large squares and uses the spatial data, i.e., Points of Interests (POI), to divide the high-density squares into 4 subsquares. The division of squares is done until a specific threshold for POI count per square is reached.

The spatial data are retrieved from OpenStreetMap (OSM). We can use which POI categories we want to use. The selected POI categories should be passed as a list. These categories are the OSM primary categories, which represent physical objects on the map. More information can be found at this [link.](https://wiki.openstreetmap.org/wiki/Map_features)

You can see the top-level categories by:

```
[15]: print(Tessellation.osm_primary_features())
```

```
['aerialway', 'aeroway', 'amenity', 'barrier', 'boundary', 'building', 'craft',
˓→'emergency', 'geological', 'healthcare', 'highway', 'historic', 'landuse', 'leisure',
˓→'man_made', 'military', 'natural', 'office', 'place', 'power', 'public_transport',
˓→'railway', 'route', 'shop', 'sport', 'telecom', 'tourism', 'water', 'waterway']
```
So we build the adaptive squares for

```
[16]: # Adaptive Squares using only amenity data
     ffm_asq = ffm.adaptive_squares(
         start_resolution=13,
         poi_categories=["amenity"],
         threshold=None,
         timeout=60,
         verbose=True,
     )
     Getting data from OSM...
     Creating POI DataFrame...
     Cleaning POI DataFrame...
     Threshold=198 \implies set as the median POI-count per square at the initial level
     Threshold exceeded! Squares are subdivided into resolution 14
     Threshold exceeded! Squares are subdivided into resolution 15
     Threshold exceeded! Squares are subdivided into resolution 16
     Threshold exceeded! Squares are subdivided into resolution 17
```
We visualize the adaptive squares:

[17]: ffm\_asq.plot(lw=1, edgecolor="w", figsize=(10, 10)).set\_axis\_off();

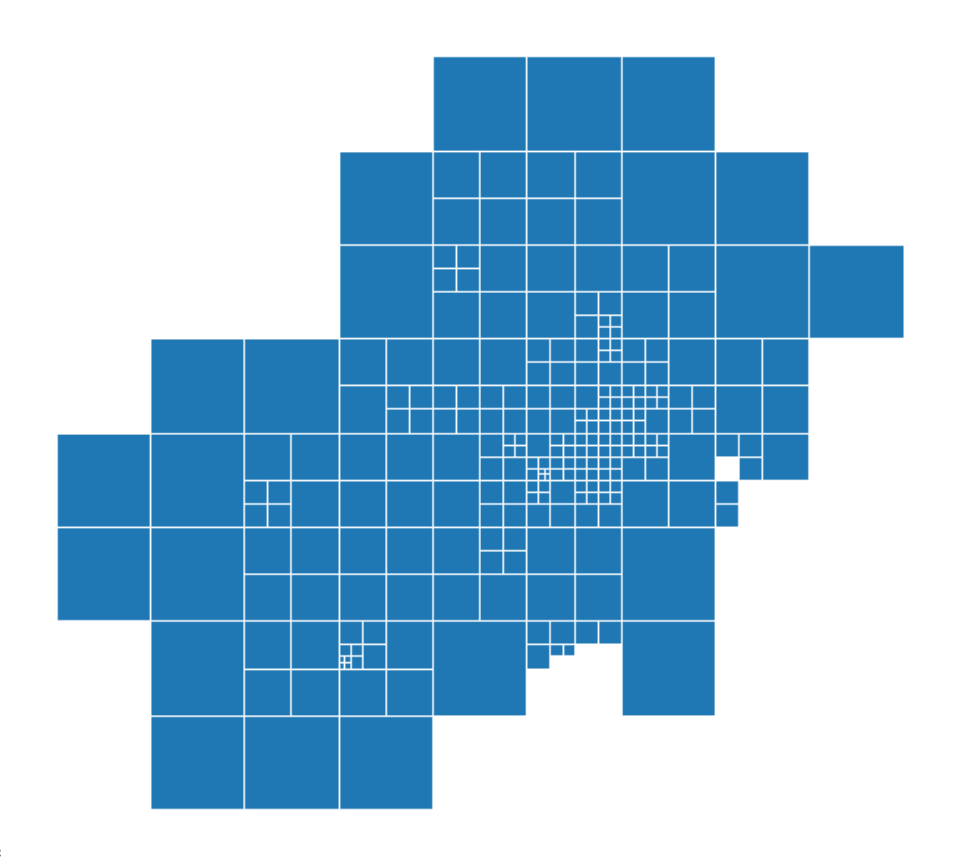

nbsphinx-code-borderwhite

```
[18]: ffm_asq.head()
```
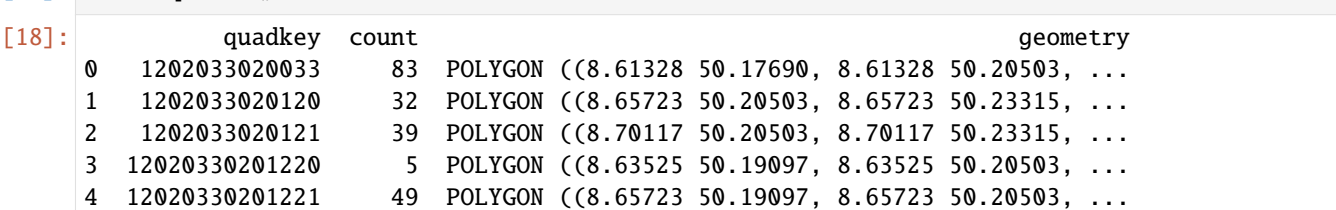

#### **Voronoi-Diagrams**

Voronoi-Diagram is a method for tessellation that uses irregular shapes to cover the area. In this method, we have a given set of points, called generators. For each generator, there is a polygon that contains the area that is closer to this generator than other generators.

In this context, the generators are the POI, coming from OSM as explained for adaptive squares. Usually, the number of POI is larger than the required number of polygons. So, we can use a clustering method to cluster POI in the first step and then use the cluster centroids as the generator points.

In the example below, we use shop and public\_transport as POI. We use the k-means clustering algorithm to cluster the POI and build the generators. The number of polygons is set to 100.

```
[19]: ffm_voronoi = ffm.voronoi(
          cluster_algo="k-means",
          poi_categories=["shop", "public_transport"],
```
(continues on next page)

(continued from previous page)

```
timeout=60,
    n_polygons=100,
    verbose=True,
)
Getting data from OSM...
Creating POI DataFrame...
Cleaning POI DataFrame...
K-Means Clustering...
Creating Voronoi polygons...
```
We can now plot and visualize the voronoi polygons:

```
[20]: ffm_voronoi.plot(lw=1, edgecolor="w", figsize=(10, 10)).set_axis_off();
```
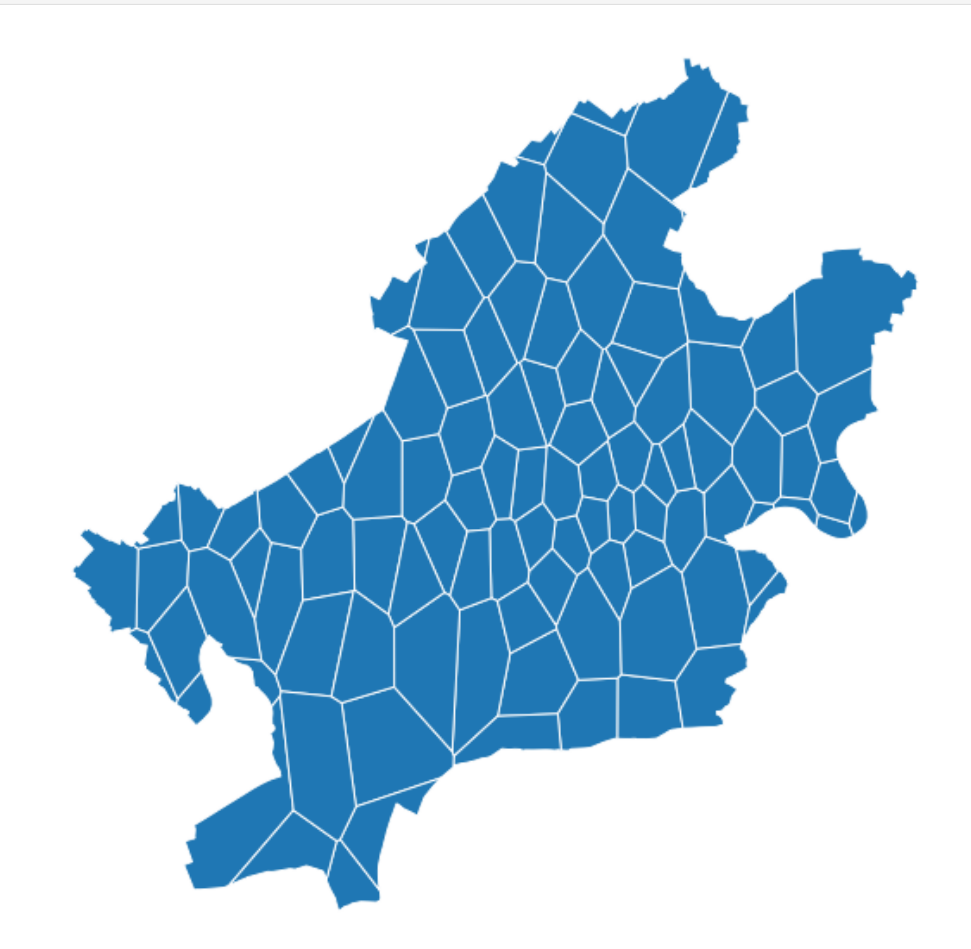

nbsphinx-code-borderwhite

```
[21]: ffm_voronoi.head()
```
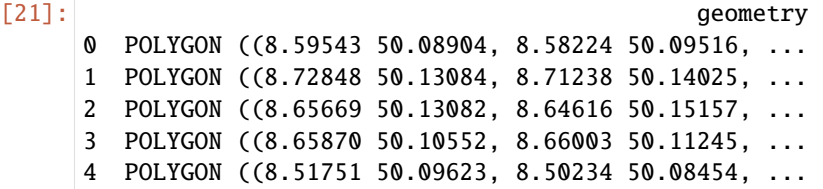

```
[22]: print("Number of polygons ==> ", len(ffm_voronoi))
     Number of polygons ==> 100
```
#### **City blocks**

The last tessellation method is city blocks. We define city blocks as the smallest area surrounded by street segments. This method gets the road network data from OSM and generates polygons based on the roads. We use hierarchical clustering to merge a group of contiguous polygons. This guarantees that tiny polygons like road islands are not identified as single polygons. The number of desired polygons can be passed. This would be an approximation. The final number of city blocks could slightly vary.

For example, the following is the example of city blocks for Frankfurt:

```
[23]: ffm_cb = ffm.city_blocks(
          n_polygons=500, detail_deg=None, split_roads=True, verbose=True
      \mathcal{L}Selected highway type(s) are ['highway'~
      ˓→'motorway|trunk|primary|secondary|tertiary|residential|unclassified|motorway_
      ˓→link|trunk_link|primary_link|secondary_link|living_street|pedestrian|track|bus_
      ˓→guideway|footway|path|service|cycleway']
      Collecting road network data...
      Splitting the linestring, such that each linestring has exactly 2 points.
      Collected data has 272749 street segments.
      Creating initial city blocks using the road network data...
      Merging small city blocks...
```
 $[24]$ : ffm\_cb.plot(lw=1, edgecolor="w", figsize=(10, 10)).set\_axis\_off();

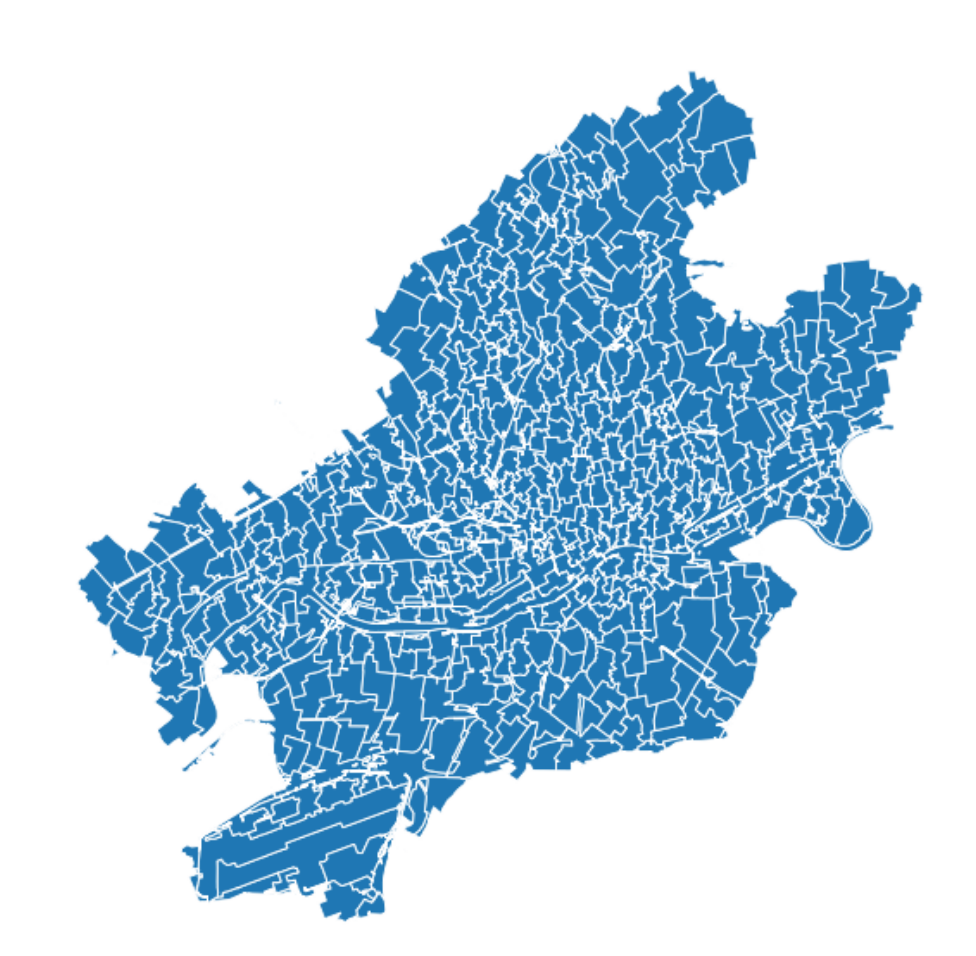

nbsphinx-code-borderwhite

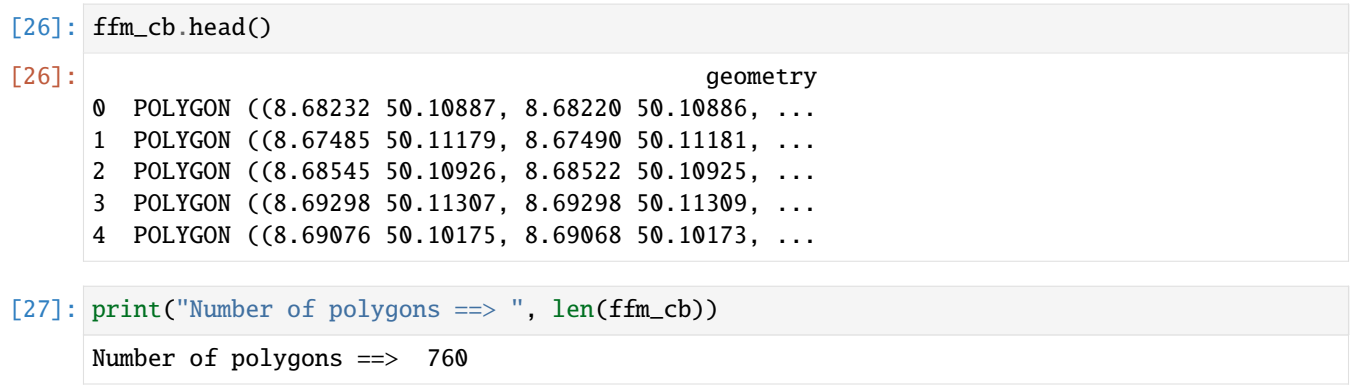

#### **Tessllating Different Cities**

This notebook demonstrates how the implemented tessellation methods function for different cities. We select a wide variety of cities on different continents. For example, cities that consist of multipolygons and islands are also considered.

Selected cities are Barcelona, Key West, Nairobi, Tehran.

To run this notebook, in addition to tesspy, you need contextily for basemap visualization. This package is only used to enhance visualization and has no effect on tessellation.

```
[3]: from tesspy import Tessellation
    import matplotlib.pyplot as plt
    import contextily as ctx
    from time import sleep
```

```
[2]: # Shapely 1.8.1 makes pandas to produce many warnings; this is to get rid of these␣
     ightharpoonupwarnings
     import warnings
```
warnings.simplefilter("ignore")

#### **Getting city polygons**

```
[5]: # Create a tessellation object for each city
    barcelona = Tessellation("Barcelona, Spain")
    key_west = Tessellation("Key West, United States")
    nairobi = Tessellation("Nairobi, Kenia")
    tehran = Tessellation("Tehran, Iran")
    # get polygone of the investigated area
    barcelona_polygon = barcelona.get_polygon()
    key_west_polygon = key_west.get_polygon()
    nairobi_polygon = nairobi.get_polygon()
    tehran_polygon = tehran.get_polygon()
[4]: # visualization of areas
    cities_polygons = [barcelona_polygon, key_west_polygon, nairobi_polygon, tehran_polygon]
    cities_names = [
        "Barcelona, Spain",
        "Key West, United States",
        "Nairobi, Kenia",
        "Tehran, Iran",
    \mathbf{I}fig, axs = plt.subplots(2, 2, figsize=(20, 15))for ax, city_polygon, city_name in zip(axs.flatten(), cities_polygons, cities_names):
        city_polygon.to_crs("EPSG:3857").plot(ax=ax, facecolor="none", lw=3)
```
ctx.add\_basemap(ax=ax, source=ctx.providers.CartoDB.Voyager)

(continues on next page)

ax.set\_axis\_off()

ax.set\_title(city\_name, fontsize=20)

(continued from previous page)

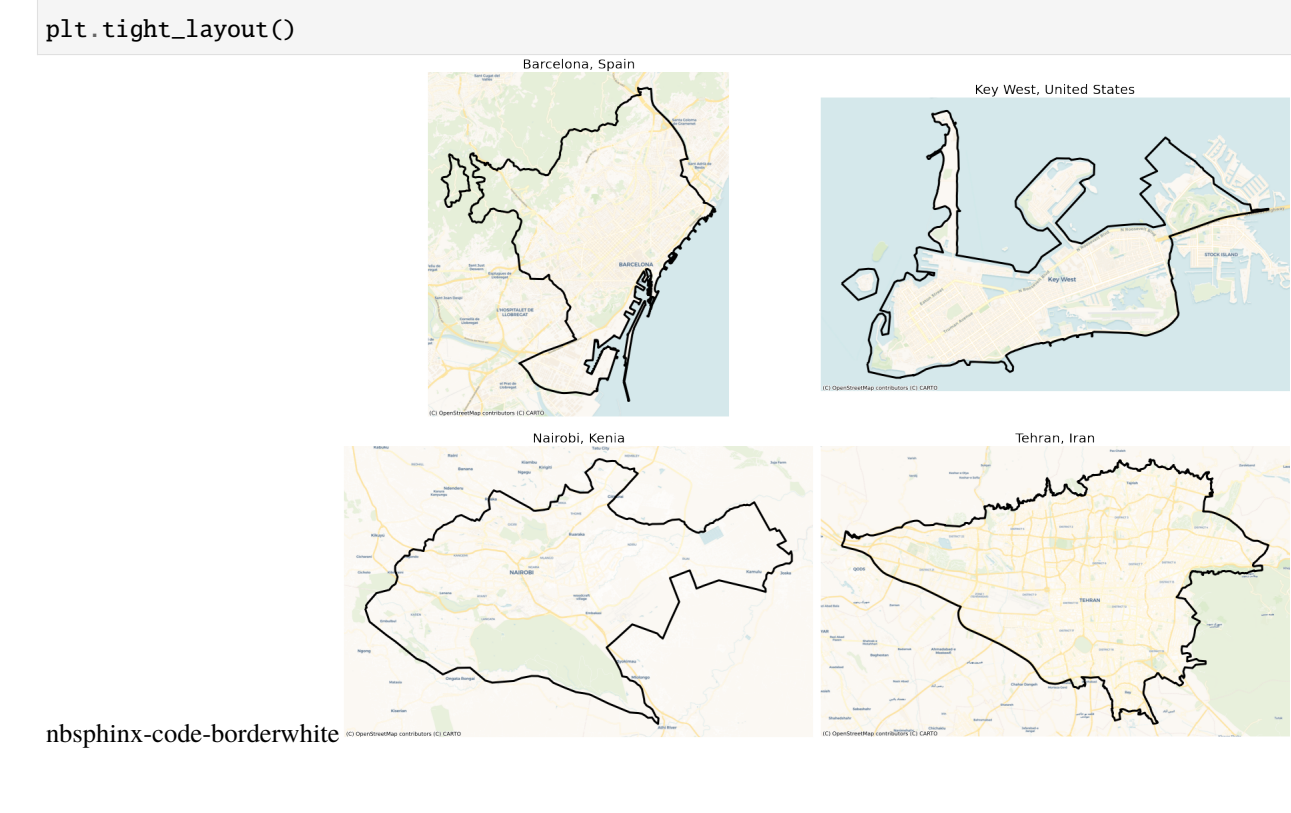

#### **Squares**

```
[5]: # Creating square tessellation
```

```
barcellona_squares = barcellona.square(14)key\_west\_squares = key\_west.squares(16)nairobi_squares = nairobi.squares(14)
tehran_squares = tehran.squares(14)
```
#### [6]: # visualization of square tessellation

```
cities_squares = [barcelona_squares, key_west_squares, nairobi_squares, tehran_squares]
fig, axs = plt.subplots(2, 2, figsize=(20, 15))for ax, city_polygon, city_name, city_square in zip(
    axs.flatten(), cities_polygons, cities_names, cities_squares
):
    city_square.to_crs("EPSG:3857").plot(ax=ax, facecolor="none", edgecolor="k", lw=1)
    city_polygon.to_crs("EPSG:3857").plot(ax=ax, facecolor="none", edgecolor="k", lw=3)
    ctx.add_basemap(ax=ax, source=ctx.providers.CartoDB.Voyager)
    ax.set_axis_off()
    ax.set_title(city_name, fontsize=20)
plt.tight_layout()
```
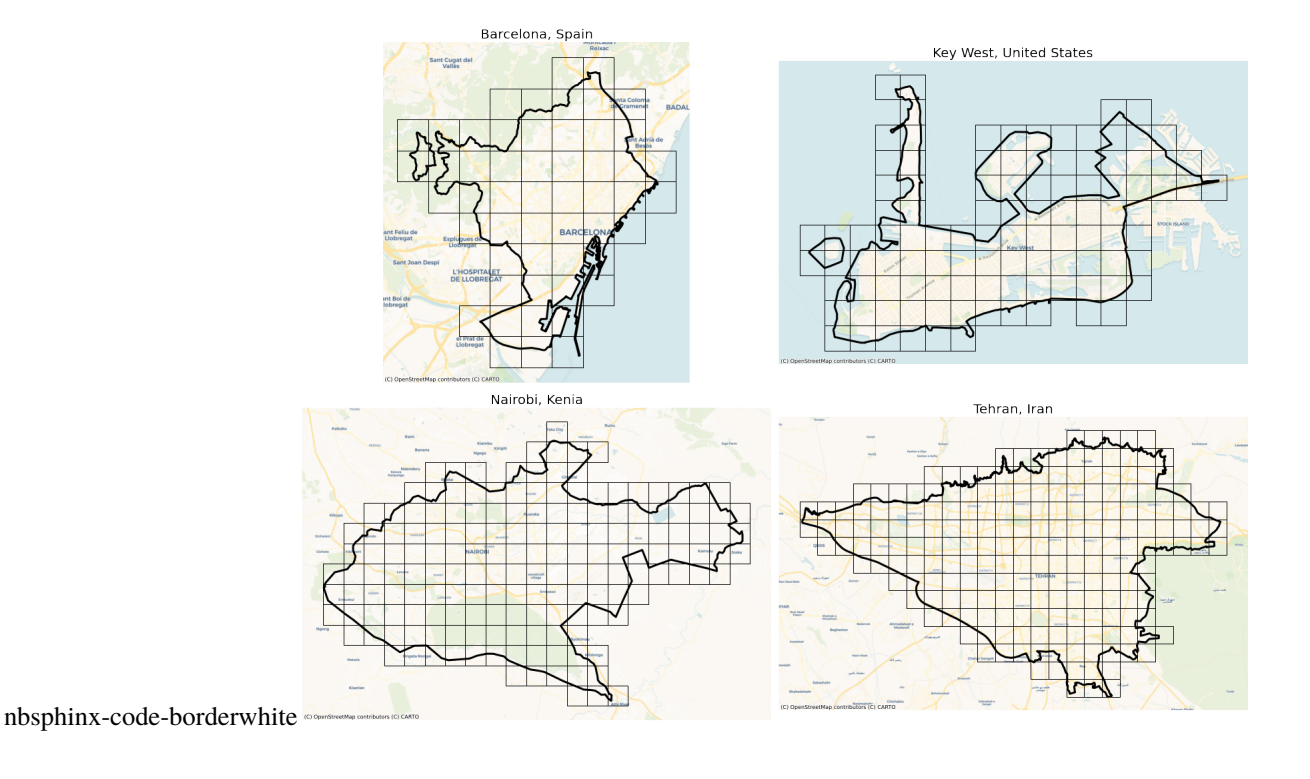

#### **Hexagons**

```
[7]: # Creating hexagons tessellation
    barcellona\_hexagons = barcellona.hexagons(8)key\_west\_hexagons = key\_west.hexagons(9)nairobi\_hexagons = nairobi.hexagons(7)tehran_hexagons = tehran.hexagons(7)
[8]: # visualization of hexagons tessellation
    cities_hexagons = [
        barcelona_hexagons,
        key_west_hexagons,
        nairobi_hexagons,
        tehran_hexagons,
    ]
    fig, axs = plt.subplots(2, 2, figsize=(20, 15))for ax, city_polygon, city_name, city_hexagon in zip(
        axs.flatten(), cities_polygons, cities_names, cities_hexagons
    ):
        city_hexagon.to_crs("EPSG:3857").plot(ax=ax, facecolor="none", edgecolor="k", lw=1)
        city_polygon.to_crs("EPSG:3857").plot(ax=ax, facecolor="none", edgecolor="k", lw=3)
        ctx.add_basemap(ax=ax, source=ctx.providers.CartoDB.Voyager)
        ax.set_axis_off()
```
(continues on next page)

(continued from previous page)

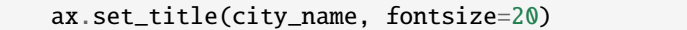

plt.tight\_layout()

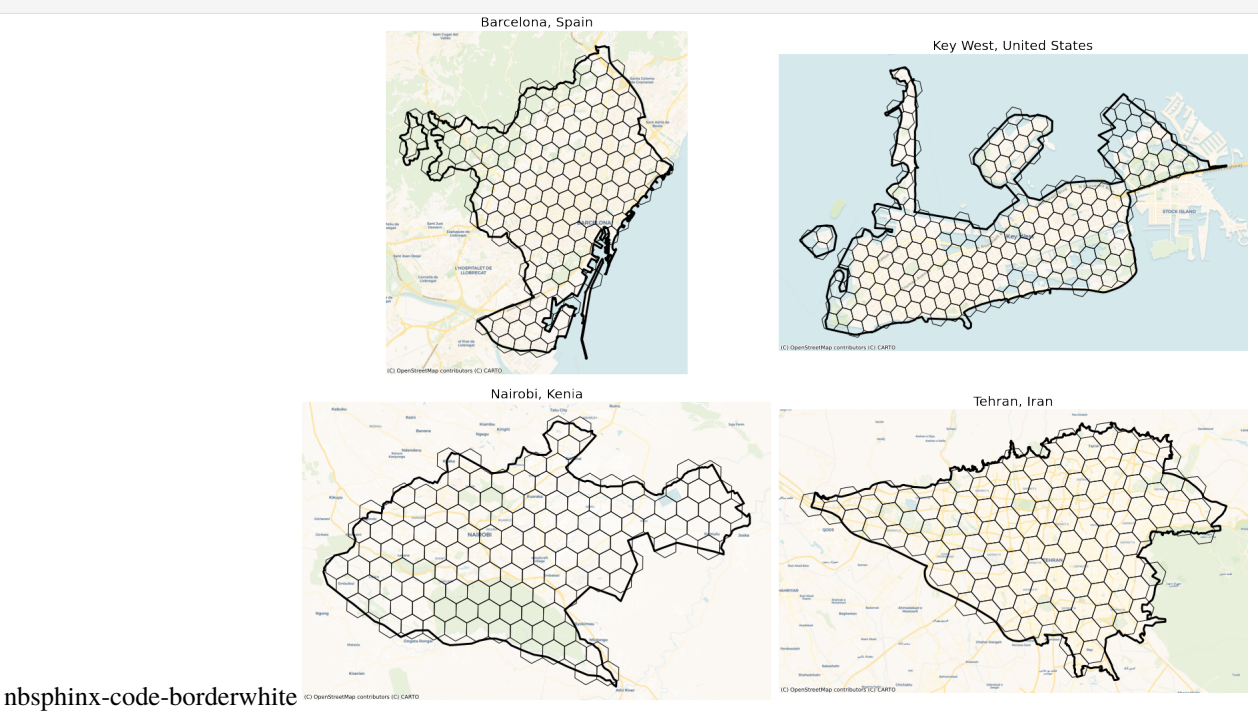

#### **Adaptive squares**

In order to retrieve data from OpenStreetMap, we need to follow the fair use policy of overpass to avoid using up all server resources. If we send several requests consequently with the same IP, we get an error. Therefore, after each request, we wait 60 seconds to send the next request.

```
[9]: # Creating adaptive squares tessellation
     barcelona_asq = barcelona.adaptive_squares(
         start_resolution=14, poi_categories=["amenity"]
     )
     sleep(60)
     key_west_asq = key_west.adaptive_squares(
         start_resolution=15, poi_categories=["amenity"], threshold=40
     \lambdasleep(60)
     nairobi_asq = nairobi.adaptive_squares(
         start_resolution=13, poi_categories=["amenity"], threshold=150
     )
     sleep(60)
     tehran_asq = tehran.adaptive_squares(
         start_resolution=13, poi_categories=["amenity"], threshold=100
     )
```

```
[10]: # visualization of adaptive squares tessellation
      cities_asq = [barcelona_asq, key_west_asq, nairobi_asq, tehran_asq]
      fig, axs = plt.subplots(2, 2, figsize=(20, 15))for ax, city_polygon, city_name, city_asq in zip(
          axs.flatten(), cities_polygons, cities_names, cities_asq
     ):
          city_asq.to_crs("EPSG:3857").plot(ax=ax, facecolor="none", edgecolor="k", lw=1)
          city_polygon.to_crs("EPSG:3857").plot(ax=ax, facecolor="none", edgecolor="k", lw=3)
          ctx.add_basemap(ax=ax, source=ctx.providers.CartoDB.Voyager)
          ax.set_axis_off()
          ax.set_title(city_name, fontsize=20)
     plt.tight_layout()
                                         Barcelona, Spain
                                                                           Key West, United States
```
barcelona\_vor = barcelona.voronoi(n\_polygons=100, poi\_categories=["building"])

key\_west\_vor = key\_west.voronoi(n\_polygons=50, poi\_categories=["building"])

Nairobi

nairobi\_vor = nairobi.voronoi(n\_polygons=200, poi\_categories=["building"])

tehran\_vor = tehran.voronoi(n\_polygons=300, poi\_categories=["building"])

Tehran, Iran

nbsphinx-code-borderwhite

[11]: # Creating voronoi tessellation

**Voronoi Diagrams**

sleep(60)

sleep(90)

sleep(120)

```
[12]: # visualization of voronoi tessellation
      cities_vor = [barcelona_vor, key_west_vor, nairobi_vor, tehran_vor]
      fig, axs = plt.subplots(2, 2, figsize=(20, 15))for ax, city_polygon, city_name, city_vor in zip(
         axs.flatten(), cities_polygons, cities_names, cities_vor
     ):
         city_vor.to_crs("EPSG:3857").plot(ax=ax, facecolor="none", edgecolor="k", lw=1)
         city_polygon.to_crs("EPSG:3857").plot(ax=ax, facecolor="none", edgecolor="k", lw=3)
         ctx.add_basemap(ax=ax, source=ctx.providers.CartoDB.Voyager)
         ax.set_axis_off()
         ax.set_title(city_name, fontsize=20)
     plt.tight_layout()
                                         Barcelona, Spain
```
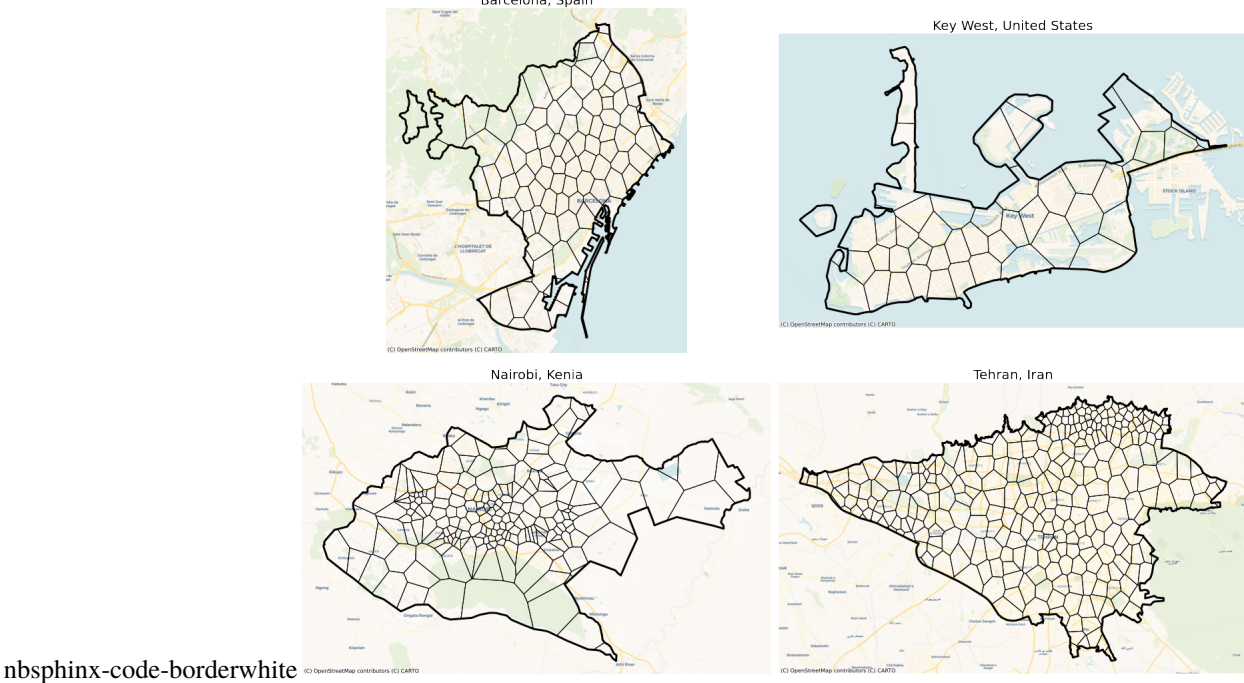

### **City Blocks**

```
[7]: # Creating city blocks tessellation
    # Since it takes a lot of time, we only create the city blocks for two cities.
    sleep(60)
    barcelona_blks = barcelona.city_blocks(n_polygons=500, detail_deg=11)
    sleep(60)
    nairobi_blks = nairobi.city_blocks(n_polygons=500)
    # sleep(60)
    # key_west_blks = key_west.city_blocks()
     # sleep(60)
                                                                                  (continues on next page)
```

```
(continued from previous page)
     # tehran_blks = tehran.city_blocks(n_polygons=500, detail_deg=11)
[8]: # visualization of city blocks tessellation
    cities_blks = [barcelona_blks, nairobi_blks]
    cities_polygons = [barcelona_polygon, nairobi_polygon]
    cities_names = [
        "Barcelona, Spain",
         "Nairobi, Kenia",
    \mathbf{I}fig, axs = plt.subplots(1, 2, figsize=(20, 15))for ax, city_polygon, city_name, city_blks in zip(
        axs.flatten(), cities_polygons, cities_names, cities_blks
    ):
        city_blks.to_crs("EPSG:3857").plot(ax=ax, facecolor="none", edgecolor="k", lw=1)
        city_polygon.to_crs("EPSG:3857").plot(ax=ax, facecolor="none", edgecolor="k", lw=3)
        ctx.add_basemap(ax=ax, source=ctx.providers.CartoDB.Voyager)
        ax.set_axis_off()
        ax.set_title(city_name, fontsize=20)
    plt.tight_layout()
```
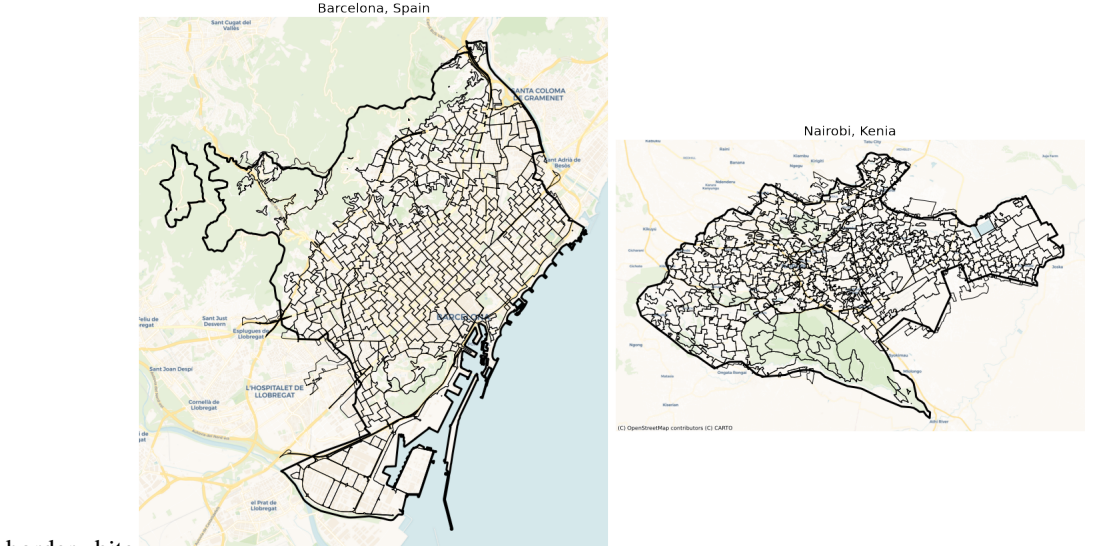

nbsphinx-code-borderwhite
# **Voronoi Diagrams**

This notebook shows how Voronoi diagrams can be built based on the points of interest. Points of interest (POI) are physical objects on the map, e.g., restaurants, bars, offices, buildings, etc. The POI can be directly used as generators for Voronoi diagrams. Alternatively, if there are many POI, they can be clustered, and the cluster centroids can be used as generators for Voronoi diagrams. The latter is a more typical case.

The POI are retrieved from the richest open-source spatial database in the world, i.e., the OpenStreetMap database. We use top-level POI categories of OSM for retrieving data. A complete list of these categories can be found at [OSM wiki.](https://wiki.openstreetmap.org/wiki/Map_features)

To run this notebook, in addition to tesspy, you need contextily for basemap visualization. This package is only used to enhance visualization and does not affect tessellation.

# **Area**

As a case study, we use **Hanau**, a city in Hesse, Germany.

```
[1]: from tesspy import Tessellation
    import matplotlib.pyplot as plt
```
plt.rcParams["figure.dpi"] = 100 plt.rcParams["figure.figsize"] = (8, 8) import contextily as ctx from time import sleep

[2]: import warnings

warnings.simplefilter("ignore")

```
[3]: # Create a tessellation object
    hanau = Tessellation("Hanau, Germany")
```

```
# get polygon of the investigated area
hanau_polygon = hanau.get_polygon()
```

```
[4]: # visualization of area
```

```
ax = hanau_polygon.to_crs("EPSG:3857").plot(facecolor="none", edgecolor="tab:red", lw=3)
ctx.add_basemap(ax=ax, source=ctx.providers.CartoDB.Voyager)
ax.set_axis_off()
ax.set_title("Hanau, Germany", fontsize=20)
plt.show()
```
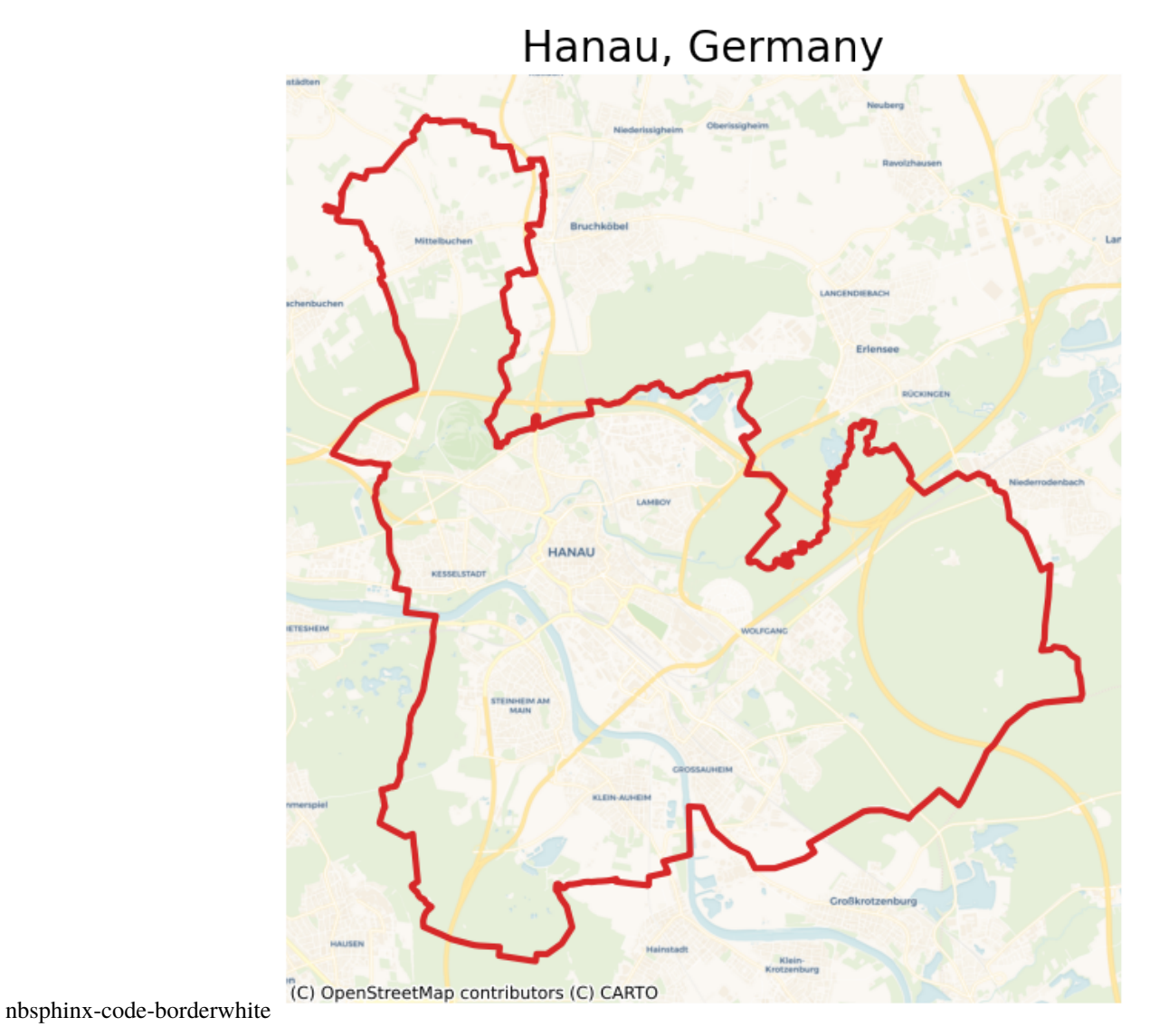

# **POI Categories**

We can specify the desired POI categories by creating a list of them and passing it to the poi\_categories keyword. We can investigate the possible options by:

```
[5]: hanau.osm_primary_features()
```

```
[5]: ['aerialway',
      'aeroway',
      'amenity',
      'barrier',
      'boundary',
      'building',
      'craft',
      'emergency',
      'geological',
```
'healthcare', 'highway', 'historic', 'landuse', 'leisure', 'man\_made', 'military', 'natural', 'office', 'place', 'power', 'public\_transport', 'railway', 'route', 'shop', 'sport', 'telecom', 'tourism', 'water', 'waterway']

For example, we can select office, and amenity.

```
[6]: hanau_vor = hanau.voronoi(n_polygons=500, poi_categories=["office", "amenity"])
```

```
[7]: ax = hanau_vor.to_crs("EPSG:3857").plot(facecolor="none", edgecolor="k", lw=0.5)
    hanau_polygon.to_crs("EPSG:3857").plot(
        ax=ax, facecolor="none", edgecolor="tab:red", lw=2
    )
    ctx.add_basemap(ax=ax, source=ctx.providers.CartoDB.Voyager)
    ax.set_axis_off()
    ax.set_title("Voronoi Tessellation: [ office , amenity ]", fontsize=15)
    plt.show()
```
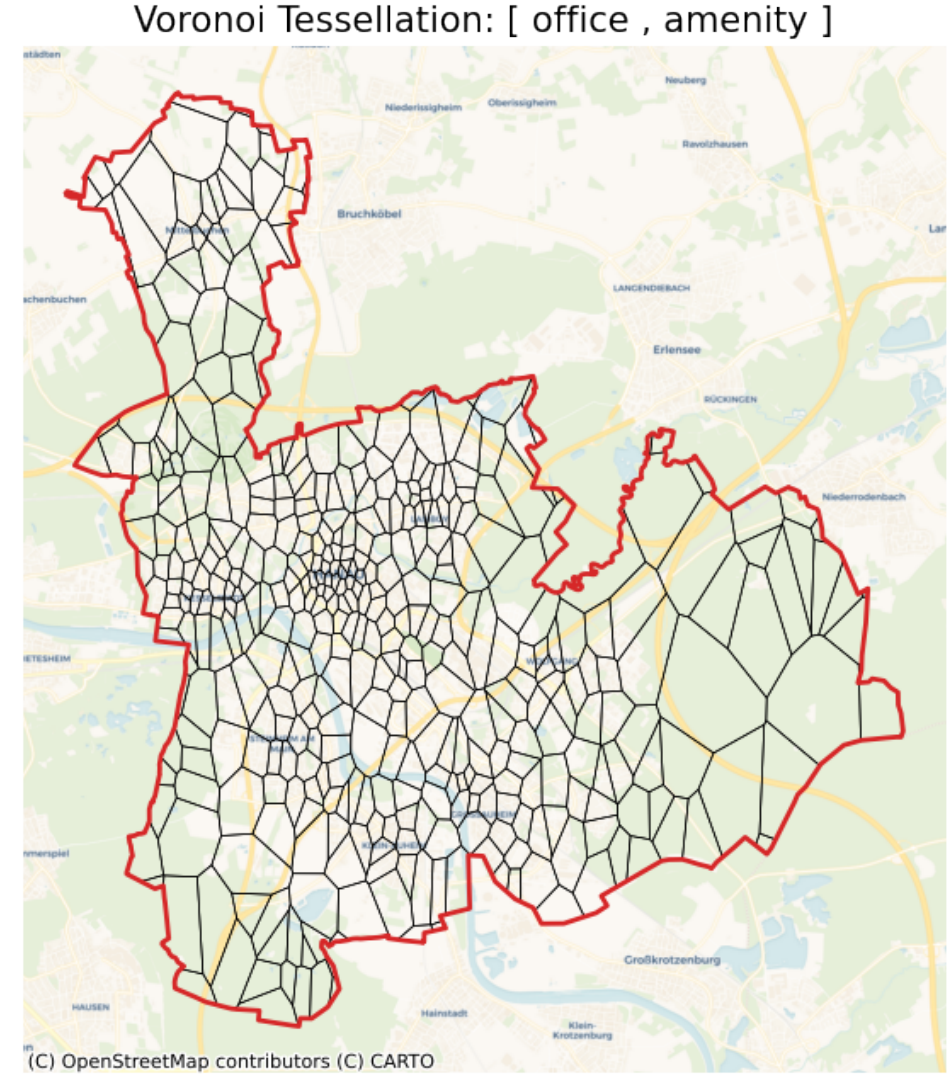

nbsphinx-code-borderwhite

We can build other Voronoi diagrams with different POI categories. For example, with shop, leisure, and amenity. Please note, the amenity POI are already retrieved from the last request and saved in the object. This request retrieves only shop and leisure data from the OSM.

```
[8]: hanau_vor = hanau.voronoi(n_polygons=500, poi_categories=["shop", "leisure", "amenity"])
[9]: ax = hanau_vor.to_crs("EPSG:3857").plot(facecolor="none", edgecolor="k", lw=0.5)
    hanau_polygon.to_crs("EPSG:3857").plot(
        ax=ax, facecolor="none", edgecolor="tab:red", lw=2
    \mathcal{L}ctx.add_basemap(ax=ax, source=ctx.providers.CartoDB.Voyager)
    ax.set_axis_off()
    ax.set_title("Voronoi Tessellation: [ shop, leisure, amenity ]", fontsize=15)
    plt.show()
```
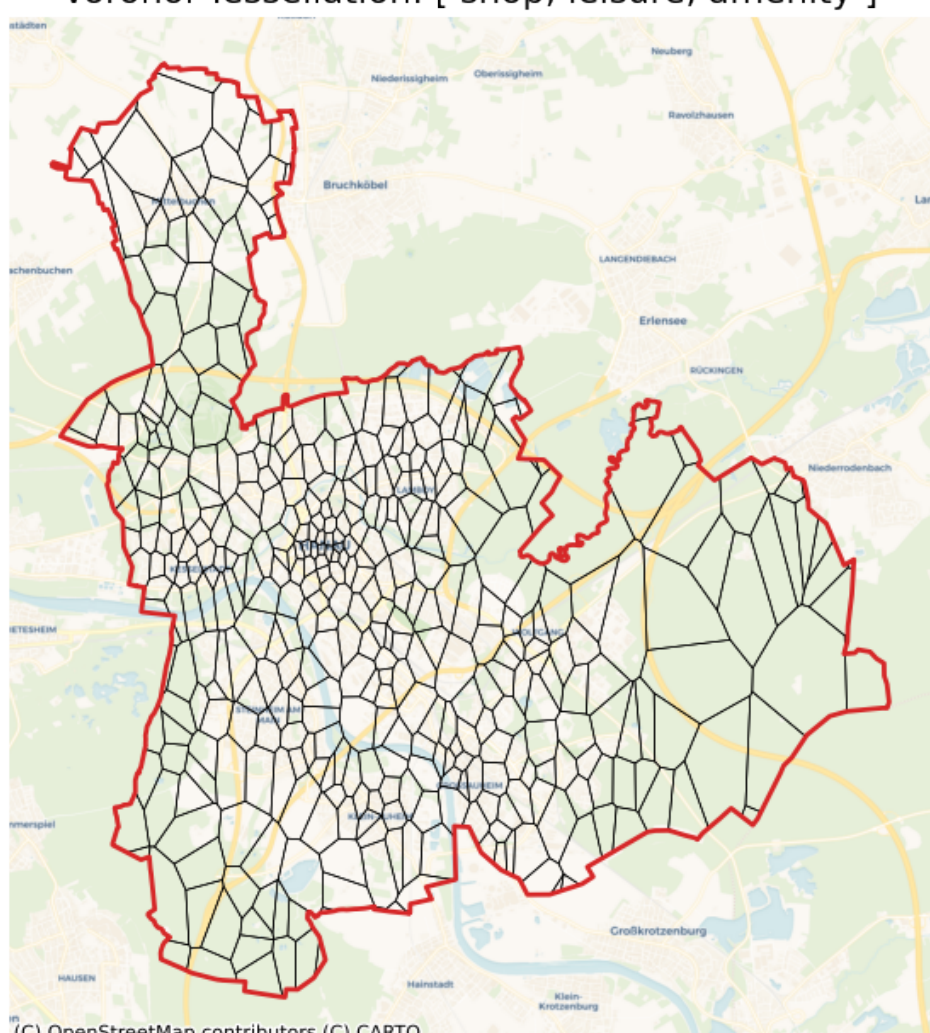

Voronoi Tessellation: [ shop, leisure, amenity ]

nbsphinx-code-borderwhite

(C) OpenStreetMap contributors (C) CARTO

If we set POI categories as all, all the POI are retrieved from the OSM. It is recommended to do this initially so that all POI data are retrieved and saved in the object. After that, we can play around with poi\_categories, the number of polygons, and the clustering algorithm without sending a request to OSM. This makes the whole process faster as it avoids multiple requests. This way, we could also prevent consequent requests on OSM that may result in a Runtime error for overloading the server.

Getting all the POI data can take a few minutes. Therefore, we set the verbose to True to track the process.

```
[10]: sleep(180)
      hanau_vor = hanau.voronoi(n_polygons=500, poi_categories="all", verbose=True)
      Getting data from OSM...
      Creating POI DataFrame...
      Cleaning POI DataFrame...
      K-Means Clustering...
      Creating Voronoi polygons...
```
[11]:  $ax = \text{hanau\_vor}.\text{to\_crs("EPSG:3857")}.plot(facecolor="none", edgecolor="k", lw=0.5)$ 

```
hanau_polygon.to_crs("EPSG:3857").plot(
    ax=ax, facecolor="none", edgecolor="tab:red", lw=2
)
ctx.add_basemap(ax=ax, source=ctx.providers.CartoDB.Voyager)
ax.set_axis_off()
ax.set_title("Voronoi Tessellation: All POI Categories", fontsize=15)
plt.show()
```
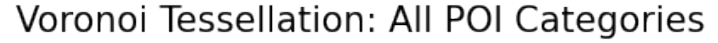

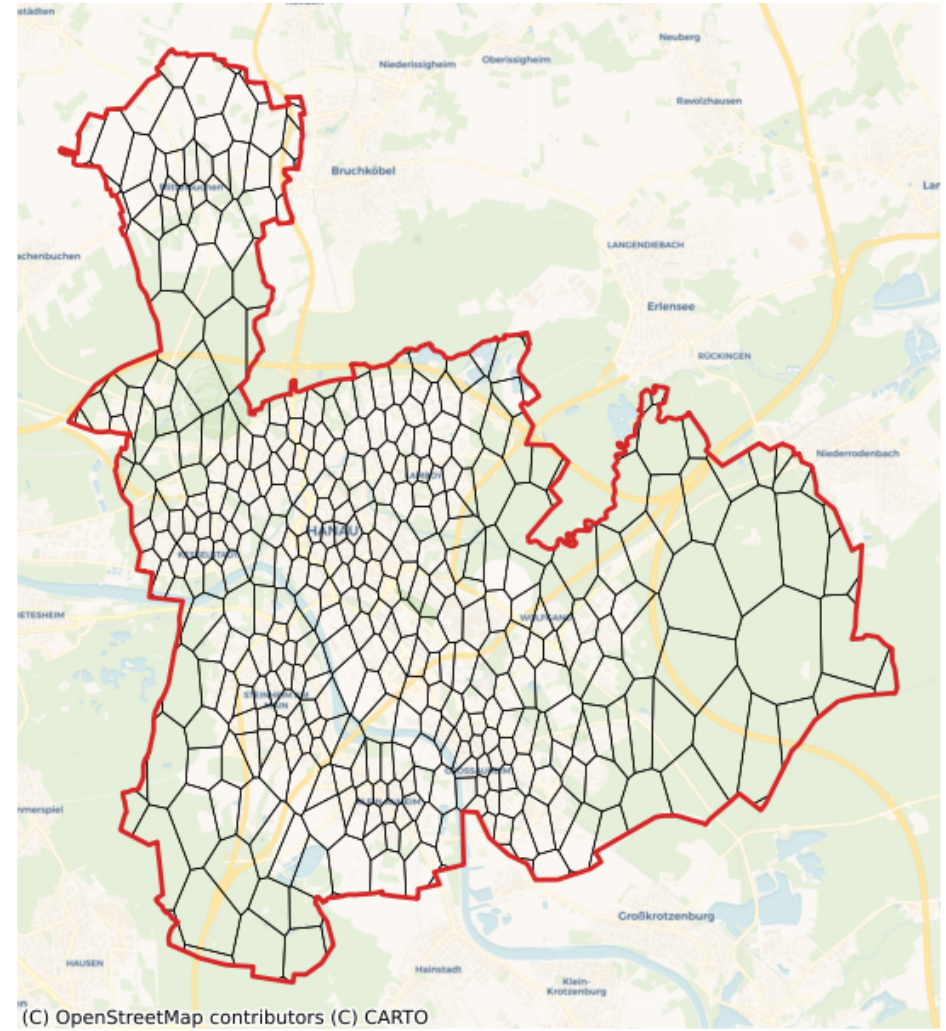

nbsphinx-code-borderwhite

All the POI are now collected and saved in the Tessellation object. We can call the POI data by:

```
[12]: hanau_poi_data = hanau.get_poi_data()
    hanau_poi_data.head()
[12]: type geometry \
     0 way [{'lat': 50.1315905, 'lon': 8.9205818}, {'lat'...
     1 way [{'lat': 50.1173541, 'lon': 8.8956382}, {'lat'...
     2 way [{'lat': 50.127607, 'lon': 8.8860676}, {'lat':...
     3 way [{'lat': 50.1498123, 'lon': 8.8867456}, {'lat'...
```

```
4 way [{'lat': 50.1331451, 'lon': 8.8983281}, {'lat'...
                                    tags center_latitude \
0 {'access': 'yes', 'amenity': 'parking', 'fee':... 50.131392
1 {'amenity': 'parking', 'created_by': 'JOSM'} 50.117161
2 {'amenity': 'parking', 'parking': 'street_side... 50.127186
3 {'access': 'yes', 'amenity': 'parking', 'capac... 50.149523
4 {'access': 'yes', 'amenity': 'parking', 'creat... 50.133025
  center_longitude amenity office leisure shop aerialway ... place \
0 8.920731 True False False False False ... False
1 8.895813 True False False False False ... False
2 8.886050 True False False False False ... False
3 8.886864 True False False False False ... False
4 8.898218 True False False False False ... False
  power public_transport railway route sport telecom tourism water \
0 False False False False False False False False
1 False False False False False False False False
2 False False False False False False False False
3 False False False False False False False False
4 False False False False False False False False
  waterway
0 False
1 False
2 False
3 False
4 False
[5 rows x 34 columns]
```
We can now test different Voronoi tessellations with different POI categories without having to get data again from the OSM. We create 1000 Voronoi polygons with all the POI data again. As can be seen by verbose, data collection is skipped.

```
[13]: hanau_vor = hanau.voronoi(n_polygons=1000, poi_categories="all", verbose=True)
```
K-Means Clustering... Creating Voronoi polygons...

```
[14]: ax = hanau_vor.to_crs("EPSG:3857").plot(facecolor="none", edgecolor="k", lw=0.5)
     hanau_polygon.to_crs("EPSG:3857").plot(
          ax=ax, facecolor="none", edgecolor="tab:red", lw=2
     )
     ctx.add_basemap(ax=ax, source=ctx.providers.CartoDB.Voyager)
      ax.set_axis_off()
     ax.set_title("Voronoi Tessellation: All POI Categories", fontsize=15)
     plt.show()
```
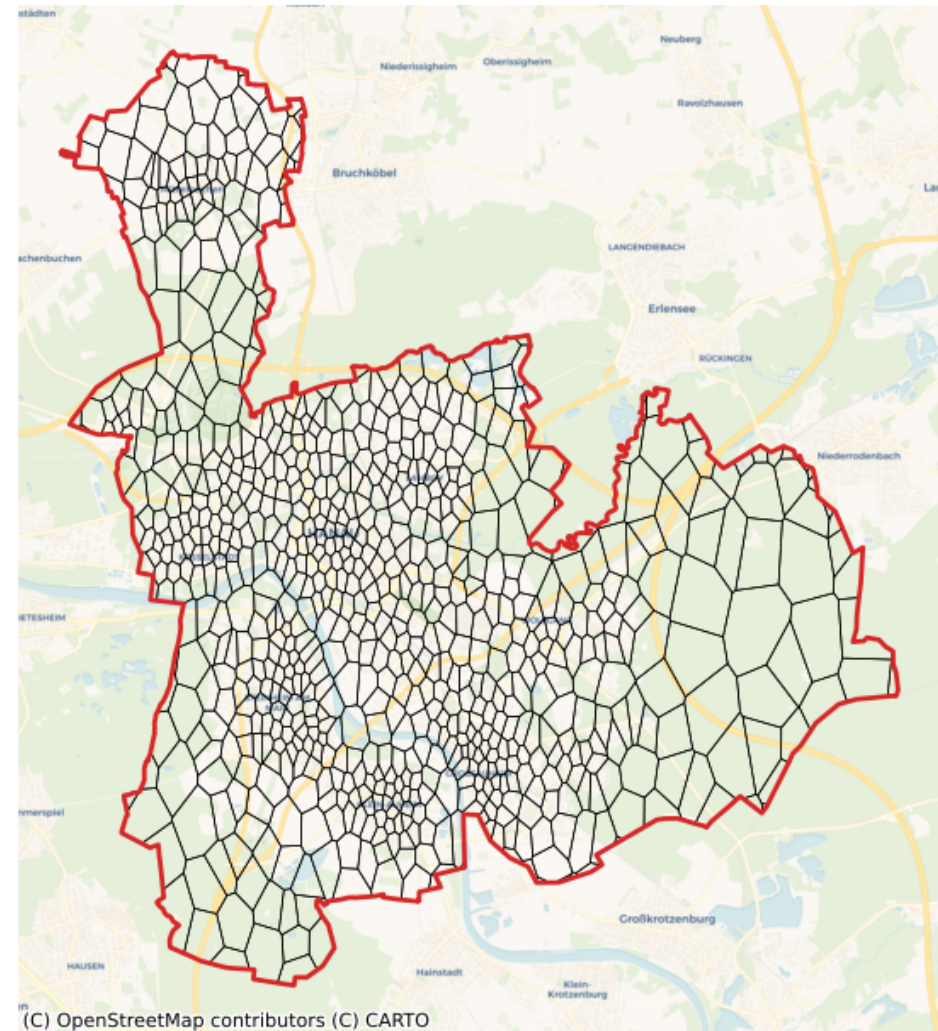

Voronoi Tessellation: All POI Categories

nbsphinx-code-borderwhite

#### **Number of Polygons**

Voronoi polygons need a list of generators to be built. The number of polygons is the number of generators. Please note that the keyword n\_polygons is an approximate number. In order to have more accurate results, always a bigger area (buffered area) than the investigated area is analyzed. The reason is to have reasonable polygons on the borders.

The final number of created Voronoi polygons is usually smaller than n\_polygons. We can play around with the number to get the desired results.

Let's create 100, 500, and 1000 polygons using only buildings.

```
[15]: hanau_vor_100_buildings = hanau.voronoi(n_polygons=100, poi_categories=["building"])
     hanau_vor_500_buildings = hanau.voronoi(n_polygons=500, poi_categories=["building"])
     hanau_vor_1000_buildings = hanau.voronoi(n_polygons=1000, poi_categories=["building"])
```

```
[16]: fig, axs = plt.subplots(1, 3, figsize=(15, 6))
```

```
hanau_vor_100_buildings.to_crs("EPSG:3857").plot(
    ax=axs[0], facecolor="none", edgecolor="k", lw=0.5
)
hanau_vor_500_buildings.to_crs("EPSG:3857").plot(
    ax=axs[1], facecolor="none", edgecolor="k", lw=0.5
)
hanau_vor_1000_buildings.to_crs("EPSG:3857").plot(
    ax=axs[2], facecolor="none", edgecolor="k", lw=0.5
\lambdaaxs[0].set_title(f"Number of polygons: {len(hanau_vor_100_buildings)}")
axs[1].set_title(f"Number of polygons: {len(hanau_vor_500_buildings)}")
axs[2].set_title(f"Number of polygons: {len(hanau_vor_1000_buildings)}")
for ax in axs.flatten():
   ax.set axis off()ctx.add_basemap(ax=ax, source=ctx.providers.CartoDB.Voyager)
   hanau_polygon.to_crs("EPSG:3857").plot(
        ax=ax, facecolor="none", edgecolor="tab:red", lw=2
   )
plt.tight_layout()
```
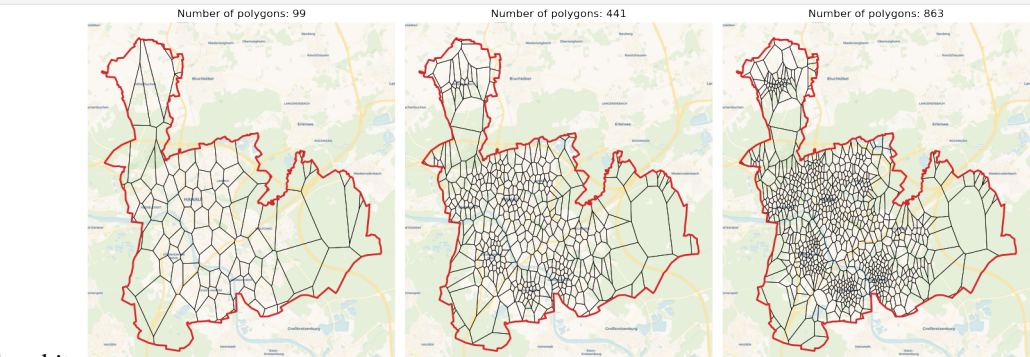

nbsphinx-code-borderwhite

#### **Clustering Algorithms**

The Voronoi generators can be directly set as the POI coordinates. This can be done by setting the cluster\_algo to None. For example, we can create Voronoi polygons with leisure as generators.

```
[17]: hanau_vor_leisure = hanau.voronoi(cluster_algo=None, poi_categories=["leisure"])
```

```
[18]: ax = hanau_vor.to_crs("EPSG:3857").plot(facecolor="none", edgecolor="k", lw=0.5)
      hanau_polygon.to_crs("EPSG:3857").plot(
          ax=ax, facecolor="none", edgecolor="tab:red", lw=2
      )
      ctx.add_basemap(ax=ax, source=ctx.providers.CartoDB.Voyager)
      ax.set_axis_off()
      ax.set_title(
          f"Voronoi Tessellation: Leisure (No Clustering)\nNumber of Polygons: {len(hanau_vor_
      \rightarrowleisure)}",
```
fontsize=15,

plt.show()

)

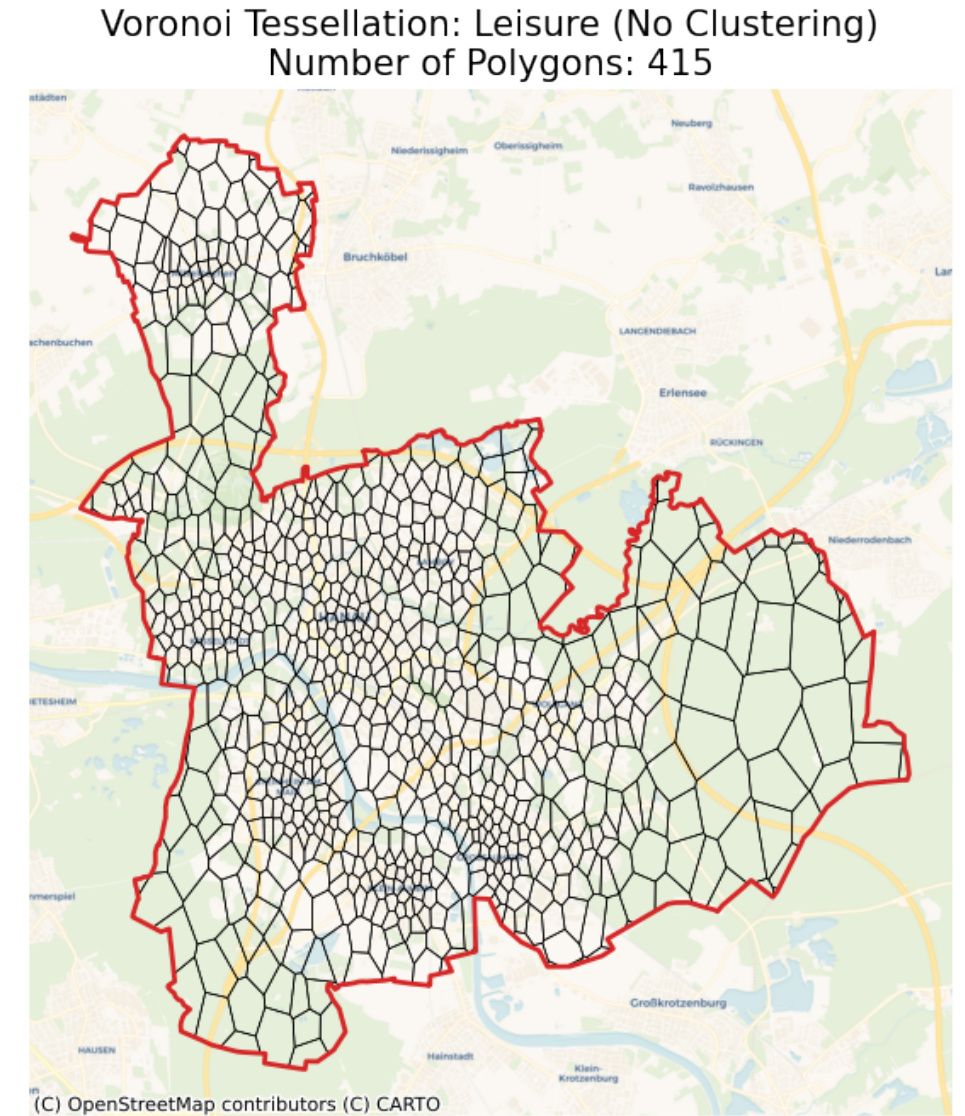

nbsphinx-code-borderwhite

Since there are usually many POI, we cluster the POI and use the cluster centroids as generators. There are currently two clustering algorithms implemented. The first and robust one is K-Means. The second one is hdbscan which is still under test. For K-Means clustering, we set the n\_polygons (min\_cluster\_size is ignored). For hdbscan we set the min\_cluster\_size (n\_polygons is ignored).

```
[19]: hanau_vor_kmeans = hanau.voronoi(
          cluster_algo="k-means", n_polygons=500, poi_categories=["building"]
      \lambdahanau_vor_hdbscan = hanau.voronoi(
          cluster_algo="hdbscan", min_cluster_size=7, poi_categories=["building"]
      )
```

```
[20]: fig, axs = plt.subplots(1, 2, figsize=(10, 6))
     hanau_vor_kmeans.to_crs("EPSG:3857").plot(
         ax=axs[0], facecolor="none", edgecolor="k", lw=0.5
     )
     hanau_vor_hdbscan.to_crs("EPSG:3857").plot(
         ax=axs[1], facecolor="none", edgecolor="k", lw=0.5
     )
     axs[0].set_title(f"Clustering Algorithm: K-Means")
     axs[1].set_title(f"Clustering Algorithm: HDBSCAN")
     for ax in axs.flatten():
         ax.set_axis_off()
         ctx.add_basemap(ax=ax, source=ctx.providers.CartoDB.Voyager)
         hanau_polygon.to_crs("EPSG:3857").plot(
              ax=ax, facecolor="none", edgecolor="tab:red", lw=2
         )
```

```
plt.tight_layout()
```
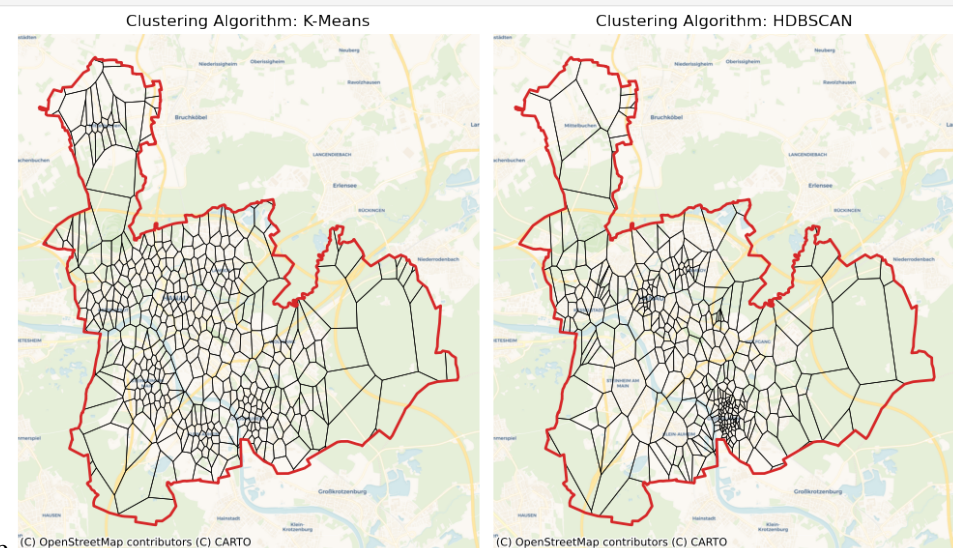

nbsphinx-code-borderwhite (C) OpenStreetMap contributors (C) CARTO

# **City Blocks**

This notebook shows how we can properly build city blocks for urban areas. City blocks are the areas surrounded by streets. We use the OpenStreetMap to get the road network of an area.

To run this notebook, in addition to tesspy, you need contextily for basemap visualization. This package is only used to enhance visualization and has no effect on tessellation.

# **Area**

We use the city of **Liverpool** in the United Kingdom as a case study.

```
[1]: from tesspy import Tessellation
    import matplotlib.pyplot as plt
    plt.rcParams["figure.dpi"] = 100
    plt.rcParams["figure.figsize"] = (8, 8)
    import contextily as ctx
    from time import sleep
```

```
[2]: # Create a tessellation object
    liverpool = Tessellation("Liverpool, United Kingdom")
    # get polygon of the investigated area
```

```
liverpool_polygon = liverpool.get_polygon()
```

```
[14]: # visualization of area
```

```
ax = liverpool_polygon.to_crs("EPSG:3857").plot(
    facecolor="none", edgecolor="tab:red", lw=3
\mathcal{L}ctx.add_basemap(ax=ax, source=ctx.providers.CartoDB.Voyager)
ax.set_axis_off()
ax.set_title("Liverpool, United Kingdom", fontsize=15)
plt.show()
```
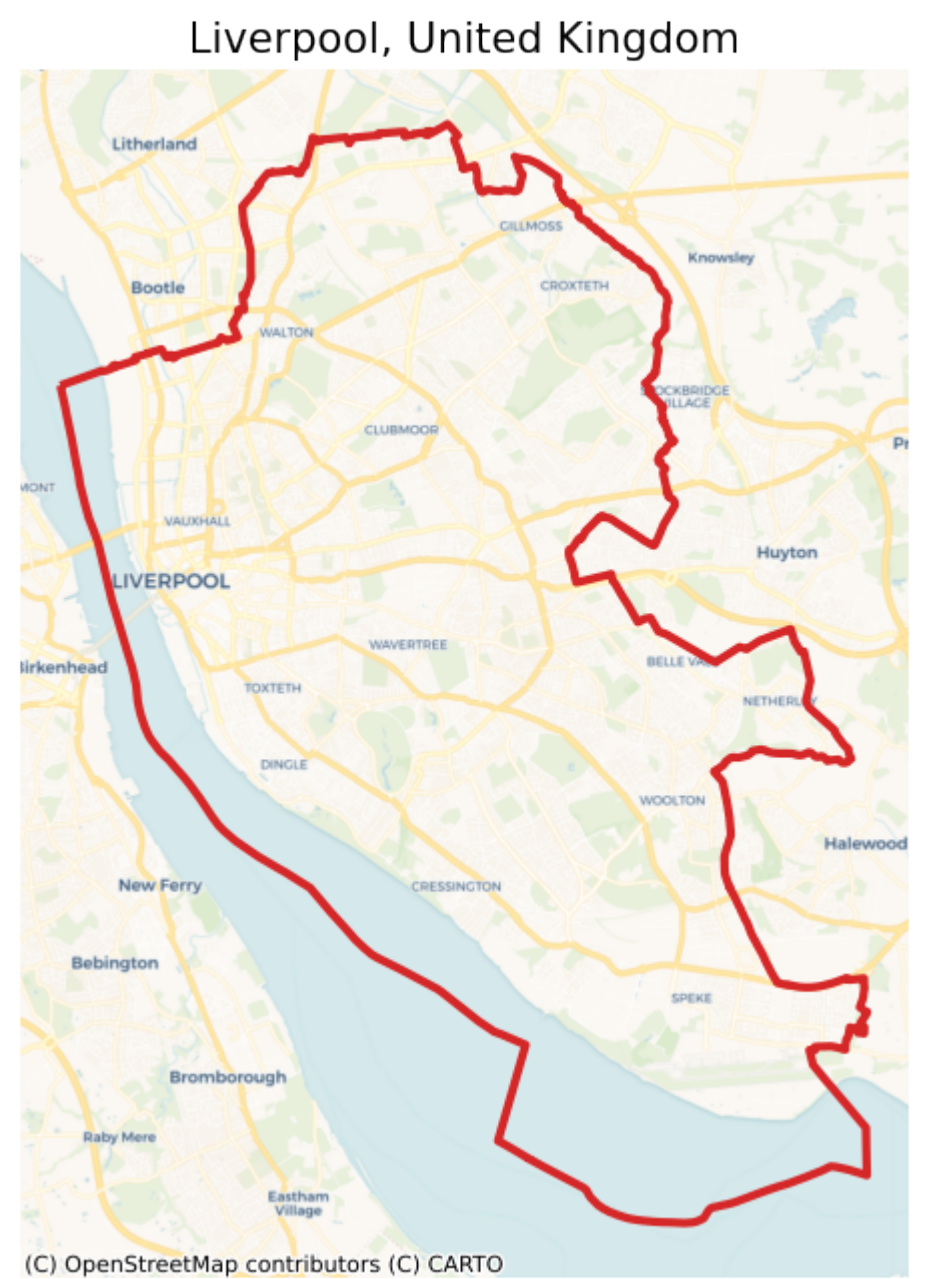

nbsphinx-code-borderwhite

# **Street types**

There are different types of streets defined by the OSM. We have listed this from top-level to low-level. This list can be seen by using the static method .osm\_highway\_types(). By using the keyword detail\_deg, we can specify how detailed we want to get road network data from the OSM starting from the top category of the list. detail\_deg can be between 1 and 19.

```
[12]: liverpool.osm_highway_types()
```

```
[12]: ['motorway',
```
'trunk',

```
'primary',
'secondary',
'tertiary',
'residential',
'unclassified',
'motorway_link',
'trunk_link',
'primary_link',
'secondary_link',
'living_street',
'pedestrian',
'track',
'bus_guideway',
'footway',
'path',
'service',
'cycleway']
```
For example, for a rough tessellation we can use only the top 5 road (highway) types which are: motorway, trunk, primary, secondary, and tertiary.

```
[20]: liverpool_cb_deg5 = liverpool.city_blocks(n_polygons=None, detail_deg=5)
```

```
[21]: ax = liverpool_cb_deg5.to_crs("EPSG:3857").plot(facecolor="none", edgecolor="k", lw=0.5)
      liverpool_polygon.to_crs("EPSG:3857").plot(
          ax=ax, facecolor="none", edgecolor="tab:red", lw=2
      \lambdactx.add_basemap(ax=ax, source=ctx.providers.CartoDB.Voyager)
      ax.set_axis_off()
      ax.set_title(
          "Liverpool, United Kingdom\n City Blocks: Top 5 Highway Types", fontsize=15
      )
     plt.show()
```
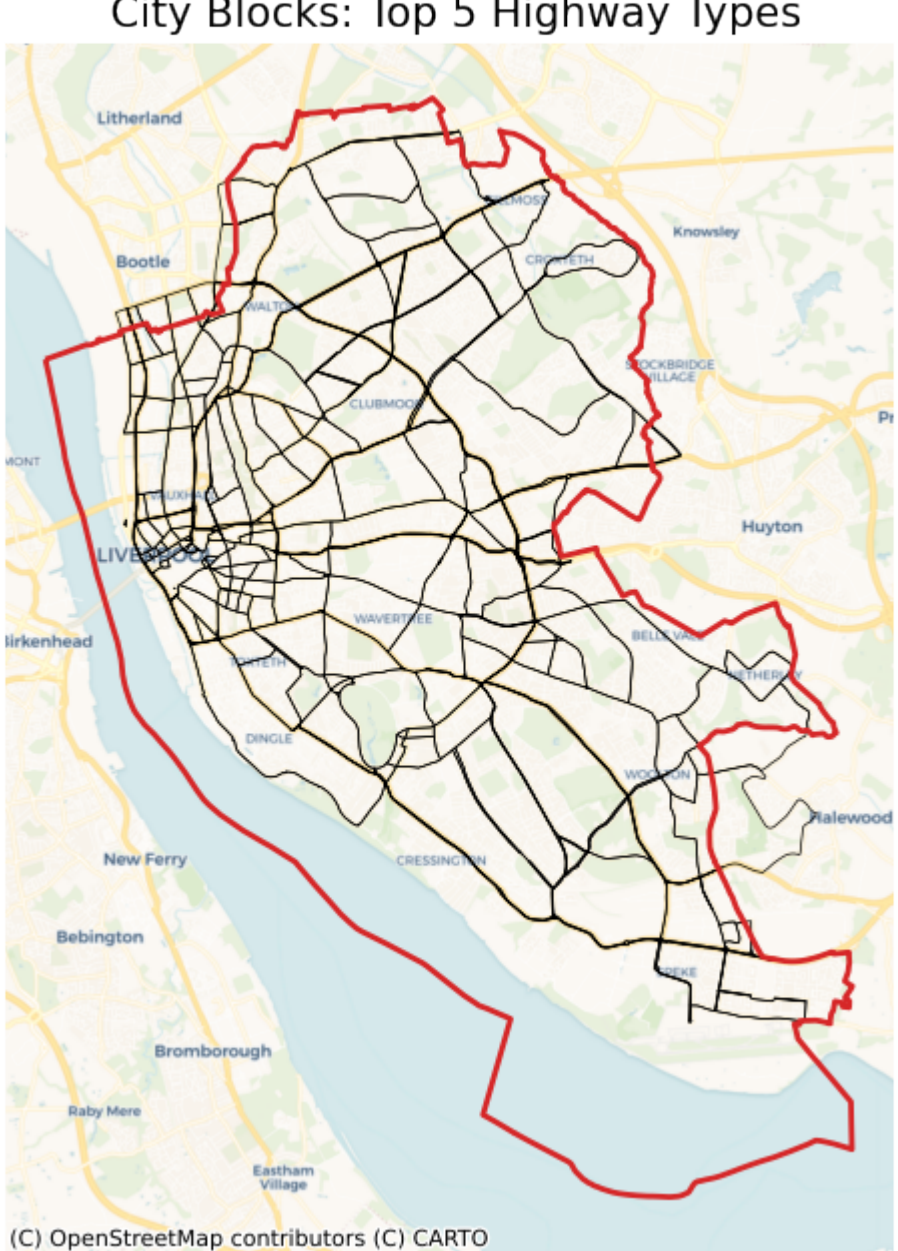

# Liverpool, United Kingdom<br>City Blocks: Top 5 Highway Types

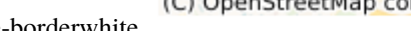

nbsphinx-code-borderwhite

# **Creating city blocks**

If we use most of the road network data, we end up with many small polygons. Some of which are not even meaningful, e.g., traffic islands. Therefore, we cluster the small polygons (using hierarchical clustering) and merge them into larger polygons. This way, we can generate more realistic city blocks. In addition, we can generate an arbitrary number of city blocks by tuning the number of clusters by n\_polygons.

If we only use the top-level road types, we may not need to cluster the polygons. In this case, as seen above, we can pass None to n\_polygons.

In the first example, we can use all the road data to generate city blocks without clustering or merging them. First, let's see how many polygons it creates and what it looks like:

```
[22]: liverpool_cb_all = liverpool.city_blocks()
```

```
[25]: ax = liverpool_cb_all.to_crs("EPSG:3857").plot(facecolor="none", edgecolor="k", lw=0.1)
     liverpool_polygon.to_crs("EPSG:3857").plot(
         ax=ax, facecolor="none", edgecolor="tab:red", lw=2
     )
     ctx.add_basemap(ax=ax, source=ctx.providers.CartoDB.Voyager)
     ax.set_axis_off()
     ax.set_title(
          "Liverpool, United Kingdom\n City Blocks: Entire Road Network\nAll Polygons",
          fontsize=15,
     )
     plt.show()
```
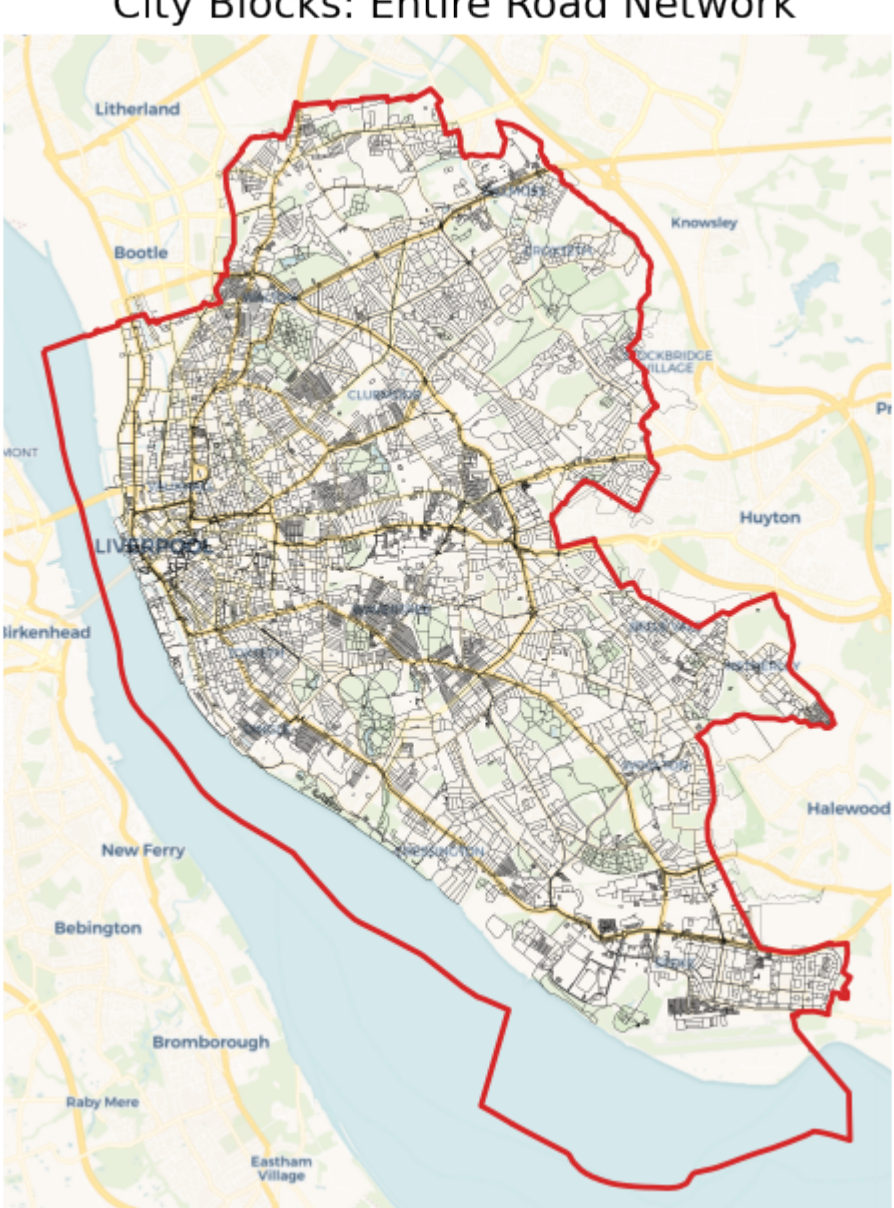

# Liverpool, United Kingdom City Blocks: Entire Road Network

(C) OpenStreetMap contributors (C) CARTO

nbsphinx-code-borderwhite

```
[27]: print("Number of polygons: ", len(liverpool_cb_all))
```

```
Number of polygons: 11868
```
This resulted in more than 10,000 polygons. So it makes sense to cluster and merge these polygons. With repeat the same process. This time we set n\_polygons to be 500:

```
[29]: liverpool_cb_all_500 = liverpool.city_blocks(n_polygons=500)
```

```
[35]: ax = liverpool_cb_all_500.to_crs("EPSG:3857").plot(
```

```
facecolor="none", edgecolor="k", lw=0.2
)
liverpool_polygon.to_crs("EPSG:3857").plot(
    ax=ax, facecolor="none", edgecolor="tab:red", lw=2
\mathcal{L}ctx.add_basemap(ax=ax, source=ctx.providers.CartoDB.Voyager)
ax.set_axis_off()
ax.set_title(
    f"Liverpool, United Kingdom"
    "City Blocks: Entire Road Network"
    f"nClustered: {len(liverpool_cb_all_500)} Polygons",
    fontsize=15,
)
plt.show()
```
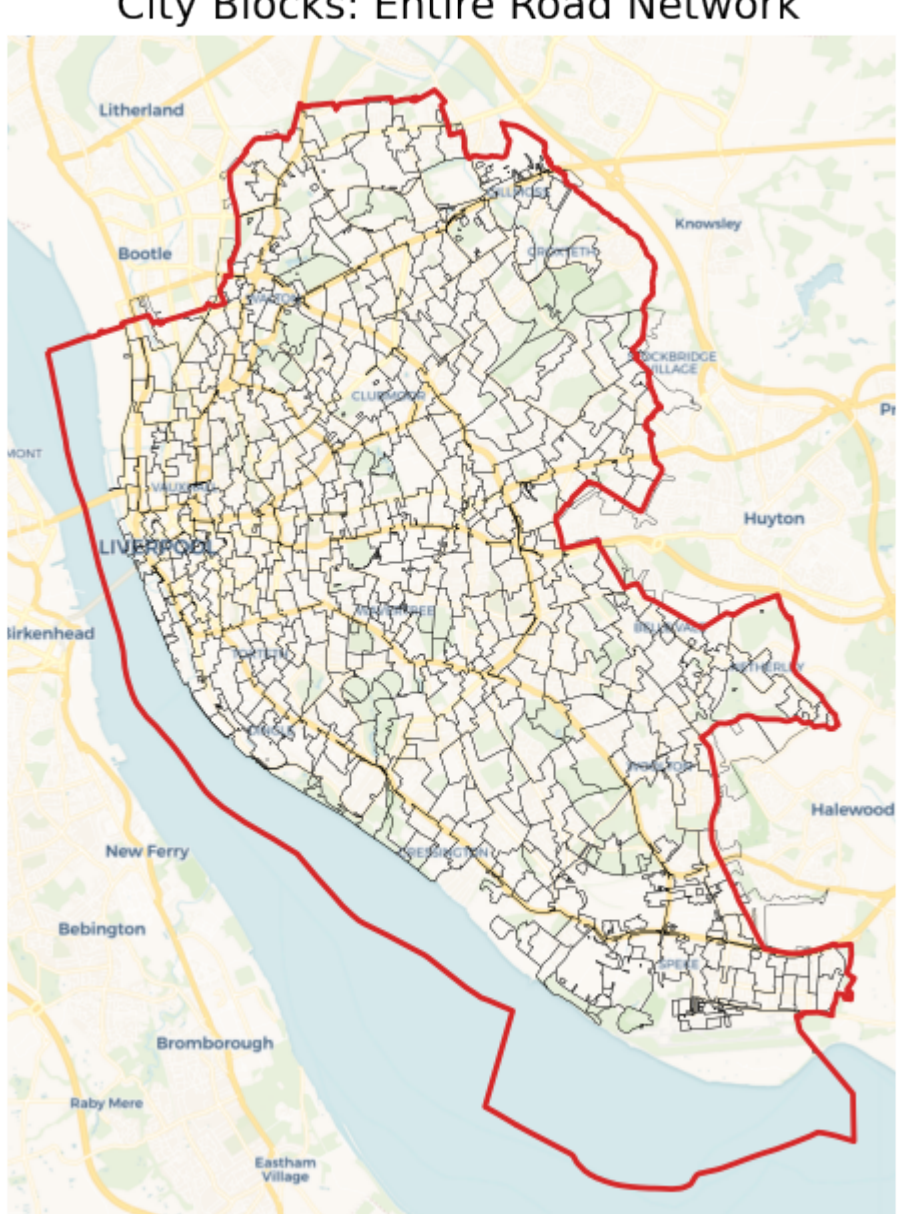

# Liverpool, United Kingdom City Blocks: Entire Road Network

(C) OpenStreetMap contributors (C) CARTO

nbsphinx-code-borderwhite

These polygons look much better. We can use these in further spatial analyses.

To see the difference more clearly, we investigate a small cross-section of Liverpool:

```
[54]: # Create a tessellation object
     ev = Tessellation("Everton, Liverpool, UK")
     # get polygon of the investigated area
     ev_polygon = ev.get_polygon()
```

```
[62]: # visualization of area
     ax = ev_polygon.to_crs("EPSG:3857").plot(facecolor="none", edgecolor="tab:red", lw=3)
     ctx.add_basemap(ax=ax, source=ctx.providers.CartoDB.Positron)
     ax.set_axis_off()
     ax.set_title("Everton, Liverpool, United Kingdom", fontsize=15)
     plt.show()
```
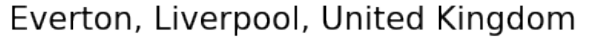

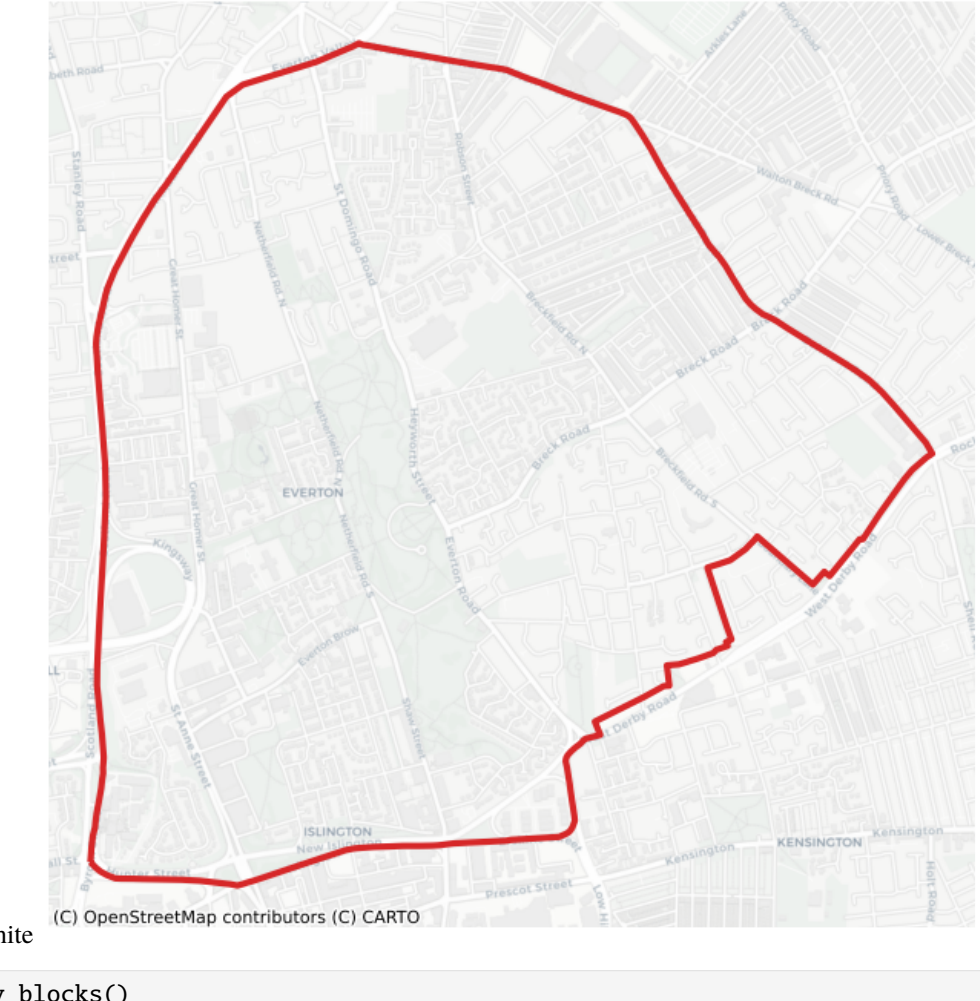

nbsphinx-code-borderwhite

```
[60]: ev_cb_all = ev.city_blocks()
     ev_cb_all_100 = ev.city_blocks(n_polygons=100)
```

```
[61]: fig, axs = plt.subplots(1, 2, figsize=(10, 6))
      ev_cb_all.to_crs("EPSG:3857").plot(ax=axs[0], facecolor="none", edgecolor="k", lw=0.5)
      ev_cb_all_100.to_crs("EPSG:3857").plot(
          ax=axs[1], facecolor="none", edgecolor="k", lw=0.5
      \mathcal{L}axs[0].set_title(f"All Polygons")
      axs[1].set_title(f"Clustered: {len(ev_cb_all_100)} Polygons")
      for ax in axs.flatten():
```
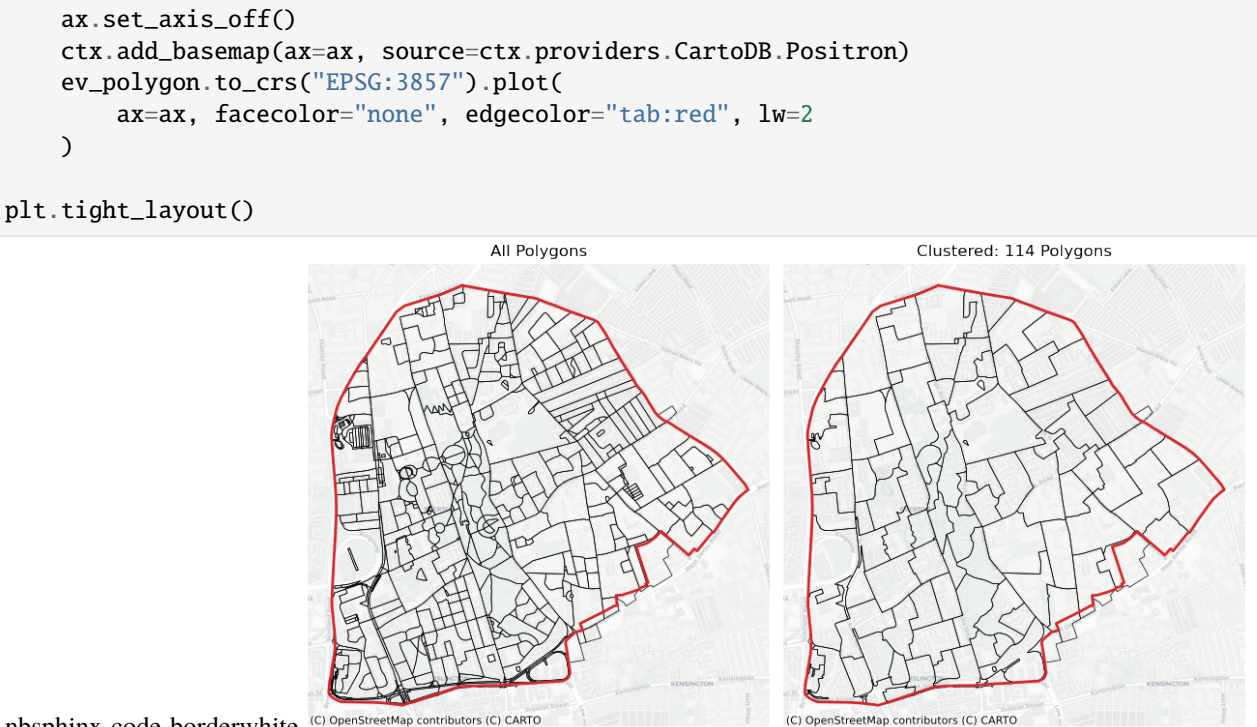

# nbsphinx-code-borderwhite<sup>(C) OpenStreetMap contributo</sup>

#### **Analyzing Urban Areas**

This notebook shows how we can perform POI-based analysis for urban areas. Discretization of urban areas allows spatial analysis. For example, a very typical use case is to create heatmaps. You can read any spatial data that you have (e.g., real estate prices, air pollution, etc.) and start to analyze them based on the created tiles. Here we use Open Street Map to show several example use cases.

We create heatmaps of amenities based on different tessellation methods. Moreover, investigate the autocorrelation between polygons by calculating Moran's I. In addition, different types of amenities can be extracted from POI data. For example, we visualize cafes and restaurants.

To run this notebook, in addition to tesspy, you need contextily for basemap visualization and esda, statsmodels, and libpysal for statistical and spatial analysis.

```
[1]: import numpy as np
    import pandas as pd
    import matplotlib.pyplot as plt
    plt.rcParams["figure.dpi"] = 100
    plt.rcParams["figure.figsize"] = (8, 8)
    import geopandas as gpd
    from shapely.geometry import Point, LineString, Polygon, MultiPoint
    import contextily as ctx
    import esda
    import libpysal as lp
```

```
import statsmodels.api as sm
from scipy.stats import norm
# Shapely 1.8.1 makes pandas to produce many warnings; this is to get rid of these␣
ightharpoonupwarnings
import warnings
warnings.simplefilter("ignore")
from time import sleep
```
[2]: from tesspy import Tessellation

# **Area**

We use **Frankfurt am Main** in Germany as a case study. First, we get the city boundary. Then we generate different tessellations.

```
[3]: ffm = Tessellation("Frankfurt am Main")
    ffm_polygon = ffm.get_polygon()
```

```
[4]: # visualization of area
    ax = ffm_polygon.to_crs("EPSG:3857").plot(facecolor="none", edgecolor="tab:red", lw=1)
    ctx.add_basemap(ax=ax, source=ctx.providers.CartoDB.Positron)
    ax.set_axis_off()
    ax.set_title("Frankfurt am Main", fontsize=10)
    plt.show()
```
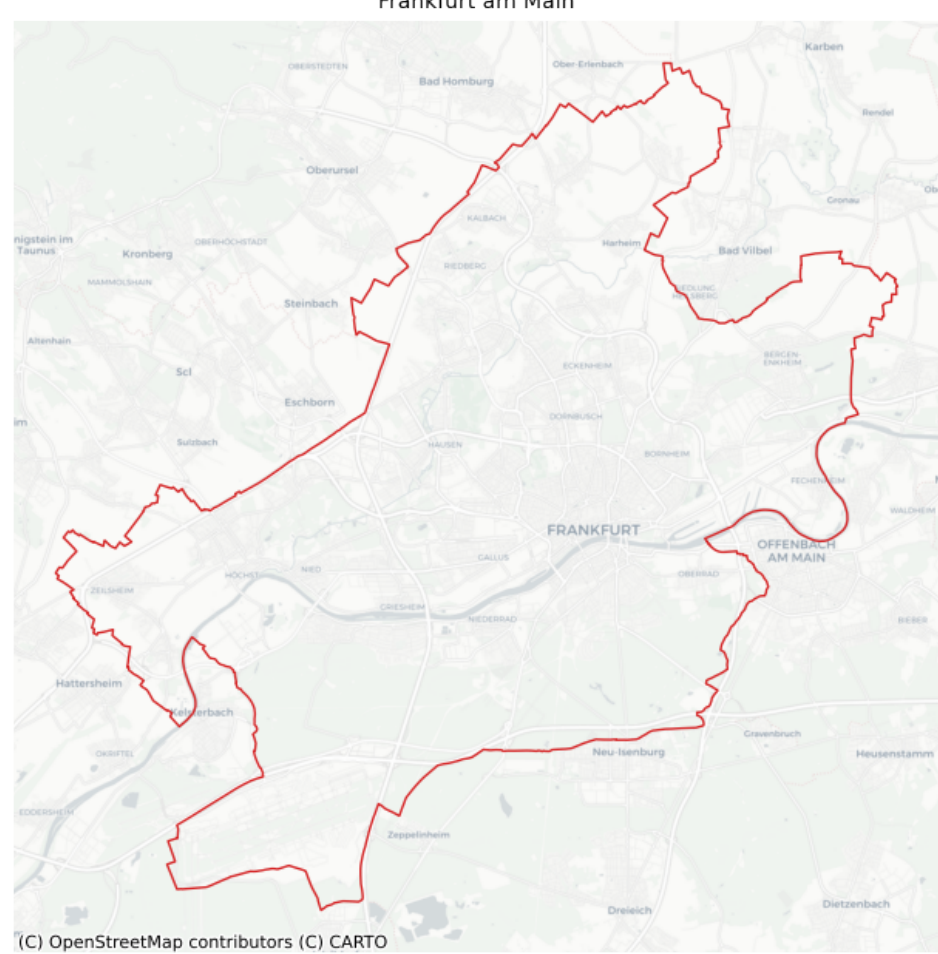

Frankfurt am Main

nbsphinx-code-borderwhite

#### **Tessellation**

```
[5]: # squares
    ffm_sqr_16 = ffm.squares(16)# hexagons
    ffm_hex_9 = ffm_hexagons(9)# adaptive squares
    ffm_asq = ffm.adaptive_squares(
        start_resolution=13,
        threshold=500,
        timeout=60,
        poi_categories=["shop", "building", "amenity", "office", "public_transport"],
    )
    # voronoi Diagrams with K-Means
    ffm_voronoi_kmeans = ffm.voronoi(
        poi_categories=["shop", "building", "amenity", "office", "public_transport"],
        n_polygons=1000,
    )
    # voronoi Diagrams with hdbscan
```

```
ffm_voronoi_hdbscan = ffm.voronoi(
        cluster_algo="hdbscan",
        min_cluster_size=10,
        poi_categories=["shop", "building", "amenity", "office", "public_transport"],
    \mathcal{L}sleep(120)
    # city blocks
    ffm_cb = ffm.city_blocks(n_polygons=1000, detail_deg=None)
[6]: ffm_dfs = [ffm_sqr_16,
        ffm_asq,
        ffm_hex_9,
        ffm_voronoi_kmeans,
        ffm_voronoi_hdbscan,
        ffm_cb,
    ]
    titles = [
        "Squares",
        "Adaptive Squares",
        "Hexagons",
        "Voronoi Polygons (K-Means)",
         "Voronoi Polygons (HDBSCAN)",
        "City Blocks",
    ]
    fig, axs = plt.subplots(2, 3, figsize=(15, 10))for ax, df, title in zip(axs.flatten(), ffm_dfs, titles):
        ax.set_axis_off()
        df.plot(ax=ax, facecolor="none", edgecolor="k", lw=0.1)
        ax.set_title(f"\n{title} (n={len(df)})")
    plt.tight_layout()
    plt.show()
```
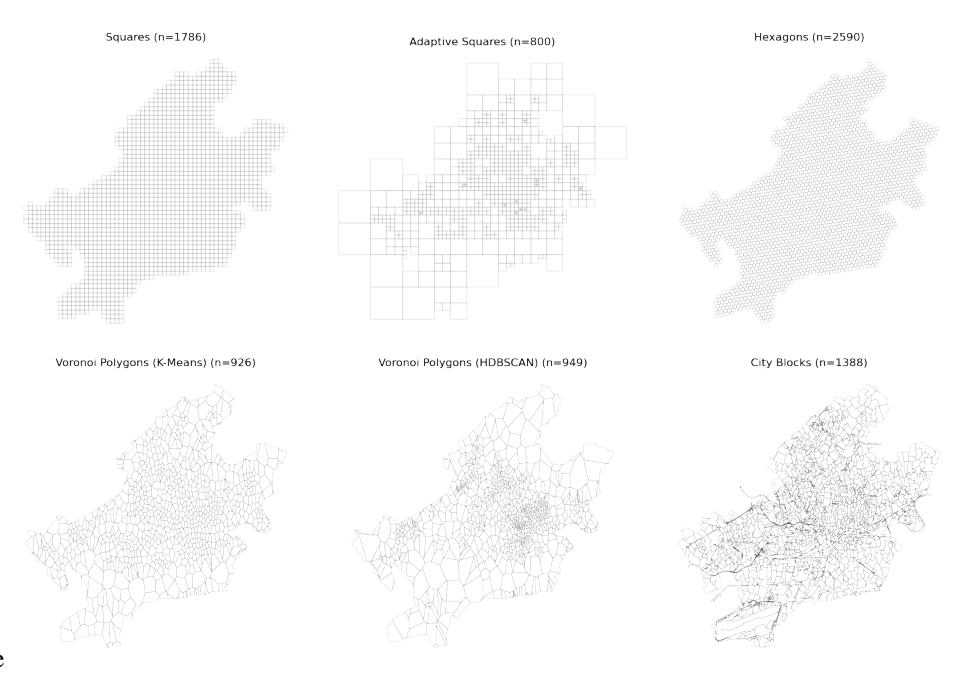

nbsphinx-code-borderwhite

We can calculate the areas of polygons (tiles) and see how they differ between different tessellation methods. In square and hexagon methods, the area of polygons is (almost) constant. By Voronoi and city blocks, it varies. We can take a look at their histograms to investigate them.

We convert the CRS to EPSG:5243 (for Frankfurt). Using this, the coordinates are in meters, and the calculated area is in square meters.

#### [7]: # Calculate Areas

for df in ffm\_dfs:  $df['area'] = df.to\_crs('EPSG:5243") . area$ 

Here are the polygon size for squares:

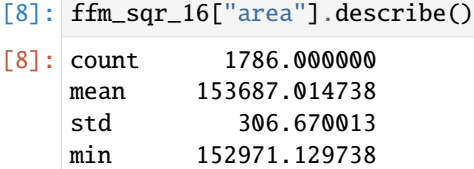

25% 153449.226805 50% 153700.251963 75% 153905.940218 max 154341.071288 Name: area, dtype: float64

Here are the polygon size hexagons:

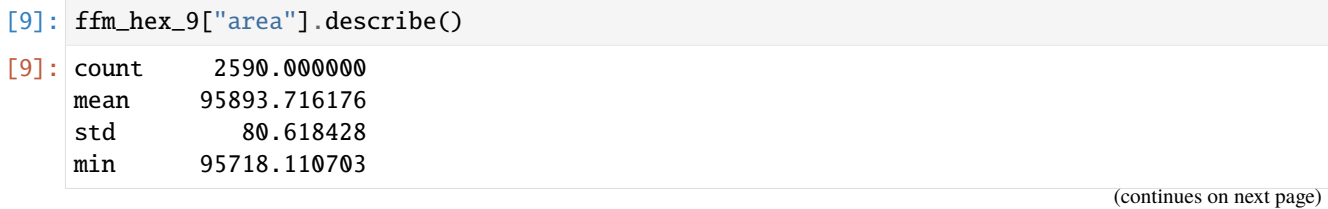

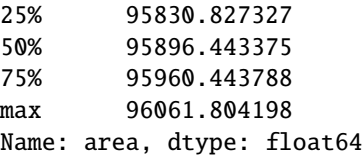

For the other Voronoi and city blocks, we create a histogram.

```
[10]: def trunc_dens(x):
          kde = sm.nonparametric. KDEUnivariate(x)kde.fit()
          h = kde.bww = 1 / (1 - norm.cdf(\mathbf{0}, loc=x, scale=h))d = sm.nonparametric.KDEUnivariate(x)d = d.fit(bw=h, weights=w / len(x), fft=False)d_support = d. support
          d dens = d.density
          d\_dens[d\_support < 0] = 0return d_support, d_dens
      fig, ax = plt.subplots(1, 1, figsize=(6, 4))for df, title in zip(
          [ffm_voronoi_kmeans, ffm_voronoi_hdbscan, ffm_cb],
          ["Voronoi (K-Means)", "Voronoi (HDBSCAN)", "City Blocks"],
      ):
          \mathsf{I}x, \mathsf{I}y = \text{trunc\_dens(df["area"])ax.plot(\_x[\_x > 0], \_y[\text{-len}(\_x[\_x > 0]) :], label=\f" \n{title} (n=\{df.shape[0]\})")ax.set_xlabel("Area (m2)")
          ax.set_ylabel("Density")
          ax.grid(axis="y", lw=0.3, ls="--", zorder=0)
      plt.legend()
      plt.xlim([0, 1.25e6])
      plt.show()
```
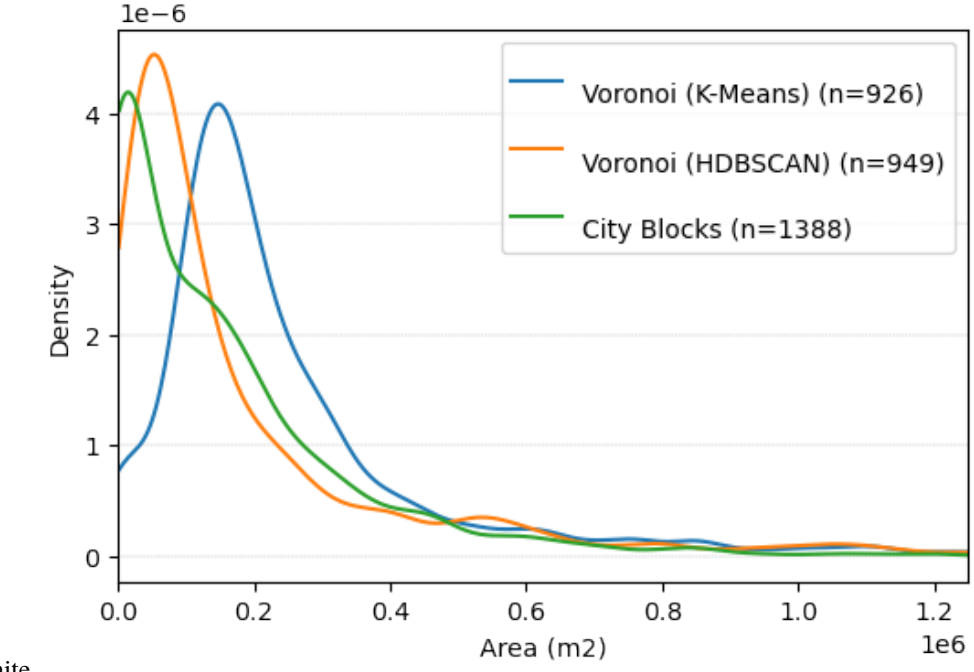

nbsphinx-code-borderwhite

#### **POI data: Amenities**

Let's continue by taking a look at the retrieved POI data from OSM:

```
[11]: poi_df = ffm.get_poi_data()
      poi_df.head()
```

```
[11]: type geometry \
    0 way [{'lat': 50.1074607, 'lon': 8.734269}, {'lat':...
    1 way [{'lat': 50.1670562, 'lon': 8.6760002}, {'lat'...
    2 way [{'lat': 50.1488198, 'lon': 8.6928804}, {'lat'...
    3 way [{'lat': 50.1446936, 'lon': 8.6511394}, {'lat'...
    4 way [{'lat': 50.0518233, 'lon': 8.5654572}, {'lat'...
                                          tags center_latitude \
    0 {'access': 'customers', 'amenity': 'parking', ... 50.107625
    1 {'amenity': 'school', 'contact:email': 'schull... 50.167461
    2 {'amenity': 'prison', 'barrier': 'fence', 'nam... 50.149950
    3 {'addr:city': 'Frankfurt am Main', 'addr:house... 50.145195
    4 {'addr:city': 'Frankfurt am Main', 'addr:postc... 50.052712
      center_longitude amenity building office public_transport shop
    0 8.734458 True False False False False
    1 8.675039 True False False False False
    2 8.695300 True False False False False
    3 8.650782 True False False False False
    4 8.568809 False True False False False
```
This dataframe contains geometry and other tags of the selected POI categories. We can take a look at the total number of each POI category in Frankfurt:

```
[12]: poi_df.iloc[:, -5:].sum()
```

```
[12]: amenity 19799
   building 144471
   office 689
   public_transport 5159
   shop 4357
   dtype: int64
```
Let's visualize amenities on the map:

```
[13]: poi_geodata = gpd.GeoDataFrame(
         data=poi_df.drop(columns=["geometry"]),
         geometry=poi_df[["center_longitude", "center_latitude"]]
          .apply(Point, axis=1)
          .values,
         crs="EPSG:4326",
     )
```
amenity\_data = poi\_geodata[poi\_geodata["amenity"]].copy()

```
[14]: # visualization of area
```

```
ax = amenity_data.to_crs("EPSG:3857").plot(color="tab:blue", markersize=0.1, alpha=0.5)
ffm_polygon.to_crs("EPSG:3857").plot(ax=ax, facecolor="none", edgecolor="tab:red", lw=1)
```

```
ctx.add_basemap(ax=ax, source=ctx.providers.CartoDB.Positron)
ax.set_axis_off()
ax.set_title("Frankfurt am Main - Amenities", fontsize=10)
plt.show()
```
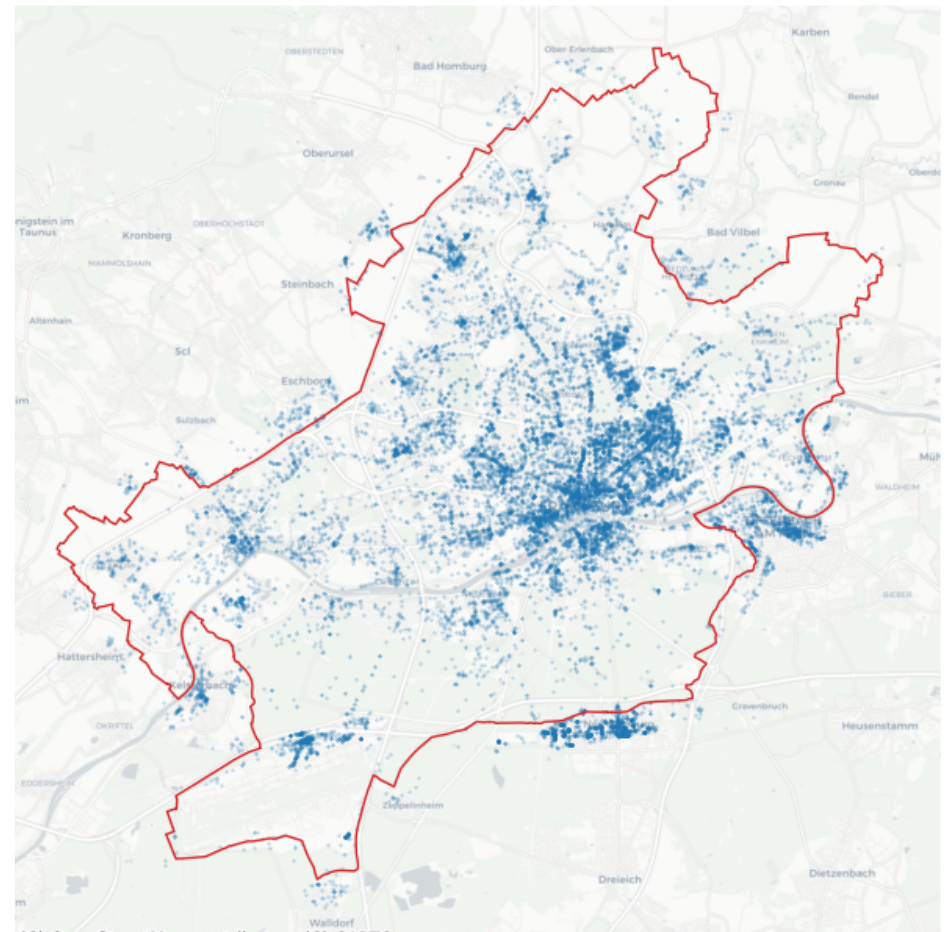

Frankfurt am Main - Amenities

```
nbsphinx-code-borderwhite
```

```
(C) OpenStreetMap contributors (C) CARTO
```
Using the tags in the data, we can analyze the amenities further. For example, the types of amenities can be extracted. Different heatmaps for different amenity types can be provided.

```
[15]: amenity_data["amenity_type"] = amenity_data["tags"].apply(lambda x: x["amenity"])
```
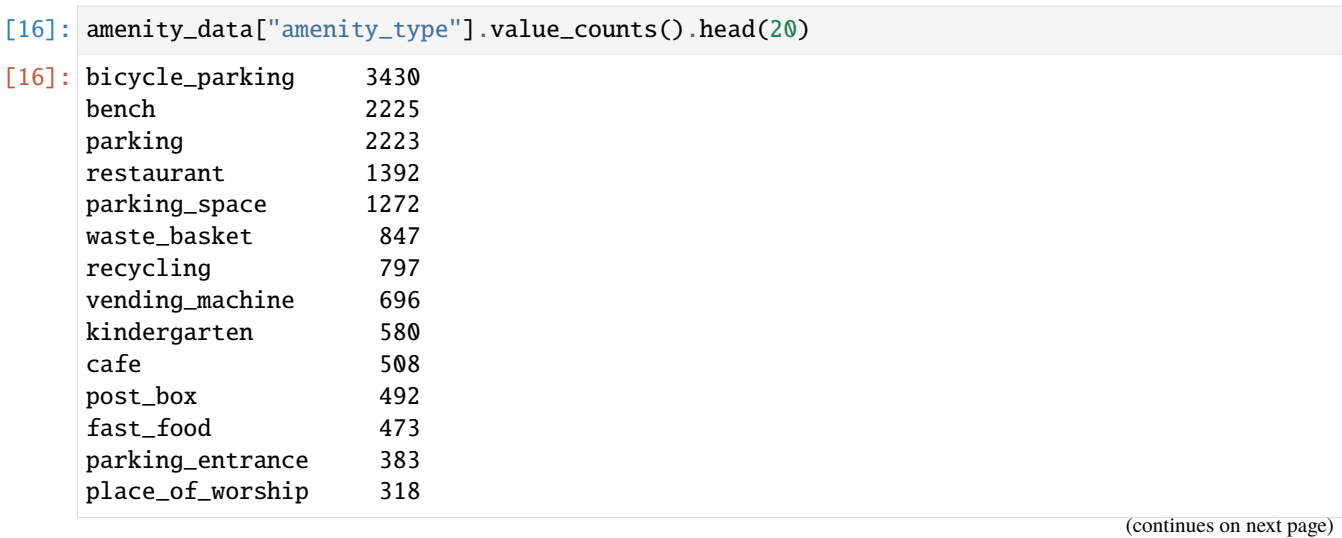

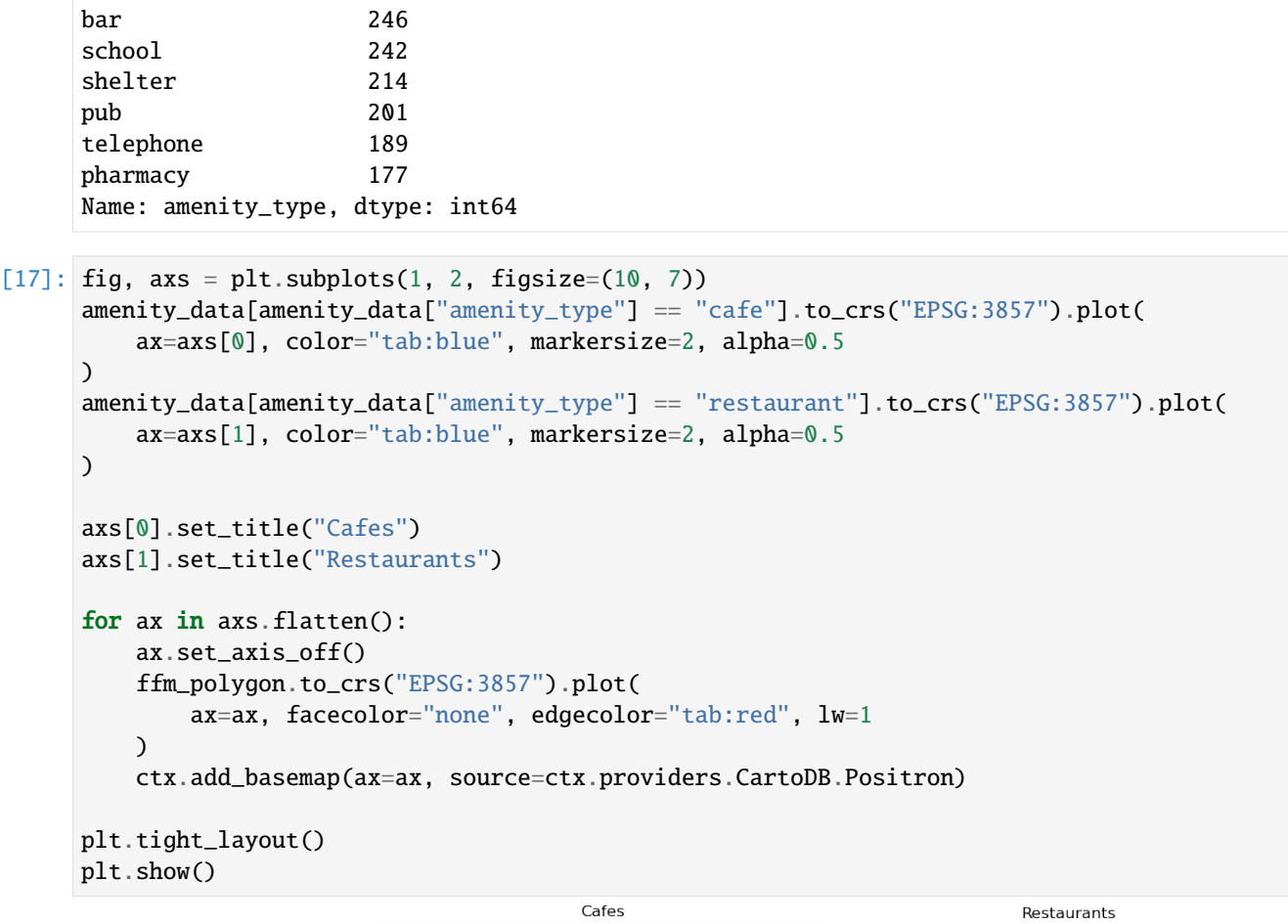

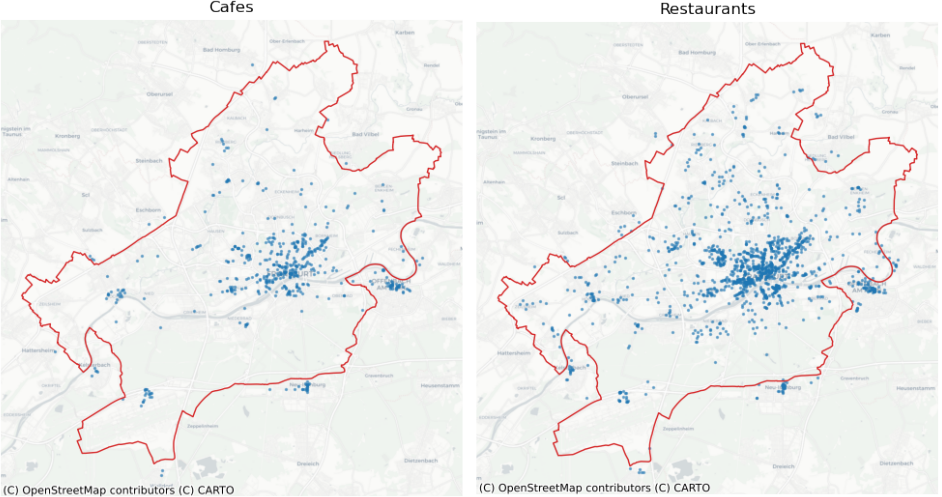

nbsphinx-code-borderwhite (C) OpenStreetMap contributors (C) CARTO

By looking at the maps, there seems to be a spatial correlation between cafes and restaurants. (This can be investigated using the tiles.)

#### **Heatmaps for Amenities**

We can use amenity to generate heatmaps based on the created polygons (tiles). First, we count amenity in each polygon for each tessellation method. Then we can visualize the resulted counts.

```
[18]: # adding an ID to polygons
      for df in ffm_dfs:
          df.reset_index(inplace=True)
          df.rename(columns={"index": "tile_id"}, inplace=True)
      # joining the amenities with the polygons
      amensity\_unique_qk = gpd.sjoin(ffm_sqr_16, amenity_data, how="left", predicate="contains"
      \lambdaamensity\_unique\_adaptive\_qk = gpd.sjoin(ffm_asq, amenity_data, how="left", predicate="contains"
      \lambdaamenity\_unique\_hexagon = qpd.sjoin(ffm_hex_9, amenity_data, how="left", predicate="contains"
      )
      amenity_unique_voronoi_kmeans = gpd.sjoin(
          ffm_voronoi_kmeans, amenity_data, how="left", predicate="contains"
      )
      amenity_unique_voronoi_hdbscan = gpd.sjoin(
          ffm_voronoi_hdbscan, amenity_data, how="left", predicate="contains"
      )
      amenity_unique_cityblocks = gpd.sjoin(
          ffm_cb, amenity_data, how="left", predicate="contains"
      \lambda# counting the number of amenities in each polygon
      count\_amount\_qk = ffm_sqr_16.merge(amenity_unique_qk.groupby(by="tile_id").count()["index_right"].reset_index()
      )
      count_amenity_adaptive_qk = ffm_asq.merge(
          amenity_unique_adaptive_qk.groupby(by="tile_id")
          .count()["index_right"]
          .reset_index()
      )
      count\_amount\_heavy\_hexagon = ffm\_hex_9.merge(amenity_unique_hexagon.groupby(by="tile_id").count()["index_right"].reset_index()
      )
      count_amenity_voronoi_kmeans = ffm_voronoi_kmeans.merge(
          amenity_unique_voronoi_kmeans.groupby(by="tile_id")
          .count()["index_right"]
          .reset_index()
      \mathcal{L}count_amenity_voronoi_hdbscan = ffm_voronoi_hdbscan.merge(
          amenity_unique_voronoi_hdbscan.groupby(by="tile_id")
          .count()["index_right"]
          .reset_index()
      \lambdacount_amenity_cityblocks = ffm_cb.merge(
```
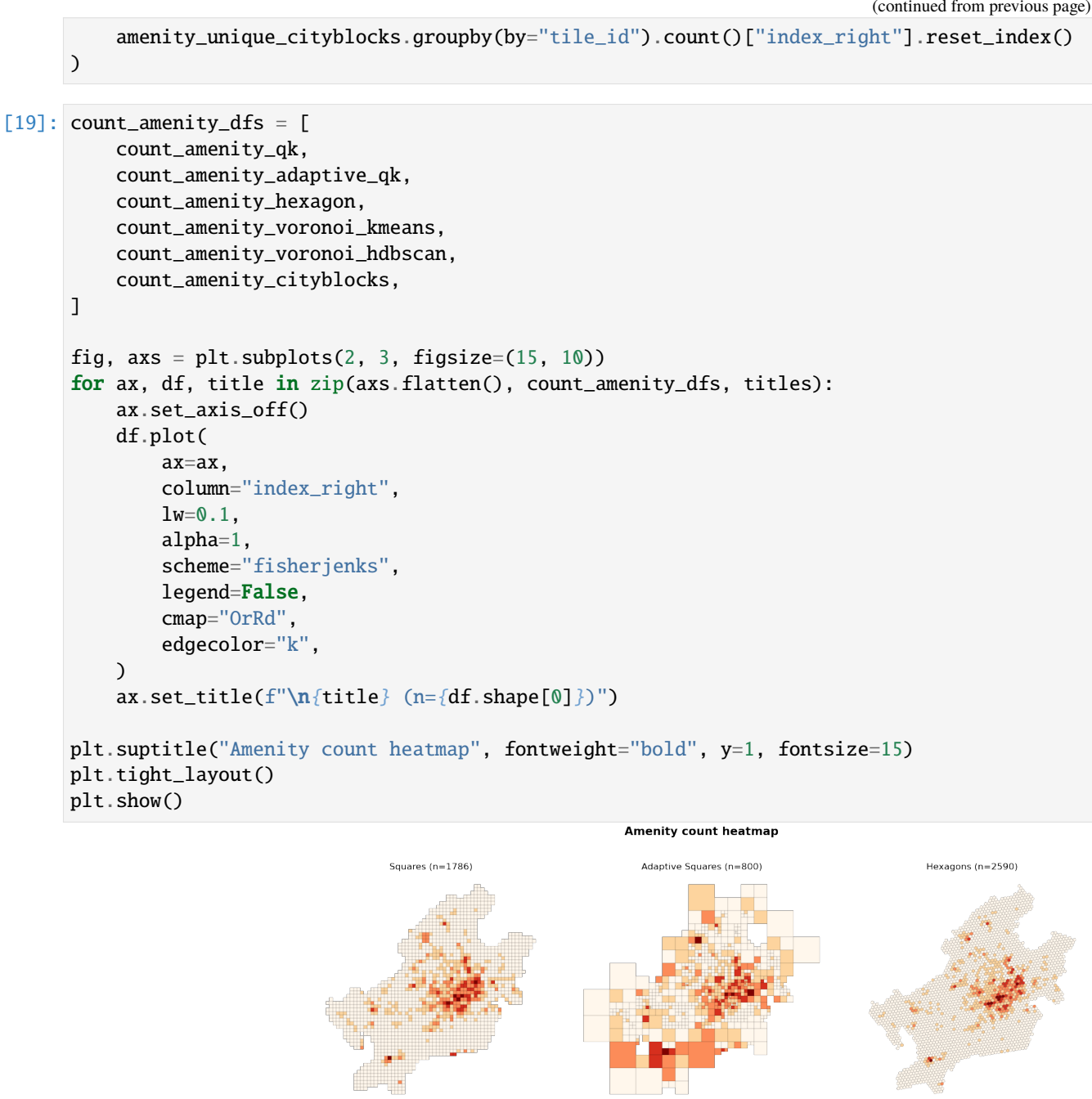

Voronoi Polygons (K-Means) (n=926)

Voronoi Polygons (HDBSCAN) (n=949)

nbsphinx-code-borderwhite

City Blocks (n=1388)

It can be seen that the most amenities are within the city center. There are many amenities near the Frankfurt airport (Southwest of Frankfurt) and also in the districts' local centers.

#### **Spatial Autocorrelation: Moran's I**

At first sight, there seems to be an autocorrelation between polygons for amenities. In order to investigate the spatial autocorrelation, we can calculate Moran's I index.

```
\lceil 20 \rceil: mi_values = \lceil \rceilfor count_df in count_amenity_dfs:
          wq = lp.weights.Queen.from_dataframe(count_df)
          wq.transform = "r"mi = esda.moran.Moran(count_df["index_right"], wq)
          mi_values.append(mi.I)
      moran_df = pd.DataFrame(dict(zip(titles, [[i] for i in mi_values))))('WARNING: ', 843, ' is an island (no neighbors)')
      ('WARNING: ', 899, ' is an island (no neighbors)')
      ('WARNING: ', 1135, ' is an island (no neighbors)')
[21]: fig, ax = plt.subplots()
```

```
ax.imshow(moran_df, cmap="OrRd", interpolation="nearest")
plt.setp(ax.get_xticklabels(), rotation=90, ha="right", rotation_mode="anchor")
plt.tick_params(axis="y", left=False, labelleft=False)
ax.set_title("Moran's I for amenities", fontsize=15)
ax.set_xticks([])
ax.set_xticks(np.arange(len(titles)), labels=titles)
for j in range(len(titles)):
   text = ax.textj, 0, round(mi_values[j], 2), ha="center", va="center", color="k", fontsize=20
   )
```
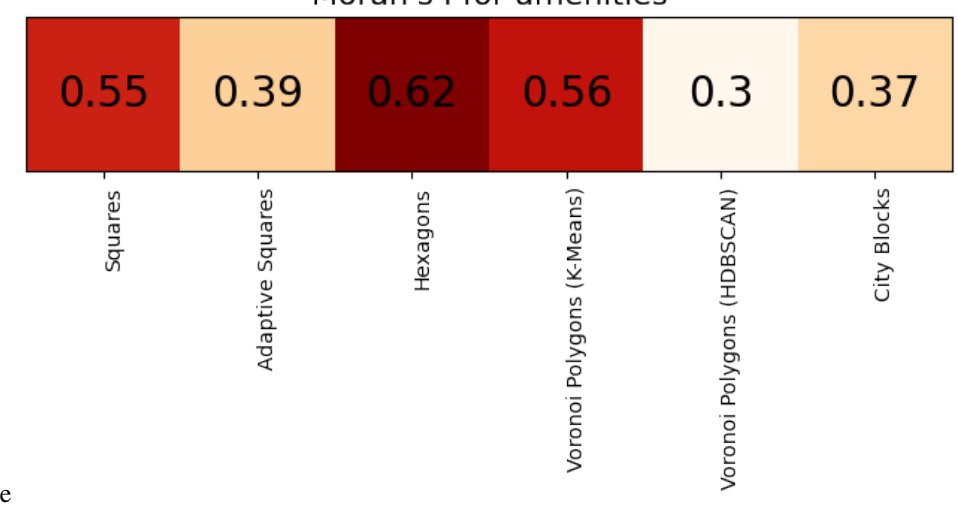

# Moran's I for amenities

nbsphinx-code-borderwhite

#### **Spatial Lag**

Furthermore, we can calculate spatial lags and visualize them on the map.

```
[22]: fig, axs = plt.subplots(2, 3, figsize=(15, 10))for ax, count_df, title in zip(axs.flatten(), count_amenity_dfs, titles):
           wq = lp.weights.Queen.from_dataframe(count_df)
           y = count_df["index_right"]
           ylag = lp.weights.lag_spatial(wq, y)
           count_df.assign(ylag=ylag).plot(
                ax=ax,
               column="ylag",
               1w=0.1,
                alpha=1,
                scheme="fisherjenks",
                legend=False,
                cmap="OrRd",
                edgecolor="k",
           )
           ax.set_axis_off()
           ax.set\_title(f"\n{title} (n{title} (n={count\_df.shape[0]})")plt.suptitle("Heatmaps: Spatial Lag Amenity Count", fontweight="bold", fontsize=20)
      plt.tight_layout()
      plt.show()
                                                      Heatmaps: Spatial Lag Amenity Count
                                       Squares (n=1786)
                                                                Adaptive Squares (n=800)
                                                                                              Hexagons (n=2590)
                                   Voronoi Polygons (K-Means) (n=926)
                                                              Voronoi Polygons (HDBSCAN) (n=949)
                                                                                              City Blocks (n=1388)
      nbsphinx-code-borderwhite
      Let's take a closer look at hexagons:
[23]: f, ax = plt.subplots()
      wq = lp.weights.Queen.from_dataframe(count_amenity_hexagon)
```

```
y = count_amenity_hexagon["index_right"]
ylag = lp.weights.lag_spatial(wq, y)
count_amenity_hexagon.to_crs("EPSG:3857").assign(ylag=ylag).plot(
    ax=ax,
    column="ylag",
    lw = 0.1,alpha=0.5,
    scheme="fisherjenks",
    legend=False,
    cmap="OrRd",
    edgecolor="k",
\lambdaax.set_axis_off()
ctx.add_basemap(ax, source=ctx.providers.CartoDB.Positron)
ax.set_axis_off()
plt.title("Spatial Lag of Sum of Normalized POI Types Counts - City Blocks")
plt.show()
```
Spatial Lag of Sum of Normalized POI Types Counts - City Blocks

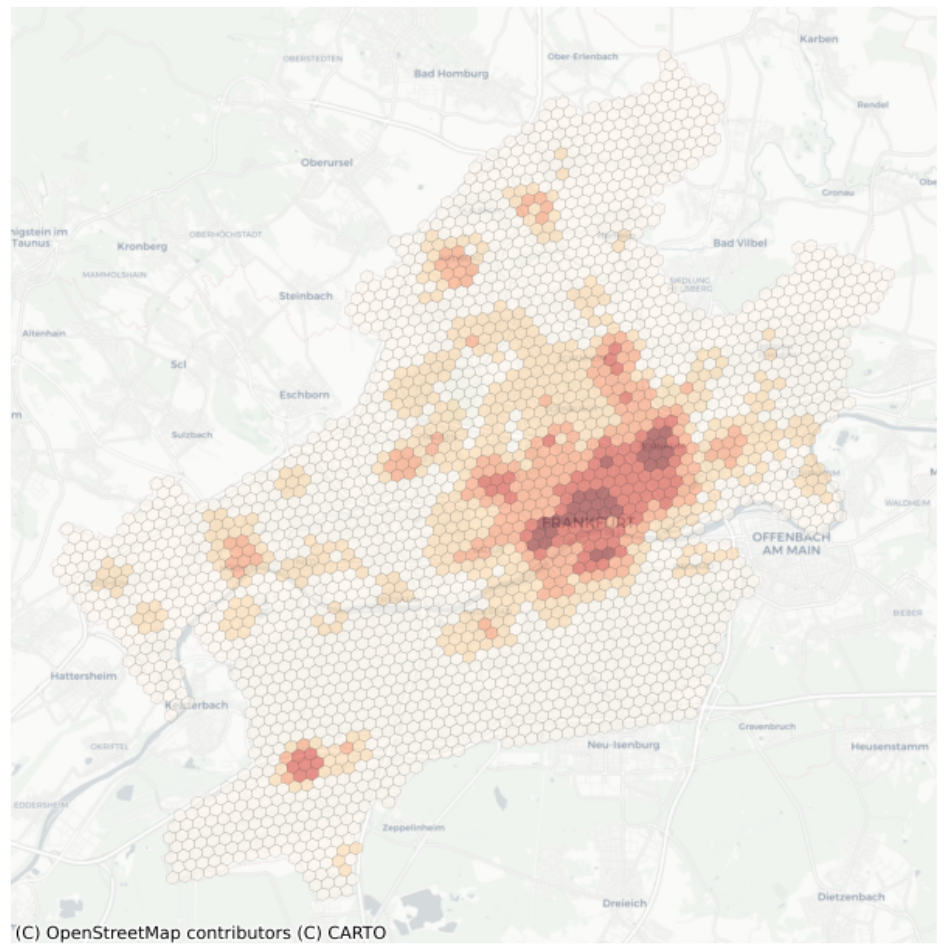

nbsphinx-code-borderwhite

#### **Clustering Urban Areas**

This notebook shows how tessellation can be used to generate clustering units in order to segment urban areas.

```
[1]: import numpy as np
    import pandas as pd
    import matplotlib.pyplot as plt
    import seaborn as sns
    plt.rcParams["figure.dpi"] = 100
    plt.rcParams["figure.figsize"] = (8, 8)
    import geopandas as gpd
    from shapely.geometry import Point, LineString, Polygon, MultiPoint
    import contextily as ctx
```
[2]: from sklearn.cluster import KMeans from sklearn.preprocessing import MinMaxScaler

```
[38]: # Shapely 1.8.1 makes pandas to produce many warnings; this is to get rid of these␣
      ightharpoonupwarnings
      import warnings
```

```
warnings.simplefilter("ignore")
```
[4]: from tesspy import Tessellation

#### **Area**

We use **Frankfurt am Main** in Germany as a case study. First, we get the city boundary.

```
[5]: ffm = Tessellation("Frankfurt am Main")
    ffm_polygon = ffm.get_polygon()
```

```
[6]: # visualization of area
    ax = ffm_polygon.to_crs("EPSG:3857").plot(facecolor="none", edgecolor="tab:red", lw=1)
    ctx.add_basemap(ax=ax, source=ctx.providers.CartoDB.Positron)
    ax.set_axis_off()
    ax.set_title("Frankfurt am Main", fontsize=10)
    plt.show()
```
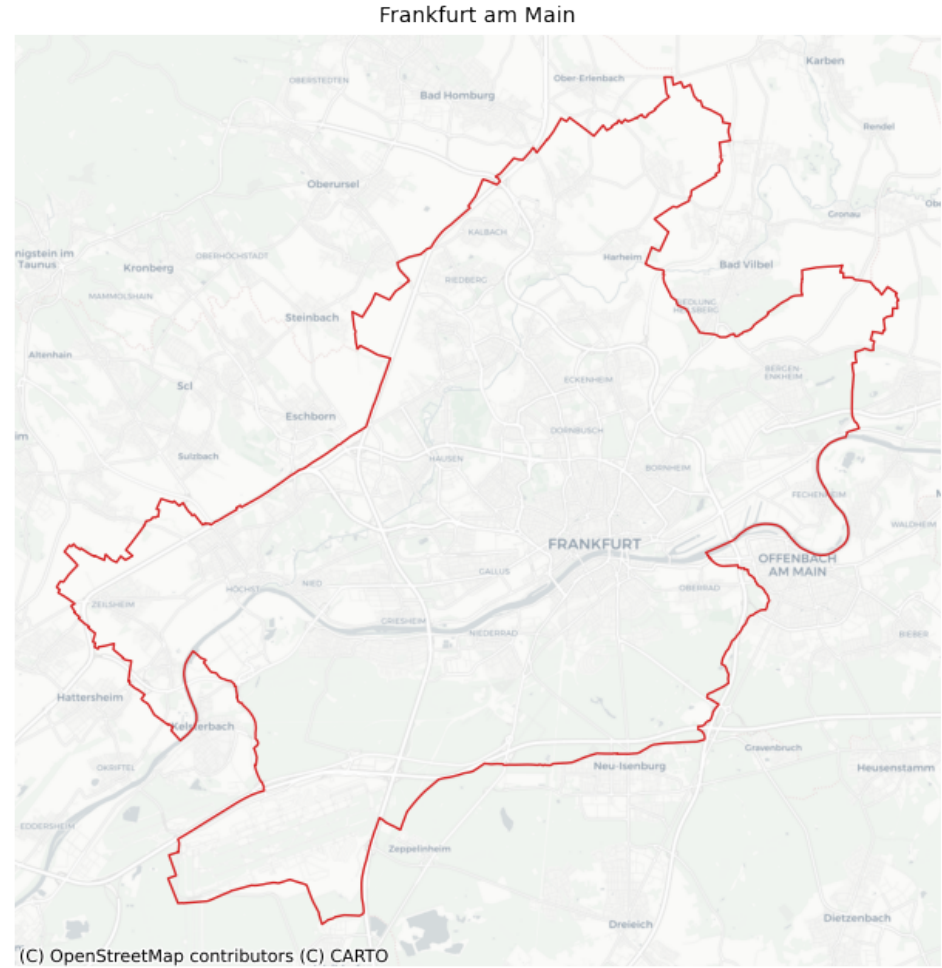

```
nbsphinx-code-borderwhite
```
### **Tessellation**

We tessellate the area using Voronoi Diagrams.

```
[7]: poi_categories = ["shop", "building", "amenity", "office", "public_transport"]
     # voronoi Diagrams
```

```
ffm_voronoi_kmeans = ffm.voronoi(poi_categories=poi_categories, n_polygons=1000)
```

```
[8]: # adding an ID to tiles
    ffm_voronoi_kmeans.reset_index(inplace=True)
    ffm_voronoi_kmeans.rename(columns={"index": "tile_id"}, inplace=True)
    # check polygons
    ffm_voronoi_kmeans.tail()
[8]: tile_id geometry
    917 994 POLYGON ((8.69887 50.10739, 8.70045 50.10867, ...
    918 995 POLYGON ((8.72891 50.09957, 8.73156 50.09439, ...
    919 996 POLYGON ((8.64662 50.11059, 8.64275 50.10865, ...
```
(continues on next page)

(continued from previous page)

```
920 997 POLYGON ((8.66783 50.10082, 8.67002 50.09716, ...
921 999 POLYGON ((8.61203 50.18259, 8.61447 50.18296, ...
```

```
[9]: ax = ffm_voronoi_kmeans.to_crs("EPSG:3857").plot(
        facecolor="none", edgecolor="k", lw=0.5
    \lambdaffm_polygon.to_crs("EPSG:3857").plot(ax=ax, facecolor="none", edgecolor="tab:red", lw=1)
```

```
ctx.add_basemap(ax=ax, source=ctx.providers.CartoDB.Positron)
ax.set_axis_off()
ax.set_title("Voronoi Tessellation", fontsize=15)
plt.show()
```
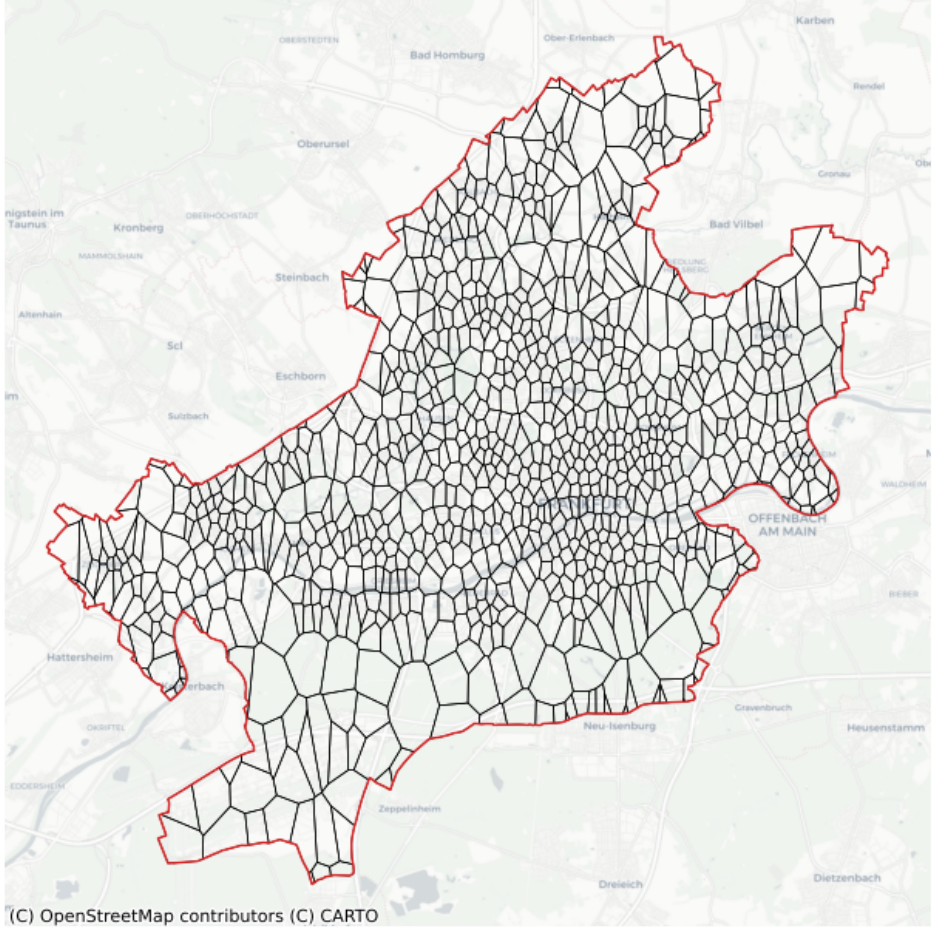

Voronoi Tessellation

nbsphinx-code-borderwhite

### **Data Processing**

We create count variables. For each polygon (tile), the number of each POI category is calculated.

```
[39]: # create a GeoDataFrame of POI data
     poi_df = ffm.get_poi_data()
     poi_geodata = gpd.GeoDataFrame(
         data=poi_df.drop(columns=["geometry"]),
         geometry=poi_df[["center_longitude", "center_latitude"]]
          .apply(Point, axis=1)
          .values,
         crs="EPSG:4326",
     )
```
[11]: poi\_geodata.head()

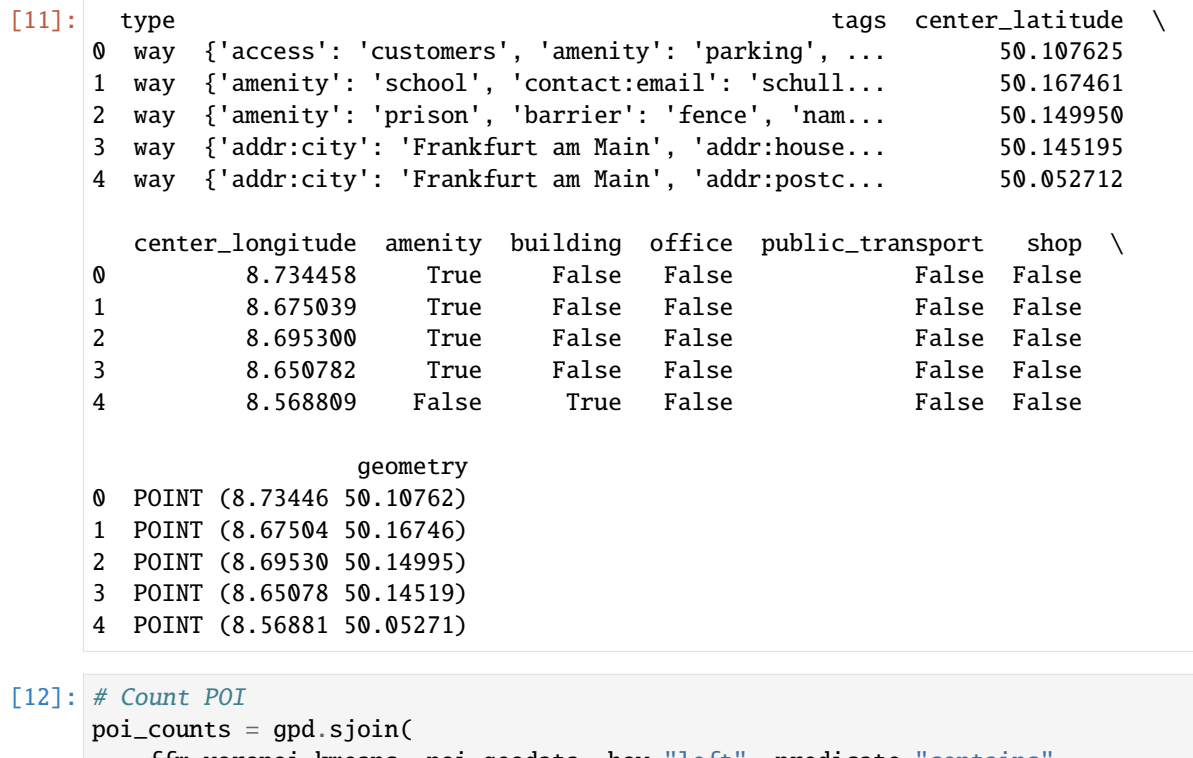

```
ffm_voronoi_kmeans, poi_geodata, how="left", predicate="contains"
)
poi_counts[poi_categories] = poi_counts[poi_categories].applymap(
    lambda x: np.nan if not x else x
)
poi_counts = poi_counts.groupby(by="tile_id").count().reset_index()
poi_counts.head()
```
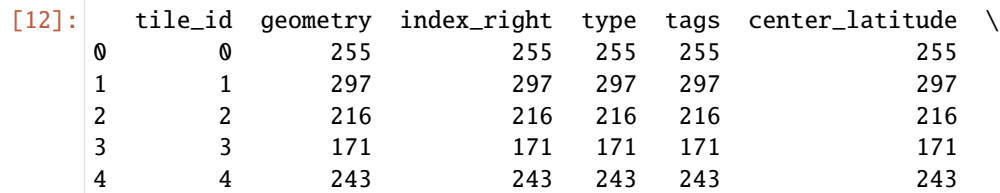

(continues on next page)

(continued from previous page)

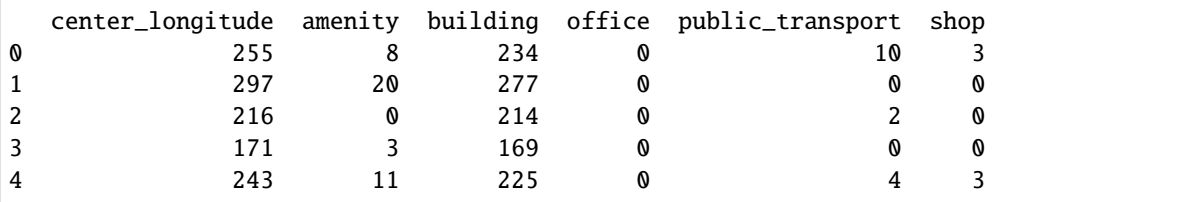

```
[13]: fig, ax = plt.subplots(figsize=(5, 3))poi_counts["type"].plot(
          kind="hist", bins=50, ax=ax, lw=0.1, edgecolor="white", zorder=3
      \mathcal{L}ax.set_title("All POI count")
      ax.set_xlabel("POI count per polygon")
      ax.set_ylabel("Polygons count")
      ax.grid(axis="y", lw=0.3, ls="--", zorder=0)
```
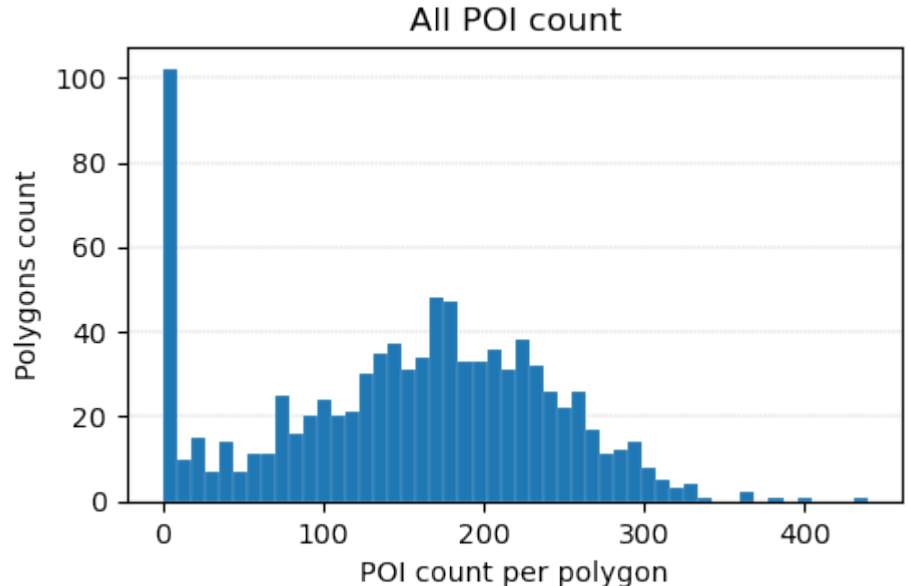

nbsphinx-code-borderwhite

We normalize the data using MinMaxScaler.

```
[14]: data = poi_counts[poi_categories] values
     data_norm = MinMaxScaler().fit_transform(data)
```
### **Clustering**

K-Means is used for clustering polygons.

```
[15]: kmc = KMeans(n_clusters=4, random_state=0).fit(data_norm)
```

```
[22]: clustering_results = gpd.GeoDataFrame(
         geometry=ffm_voronoi_kmeans["geometry"], data=poi_counts[poi_categories]
      )
     clustering_results["cluster"] = kmc.labels_
```
(continues on next page)

(continued from previous page)

```
# pretiffy the results
\text{dct}_{-} = \text{dict}(
    zip(
         clustering_results.groupby("cluster")
         .count()
         .sort_values("geometry", ascending=False)
         .index,
        clustering_results.groupby("cluster").count().index,
    \mathcal{L})
def sort_class_labels(i, dct):
    return dct[i]
clustering_results["cluster"] = clustering_results["cluster"].apply(
    lambda x: sort_class_labels(x, dct_)
\mathcal{L}
```
### **Results**

```
[23]: fig, ax = plt.subplots()ax.set_axis_off()
      clustering_results.plot(
          column="cluster",
          categorical=True,
          cmap="OrRd",
          linewidth=0.1,
          edgecolor="k",
          legend=True,
          ax=ax,
     )
     ax.set_title(f"Frankfurt: Clustering Results")
      plt.show()
```
Frankfurt: Clustering Results 0  $\mathbf 1$  $\mathsf{2}$ 3

nbsphinx-code-borderwhite

```
[25]: from matplotlib import cm
     cs = cm \cdot 0rRd(np \cdot 1)nspace(0, 1, 4))
     fig, ax = plt.subplots()
     labels = clustering_results["cluster"].value_counts().index
     sizes = clustering_results["cluster"].value_counts().values
     ax.pie(sizes, labels=labels, startangle=90, colors=cs)
     ax.set_title(f"Cluster sizes (Number of polygons in each cluster)")
     plt.show()
```
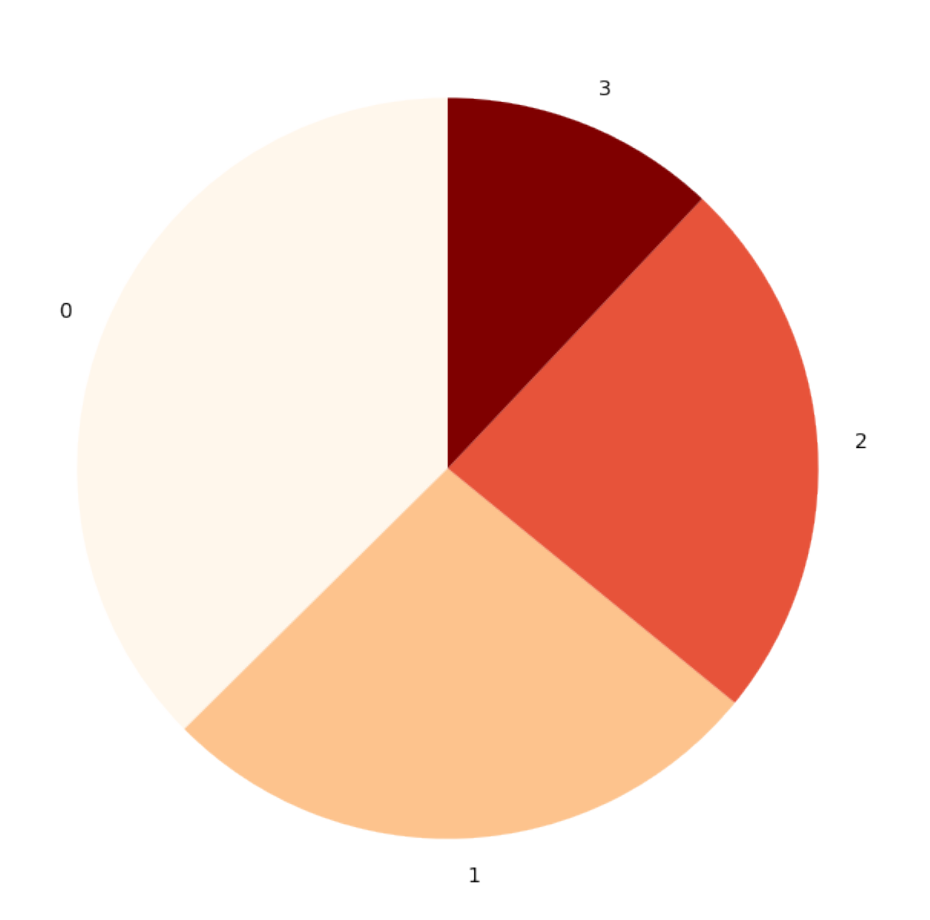

Cluster sizes (Number of polygons in each cluster)

nbsphinx-code-borderwhite

```
[37]: cluster_centroids = clustering_results.groupby("cluster").mean()
     fig, ax = plt.subplots(figsize=(8, 4))sns.heatmap(cluster_centroids, ax=ax, cmap="0rRd_r", vmin=0, vmax=1)
     ax.set_title(f"Cluster Centroids")
     plt.show()
```
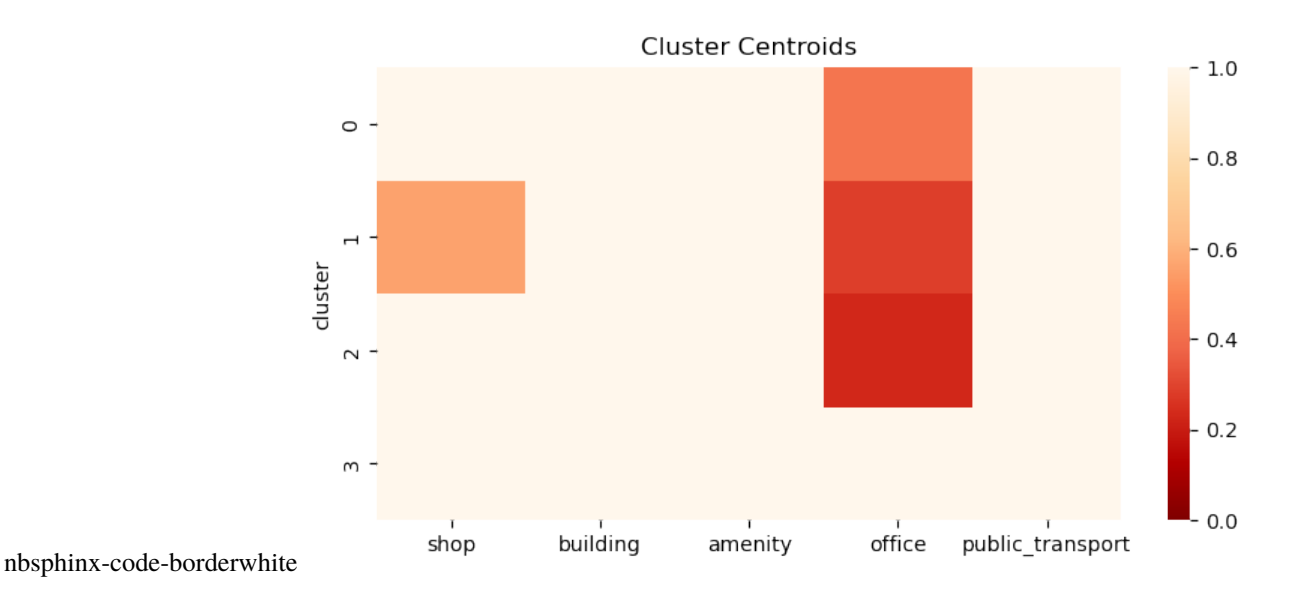

#### **Example for the concept of LGU**

This notebook shows how tessellation and its functionalities can help to create Local Geographic Units. Local Geographic Units are the combination of spatial discretization with additional information assigned to each tile. This conecept makes further analysis easy.

```
[1]: import tesspy as tp
    from tesspy import Tessellation
    import matplotlib.pyplot as plt
    from tesspy.tessellation import count_poi_per_tile
    import numpy as np
    import contextily as ctx
    import warnings
    warnings.filterwarnings('ignore')
```
#### **Tessellation**

First, we define a tessellation area. In the case Frankfurt am Main and Nairobi are chosen as case study. A regular tessellation method, i.e., hexagons, and an irregular method, i.e., city blocks, are used.

```
[2]: ffm = Tessellation("Frankfurt am Main")
    africa = Tessellation("Nairobi")
```

```
[3]: africa_hex = africa.hexagons(resolution=9)
```

```
[4]: ffm_cb = ffm.city_blocks(n_polygons=1000)
```

```
MultiPolygon found. Splitting it up...
```
### **Creating LGU datasets**

Using the function count\_poi\_per\_tile, an LGU dataset is created based on the tessellation and additional information (POI).

```
[5]: gdf_africa_hex = count_poi_per_tile("Nairobi", africa_hex, poi_categories=["amenity",
     \rightarrow"building"])
     gdf_ffm_cb = count_poi_per_tile("Frankfurt", ffm_cb, poi_categories=["amenity","leisure",
     ˓→ "office"])
```
 $[7]$ :  $gdf_ffm_c$ 

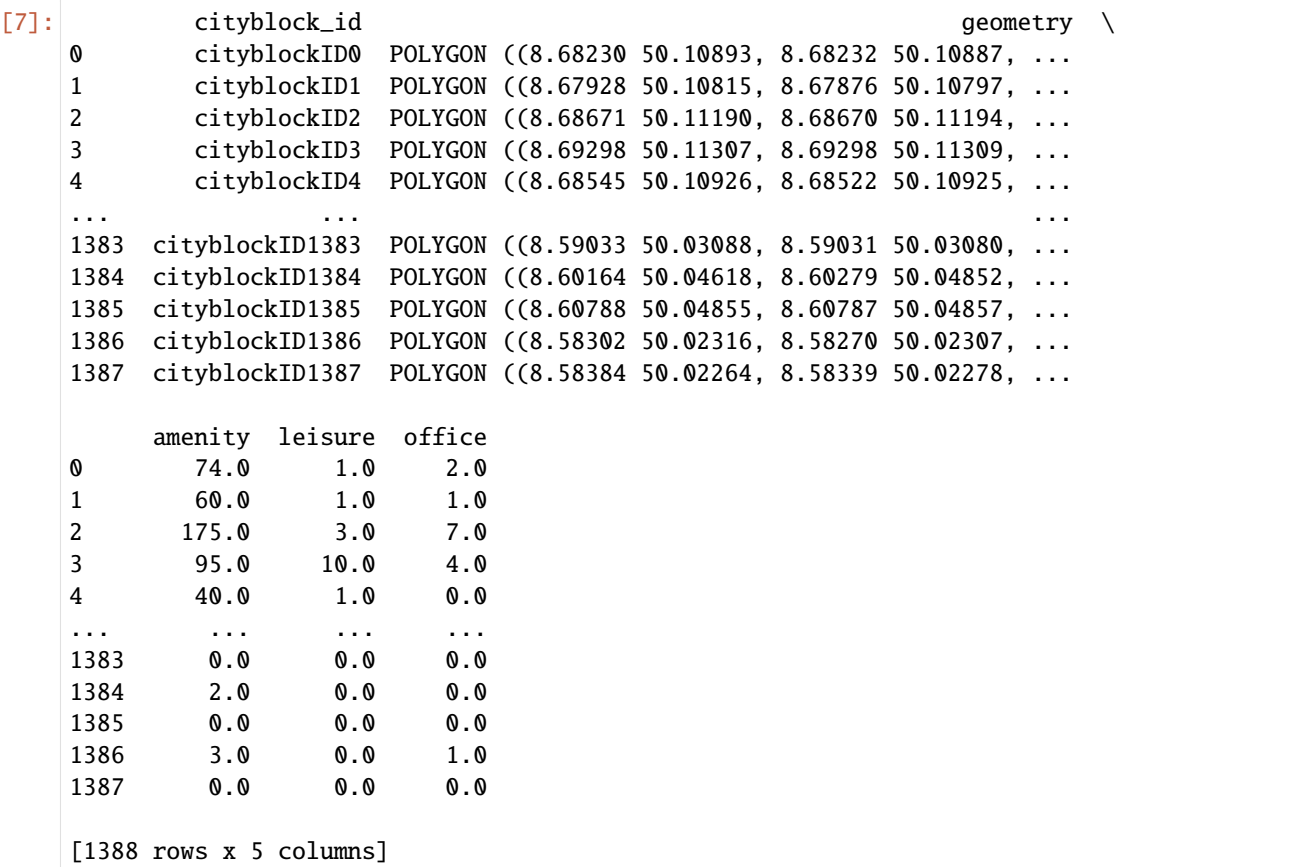

$$
[11]:
$$
gdf\_africa\_hex

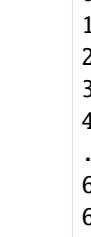

 $[11]:$  hex\_id geometry  $\setminus$ 0 897a6e54c37ffff POLYGON ((36.72584 -1.36099, 36.72588 -1.35910... 897a6e47117ffff POLYGON ((36.73657 -1.24548, 36.73661 -1.24360... 2 897a6e5a343ffff POLYGON ((37.03414 -1.27108, 37.03418 -1.26920... 3 897a6e5505bffff POLYGON ((36.83938 -1.32114, 36.83942 -1.31926... 4 897a6e5408bffff POLYGON ((36.78535 -1.36950, 36.78539 -1.36761... ... ... ... 6328 897a6e50817ffff POLYGON ((36.88515 -1.35163, 36.88519 -1.34974... 6329 897a6e54c6fffff POLYGON ((36.73271 -1.34999, 36.73275 -1.34811... 6330 897a6e51153ffff POLYGON ((36.97667 -1.33054, 36.97671 -1.32866... 6331 897a6e40387ffff POLYGON ((36.85312 -1.21716, 36.85316 -1.21527... 6332 897a6e0966bffff POLYGON ((36.69048 -1.30834, 36.69052 -1.30646... (continues on next page)

(continued from previous page)

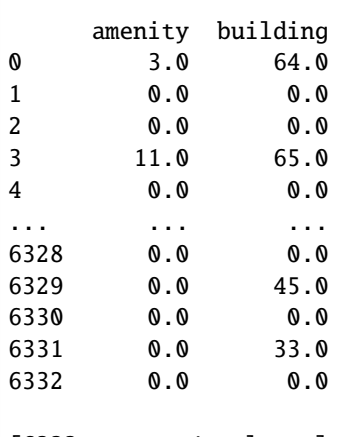

[6333 rows x 4 columns]

[12]: gdf\_africa\_hex["overall\_count"]=gdf\_africa\_hex.iloc[:,-2:].sum(axis=1) gdf\_ffm\_cb["overall\_count"]=gdf\_ffm\_cb.iloc[:,-3:].sum(axis=1)

```
[14]: fig, axs = plt.subplots(figsize=(15,15))
```
ffm.get\_polygon().to\_crs('EPSG:3857').boundary.plot(ax=axs, linewidth=2, color='black') gdf\_ffm\_cb.to\_crs('EPSG:3857').plot(column='overall\_count',cmap='jet', ax=axs,alpha=0.5) ctx.add\_basemap(ax=axs, source=ctx.providers.CartoDB.Positron, crs='EPSG:3857')

```
axs.axis('off')
axs.set_title(f"Visualization of LGU of Frankfurt", fontsize=15)
```
plt.show()

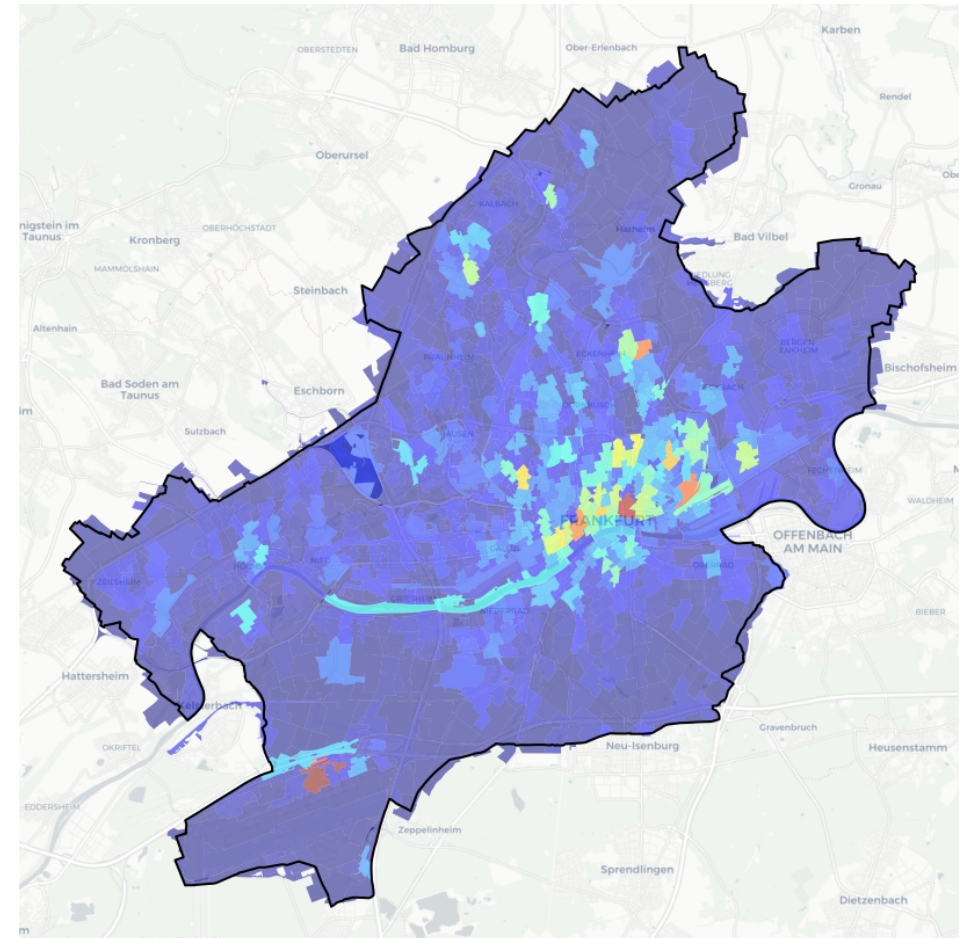

Visualization of LGU of Frankfurt

```
nbsphinx-code-borderwhite (C) OpenStreetMap contributors (C) CARTC
```

```
[22]: fig, axs = plt.subplots(figsize=(15, 15))
     africa.get_polygon().to_crs('EPSG:3857').boundary.plot(ax=axs, linewidth=2, color='black
      ˓→')
     gdf_africa_hex.to_crs('EPSG:3857').plot(column='overall_count',cmap='jet', ax=axs,
      ˓→alpha=0.5)
     ctx.add_basemap(ax=axs, source=ctx.providers.CartoDB.Positron, crs='EPSG:3857')
     axs.axis('off')
     axs.set_title(f"Visualization of LGU of Nairobi", fontsize=15)
     plt.show()
```
<span id="page-83-1"></span>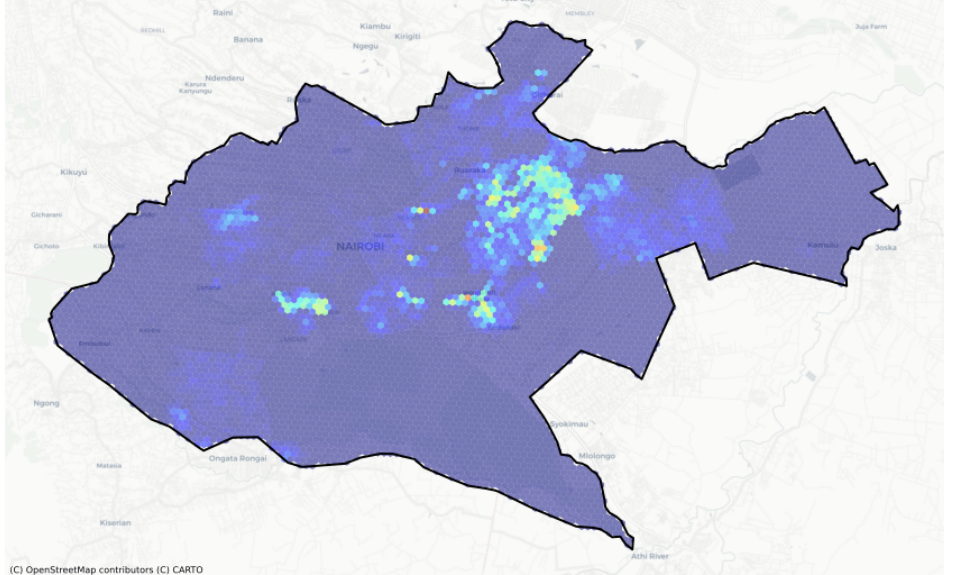

Visualization of LGU of Nairobi

nbsphinx-code-borderwhite (C) OpenStreetMap contributors (C) CAR

## [ ]:

## **4.5.2 tesspy package**

#### <span id="page-83-0"></span>**tesspy.poi\_data**

#### class tesspy.poi\_data.POIdata(*area*, *poi\_categories*, *timeout*, *verbose*)

#### Bases: object

This class creates a query for the investigated area and POI categories. The query is sent to osm using overpass API and the data is retrieved.

#### **Parameters**

- area (geopandas. GeoDataFrame or  $str$ ) GeoDataFrame must have a single shapely Polygon or MultiPolygon in geometry column and its CRS must be defined. str must be a name of a city, or an address of a region
- poi\_categories (A list of OSM primary map features or 'all') –
- **timeout**  $(int)$  The TCP connection timeout for the overpass request
- verbose (bool) If True, print information while computing

### create\_overpass\_query\_string()

creates the query string to be passed to overpass

**Returns query\_string**

**Return type** str

## get\_poi\_data()

sends the query to osm using the overpass API and gets the data

#### <span id="page-84-0"></span>**Returns**

**poi\_df** – A dataframe containing the POI, POI type, and coordinates

#### **Return type**

pandas.DataFrame

#### static osm\_primary\_features()

list of primary OSM features available at [https://wiki.openstreetmap.org/wiki/Map\\_features](https://wiki.openstreetmap.org/wiki/Map_features)

**Returns osm\_primary\_features\_lst**

#### **Return type**

list

class tesspy.poi\_data.RoadData(*area*, *detail\_deg=None*, *split\_roads=True*, *verbose=False*)

Bases: object

This class creates a custom filter for the investigated area and highway types. The custom filter is used to collect road data using osmnx.

#### **Parameters**

- area (geopandas. GeoDataFrame or  $str$ ) GeoDataFrame must have a single shapely Polygon or MultiPolygon in geometry column and its CRS must be defined. str must be a name of a city, or an address of a region
- detail\_deg  $(int)$  integer to select the top (int) highway types
- split\_roads (bool) decide if LineStrings will be split up such that each LineString contains exactly 2 Points
- verbose  $(bool)$  If True, print information while computing

#### create\_custom\_filter()

Creates custom filter that is used to collect road data with osmnx. The detail\_deg is used to use only the top highway types.

#### **Returns**

**custom\_filter** – string with highway types that is used to collect data using osmnx

## **Return type**

list

#### get\_road\_network()

Collects the road network data based on the defined custom filter. The initial road data is based on graphs and transformed into a GeoDataFrame. Within the RoadData Class the user can divide to split the data such that each LineString (representing a street segment) contains only two points and not multiple points.

#### **Returns**

**graph\_edges\_as\_gdf** – GeoDataFrame containing road network

#### **Return type**

geopandas.GeoDataFrane

#### static osm\_highway\_types()

list of OSM highway types available at <https://wiki.openstreetmap.org/wiki/Key:highway>

**Returns osm\_highways\_lst**

**Return type** list

<span id="page-85-1"></span>tesspy.poi\_data.geom\_ceil(*coordinate*, *precision=4*)

tesspy.poi\_data.geom\_floor(*coordinate*, *precision=4*)

#### <span id="page-85-0"></span>**tesspy.tessellation**

class tesspy.tessellation.Tessellation(*area*)

Bases: object

Creates a Tessellation object using a GeoDataFrame or a city name, which allows for different tessellation methods

#### **Parameters**

area (geopandas. GeoDataFrame or  $str$ ) – GeoDataFrame must have a single shaply Polygon or MultiPolygon in geometry column and its CRS must be defined. str must be a name of a city, or an address of a region

#### **Examples**

>>> ffm= Tessellation('Frankfurt am Main')

adaptive\_squares(*start\_resolution: int*, *poi\_categories=['amenity', 'building']*, *threshold=None*, *timeout=60*, *verbose=False*)

Generate adaptive squares based on the input POI data. Squares are created at the start resolution. Each square is broken into four smaller squares while the number of its POI exceeds the threshold. POI categories should be a list of OSM primary map features. A complete list can be found on the OSM website: [https:](https://wiki.openstreetmap.org/wiki/Map_features) [//wiki.openstreetmap.org/wiki/Map\\_features](https://wiki.openstreetmap.org/wiki/Map_features)

#### **Parameters**

- start\_resolution (int) Specifies the size of initial squares
- poi\_categories (A list of OSM primary map features or 'all') default=["amenity", 'building'] 'all' means all the available POI categories Possible values in the list: ['aerialway', 'aeroway', 'amenity', 'barrier', 'boundary', 'building', 'craft', 'emergency', 'geological', 'healthcare', 'highway', 'historic', 'landuse', 'leisure', 'man\_made', 'military', 'natural', 'office', 'place', 'power', 'public\_transport', 'railway', 'route', 'shop', 'sport', 'telecom', 'tourism', 'water', 'waterway']
- threshold (int,  $default=None)$  Threshold for the number of POI in a single square. If square has more, it is divided into four squares. If None passed, the median number of POI per square in the initial level is used as threshold.
- timeout (int,  $default=60$ ) The TCP connection timeout for the request
- verbose (bool, default=False) If True, print information while computing

#### **Returns**

**df\_adaptive\_squares** – Dataframe containing adaptive squares

#### **Return type**

pandas.DataFrame

city\_blocks(*n\_polygons=None*, *detail\_deg=None*, *split\_roads=True*, *verbose=False*)

Create city bocks (tiles) using road data from the area. To collect road data, specify the highway types by modifying detail\_deg

**Parameters**

- <span id="page-86-0"></span>• n\_polygons (int, default = None) – targeted number of city blocks, this is an approximation the final number of polygons can vary slightly
- detail\_deg (int, default = None) define the number of the top (osm) highway types to use for creating city blocks
- split\_roads (bool, default = True) if True, LineStrings are split up such that each LineString contains exactly 2 Points This usually make the polygonizing more robust but slower.
- verbose (bool,  $default = False$ ) If True, print information while computing

### **Returns**

**final\_city\_blocks** – GeoDataFrame with city block tiles

#### **Return type**

geopandas.GeoDataFrame

### get\_poi\_data()

#### **Returns**

**area\_gdf** – the POI data in GeoDataFrame format

#### **Return type**

geopandas.GeoDataFrame

#### get\_polygon()

**Returns area\_gdf** – the area polygon in GeoDataFrame format

#### **Return type**

geopandas.GeoDataFrame

#### get\_road\_network()

#### **Returns**

**road\_network** – the road network data in GeoDataFrame format

#### **Return type**

geopandas.GeoDataFrame

#### hexagons(*resolution: int*)

Generate hexagon grid laying over the area

### **Parameters**

**resolution**  $(int)$  – Specifies the size of hexagons A positive number between

### **Returns**

**df\_h3\_hexagons** – Dataframe containing hexagons

#### **Return type** pandas.DataFrame

static osm\_highway\_types()

list of all highway types

#### **Returns**

**osm\_highways\_lst** – list of highway types

#### **Return type**

list

#### <span id="page-87-0"></span>static osm\_primary\_features()

list of primary OSM features available at [https://wiki.openstreetmap.org/wiki/Map\\_features](https://wiki.openstreetmap.org/wiki/Map_features)

**Returns osm\_primary\_features\_lst**

**Return type** list

### squares(*resolution: int*)

Generate square grid laying over the area

#### **Parameters**

**resolution**  $(int)$  – Specifies the size of squares A positive number between

#### **Returns**

**df\_qk\_squares** – Dataframe containing squares

#### **Return type**

pandas.DataFrame

voronoi(*cluster\_algo='k-means'*, *poi\_categories=['amenity', 'building']*, *timeout=60*, *n\_polygons=100*, *min\_cluster\_size=15*, *verbose=False*)

Generate Voronoi polygons based on the input POI data. POI categories should be a list of OSM primary map features. A complete list can be found on the OSM website: [https://wiki.openstreetmap.org/wiki/](https://wiki.openstreetmap.org/wiki/Map_features) Map features

#### **Parameters**

- cluster\_algo ({'k-means', 'hdbscan', None}, default='k-means') Algorithm for clustering the POI data before creating Voronoi generators. If None passed, POI data are directly used as generators.
- poi\_categories (A list of OSM primary map features or 'all') default=["amenity", 'building'] 'all' means all the available POI categories Possible values in the list: ['aerialway', 'aeroway', 'amenity', 'barrier', 'boundary', 'building', 'craft', 'emergency', 'geological', 'healthcare', 'highway', 'historic', 'landuse', 'leisure', 'man\_made', 'military', 'natural', 'office', 'place', 'power', 'public\_transport', 'railway', 'route', 'shop', 'sport', 'telecom', 'tourism', 'water', 'waterway']
- timeout (int,  $default = 60$ ) The TCP connection timeout for the request
- **n\_polygons** (int, default=100) Only when cluster algo="k-means", approximate number of polygons to be created. Positive number and less than the initial POI numbers
- $min_{\text{cluster\_size}} (int, default=15) Only when cluster_{\text{algo}}='hdbscan", mini$ mum cluster size Positive number
- verbose (bool, default=False) If True, print information while computing

#### **Returns**

**df\_voronoi** – Dataframe containing Voronoi polygons

#### **Return type**

pandas.DataFrame

tesspy.tessellation.count\_poi\_per\_tile(*city*, *gdf*, *poi\_categories=['amenity', 'building']*, *timeout=120*)

Counts different POI-categories per tile. For each POI-categories an additional column is added to the Tessellation GeoDataFrame (gdf). After counting each POI-category the final Tessellation GeoDataFrame with the additional count-columns is returned.

#### **Parameters**

- <span id="page-88-1"></span>•  $city (str)$  – Tessellation object or string of the underlying city
- gdf (geopandas. GeoDataFrame) GeoDataFrame of the Tessellation for the underlying city
- poi\_categories (list, default=["amenity", 'building']) POI which will be count per tile. These POI may differ from the POI used to create the tessellation This can be a list of OSM primary map features or 'all'

'all' means all the available POI categories Possible values in the list: ['aerialway', 'aeroway', 'amenity', 'barrier', 'boundary', 'building', 'craft', 'emergency', 'geological', 'healthcare', 'highway', 'historic', 'landuse', 'leisure', 'man\_made', 'military', 'natural', 'office', 'place', 'power', 'public\_transport', 'railway', 'route', 'shop', 'sport', 'telecom', 'tourism', 'water', 'waterway']

• **timeout** (int, default=120) – positive number indicating the time to wait for OSM to return POI data

#### **Returns**

**gdf** – Tessellation GeoDataFrame with additional columns (count\_poi-columns are added)

#### **Return type**

geopandas.GeoDataFrame

#### tesspy.tessellation.get\_city\_polygon(*city: str*)

Gets the polygon of a city or an area

#### **Parameters**

 $city (str) - city must be a name of a city, or an address of a region$ 

#### **Returns**

**df** city – GeoDataFrame containing the polygon of the city

#### **Return type**

geopandas.GeoDataFrame

#### <span id="page-88-0"></span>**tesspy.tessellation\_functions**

#### tesspy.tessellation\_functions.count\_poi(*df*, *points*)

Counts the number POI in each tile

#### **Parameters**

- df (geopandas. GeoDataFrame) GeoDataFrame containing the tiles (polygons)
- points (geopandas. GeoDataFrame) GeoDataFrame containing the POI

#### **Returns**

**final\_df** – GeoDataFrame containing the tiles and the POI count

#### **Return type**

geopandas.GeoDataFrame

#### tesspy.tessellation\_functions.create\_blocks(*road\_network*)

This function uses polygonize to create blocks by using road data.

#### **Parameters**

road\_network (geopandas.GeoDataFrame) – GeoDataFrame (coming from RoadData class) containing street segments

#### **Returns**

**blocks** – GeoDataFrame with polygons, that were created by using the road data

#### <span id="page-89-0"></span>**Return type**

geopandas.GeoDataFrame

#### tesspy.tessellation\_functions.explode(*gdf* )

Multipolygon into multiple Polygons

#### **Parameters**

 $gdf$  (geopandas. GeoDataFrame) – GeoDataFrame that can have multi-part geometries that will be exploded

#### **Returns**

**gdf\_out** – GeoDataFrame with single geometries

#### **Return type**

geopandas.GeoDataFrame

#### tesspy.tessellation\_functions.get\_adaptive\_squares(*input\_gdf*, *threshold*)

Adaptive tessellation. Subdivides all squares of input tessellation where threshold is exceeded.

#### **Parameters**

- input\_gdf (geopandas.GeoDataFrame) GeoDataFrame containing the tiles (polygons)
- $\cdot$  threshold  $(int)$  threshold, which controls the division of squares

#### **Returns**

**gdf** – GeoDataFrame containing the squares

#### **Return type**

geopandas.GeoDataFrame

#### tesspy.tessellation\_functions.get\_h3\_hexagons(*gdf*, *resolution*)

Hexagon tessellation based on the h3 implementation of Uber

#### **Parameters**

- $gdf$  (geopandas. GeoDataFrame) GeoDataFrame containing the tiles (polygons)
- resolution  $(int)$  Resolution, which controls the hexagon sizes

#### **Returns**

**gdf** – GeoDataFrame containing the hexagons

#### **Return type**

geopandas.GeoDataFrame

#### tesspy.tessellation\_functions.get\_hierarchical\_clustering\_parameter(*coordinates*, *threshold*)

This function returns the distance threshold that is used in the hierarchical clustering algorithm. Therefore, different distant\_threshold are tested until the hierarchical clustering return less clusters than the input threshold. If no dist\_threshold fulfills the threshold-requirement nothing is returned. In the main method tesspy.Tessellation.city\_blocks() is a differentiation between both cases. If th is an integer, the hierarchical clustering use distance\_threshold parameter, if th is None, the hierarchical clustering use n\_clusters parameter with the users input n\_polygons

#### **Parameters**

- **coordinates** (numpy.ndarray) stock of coordinates of Data
- **threshold**  $(int)$  positive number indicating the number of Polygons that should not be exceeded

#### **Returns**

**th** – defines the distance\_threshold for hierarchical clustering

### <span id="page-90-0"></span>**Return type**

int

#### tesspy.tessellation\_functions.get\_rest\_polygon(*blocks*, *area*)

This function creates the rest polygons that can occur by creating city blocks. Dead ends or vegetation at the boundary of the area will not be defined as blocks because there are no road to define a block. Since the tessellation should cover the whole area those "rest polygons" will be created by subtracting all blocks from the area to fill these gaps. The rest\_polygons are most likely a Multi-Polygon which is exploded into many polygons. Using this, the city blocks method tessellates the whole area without gaps.

#### **Parameters**

- blocks (geopandas. GeoDataFrame) GeoDataFrame containing city blocks
- area (geopandas. GeoDataFrame) boundary polygon

#### **Returns**

**rest\_polygons** – GeoDataFrame containing rest polygons

#### **Return type**

geopandas.GeoDataFrame

#### tesspy.tessellation\_functions.get\_squares\_polyfill(*gdf*, *zoom\_level*)

Square tessellation based on the quadKeys concept

#### **Parameters**

- gdf (geopandas. GeoDataFrame) GeoDataFrame containing the tiles (polygons)
- **zoom\_level**  $(int)$  Resolution, which controls the square sizes

#### **Returns**

**gdf** – GeoDataFrame containing the squares

#### **Return type**

geopandas.GeoDataFrame

#### tesspy.tessellation\_functions.split\_linestring(*df* )

The linestring, which are split up will have the same osmid since it's still the same street

#### **Parameters**

 $df$  (pandas. DataFrame) – dataframe of shapely. LineStrings containing more than two points

#### **Returns**

**dataset** – dataframe with shapely.linestring with two points each

#### **Return type**

pandas.DataFrame

#### tesspy.tessellation\_functions.voronoi\_polygons(*sp\_voronoi\_obj*, *diameter*)

Voronoi Diagram. Create Voronoi polygons based on scipy Voronoi object

#### **Parameters**

- sp\_voronoi\_obj (scipy. spatial. Voronoi) scipy Voronoi object is created using the point coordinates
- diameter  $(fload)$  controls the size of infinite polygons. It should be large enough depending on the input values.

#### **Returns**

**gdf** – Voronoi polygons

**Return type**

shapely.Polygon

## **4.5.3 All functions**

• genindex

## **4.5.4 Contribution**

All kinds of contributions are welcome:

- Improvement of code with new features, bug fixes, and bug reports
- Improvement of documentation
- Additional tests

If you want to contribute to code:

- 1. Fork the latest main branch
- 2. Create a dev environment: install dependencies and install tesspy in [develop mode](https://python-packaging-tutorial.readthedocs.io/en/latest/setup_py.html#develop-mode)
- 3. Write failing tests
- 4. Write new code
- 5. Run tests and make sure they pass
- 6. Update documentation
- 7. Format code
- 8. Pull Request

If you have any ideas or questions, feel free to open an issue.

#### **1. Fork tesspy**

This consists of three main steps:

- 1. Forking tesspy
- 2. Cloning your forked repo
- 3. Sync your fork with the original tesspy repo

A fork is simply a copy of a repository. It allows to freely experiment with changes without having an effect on the original project. The easiest way to fork a repository (first step) is by using the web interface on GitHub.org:

- 1. Navigate to [tesspy repository.](https://github.com/siavash-saki/tesspy)
- 2. Click **Fork** in the top-right corner of the page.
- 3. Follow the procedure (select owner, add a description, etc.)
- 4. Click **Create fork**.

Then you need to clone your forked repo by using the command line:

\$ git clone https://github.com/YOUR-USERNAME/tesspy tesspy

Finally, you need to sync your repository to the upstream (original project) tesspy repository:

```
$ cd tesspy
$ git remote add upstream https://github.com/siavash-saki/tesspy.git
```
Verify the new upstream repository by:

```
$ git remote -v
```
For more information about fork, you can visit the [GitHub docs.](https://docs.github.com/en/get-started/quickstart/fork-a-repo)

#### **2. Create a dev env**

First, you need to create a clean conda environment by:

```
$ conda create -c conda-forge -n tesspy_dev
```
Then, the tesspy dependencies must be installed as follows:

```
$ conda activate tesspy_dev
$ conda install -c conda-forge geopandas scipy h3-py osmnx hdbscan mercantile scikit-
˓→learn
```
Next, navigate to the directory, where your clone of tesspy is located. Install tesspy in develop mode using:

\$ python setup.py develop

This way, you have installed tesspy in develop mode. You can now track your changes in real-time in your dev environment and do not need to install the package each time you change something in the code.

#### **3. Write failing tests**

It is a good practice to start writing tests even before writing any code. All the tests should initially fail. Think about your desired feature and write corresponding test cases. All tests are in the tests directory. New tests must also be saved here. For more info on Test-driven development, take a look [here.](https://en.wikipedia.org/wiki/Test-driven_development)

#### **4. Write new code**

Then it is time to start modifying the code, writing new functions, building new features, etc. You should write to the point when your initially created test cases pass.

#### **5. Run tests**

You should then run the test suit inside your own clone of the repository using pytest.

### **6. Update documentation**

tesspy documentation is in the folder docs. It is written using reStructuredText, [which is explained here.](http://www.sphinx-doc.org/en/stable/rest.html#rst-primer)

After adding any code or feature, please also add to the documentation. Make sure to check the documentation to build correctly by rendering it using sphinx.

## **7. Format code**

tesspy uses the [PEP8](http://www.python.org/dev/peps/pep-0008/) standard and black to ensure a consistent code format throughout the project.

So, before committing your changes, format the code using black.

it is a good idea to integrate black into your IDE. For example, it is explained [here](https://black.readthedocs.io/en/stable/integrations/editors.html#pycharm-intellij-idea) how to use black with pycharm.

### **8. Pull Request**

When you're finished making your changes and have made sure everything is working properly, you can submit a Pull Request. You can find more information on PRs [here.](https://help.github.com/articles/using-pull-requests/)

## **4.5.5 Acknowledgements**

tesspy is the result of the research project [ClusterMobil](https://www.frankfurt-university.de/de/hochschule/fachbereich-1-architektur-bauingenieurwesen-geomatik/forschungsinstitut-ffin/fachgruppen-des-ffin/fg-neue-mobilitat/relut/forschungsprojekte-relut/clustermobil/) conducted by the [Research Lab for Urban Transport.](https://www.frankfurt-university.de/en/about-us/faculty-1-architecture-civil-engineering-geomatics/research-institute-ffin/specialist-groups-of-the-ffin/specialist-group-new-mobility/relut/) This research project is funded by the state of Hesse and [HOLM](https://frankfurt-holm.de/) funding under the "Innovations in Logistics and Mobility" measure of the Hessian Ministry of Economics, Energy, Transport and Housing. [HA Project No.: 1017/21-19]

# **PYTHON MODULE INDEX**

t

tesspy.poi\_data, [80](#page-83-0) tesspy.tessellation, [82](#page-85-0) tesspy.tessellation\_functions, [85](#page-88-0)

## **INDEX**

## A

adaptive\_squares() (*tesspy.tessellation.Tessellation method*), [82](#page-85-1)

## C

city\_blocks() (*tesspy.tessellation.Tessellation method*), [82](#page-85-1) count\_poi() (*in module tesspy.tessellation\_functions*), [85](#page-88-1) count\_poi\_per\_tile() (*in module tesspy.tessellation*), [84](#page-87-0) create\_blocks() (*in module tesspy.tessellation\_functions*), [85](#page-88-1) create\_custom\_filter() (*tesspy.poi\_data.RoadData method*), [81](#page-84-0) create\_overpass\_query\_string() (*tesspy.poi\_data.POIdata method*), [80](#page-83-1)

# E

explode() (*in module tesspy.tessellation\_functions*), [86](#page-89-0)

# G

geom\_ceil() (*in module tesspy.poi\_data*), [81](#page-84-0) geom\_floor() (*in module tesspy.poi\_data*), [82](#page-85-1) get\_adaptive\_squares() (*in module tesspy.tessellation\_functions*), [86](#page-89-0) get\_city\_polygon() (*in module tesspy.tessellation*), [85](#page-88-1) get\_h3\_hexagons() (*in module tesspy.tessellation\_functions*), [86](#page-89-0) get\_hierarchical\_clustering\_parameter() (*in module tesspy.tessellation\_functions*), [86](#page-89-0) get\_poi\_data() (*tesspy.poi\_data.POIdata method*), [80](#page-83-1) get\_poi\_data() (*tesspy.tessellation.Tessellation method*), [83](#page-86-0) get\_polygon() (*tesspy.tessellation.Tessellation method*), [83](#page-86-0) get\_rest\_polygon() (*in module tesspy.tessellation\_functions*), [87](#page-90-0) get\_road\_network() (*tesspy.poi\_data.RoadData method*), [81](#page-84-0) get\_road\_network() (*tesspy.tessellation.Tessellation method*), [83](#page-86-0)

get\_squares\_polyfill() (*in module tesspy.tessellation\_functions*), [87](#page-90-0)

## H

hexagons() (*tesspy.tessellation.Tessellation method*), [83](#page-86-0)

## M

module tesspy.poi\_data, [80](#page-83-1) tesspy.tessellation, [82](#page-85-1) tesspy.tessellation\_functions, [85](#page-88-1)

## O

osm\_highway\_types() (*tesspy.poi\_data.RoadData static method*), [81](#page-84-0) osm\_highway\_types() (*tesspy.tessellation.Tessellation static method*), [83](#page-86-0) osm\_primary\_features() (*tesspy.poi\_data.POIdata static method*), [81](#page-84-0) osm\_primary\_features() (*tesspy.tessellation.Tessellation static method*), [83](#page-86-0)

## P

POIdata (*class in tesspy.poi\_data*), [80](#page-83-1)

# R

RoadData (*class in tesspy.poi\_data*), [81](#page-84-0)

## S

split\_linestring() (*in module tesspy.tessellation\_functions*), [87](#page-90-0) squares() (*tesspy.tessellation.Tessellation method*), [84](#page-87-0)

## T

Tessellation (*class in tesspy.tessellation*), [82](#page-85-1) tesspy.poi\_data module, [80](#page-83-1) tesspy.tessellation module, [82](#page-85-1) tesspy.tessellation\_functions

module, [85](#page-88-1)

## V

voronoi() (*tesspy.tessellation.Tessellation method*), [84](#page-87-0) voronoi\_polygons() (*in module tesspy.tessellation\_functions*), [87](#page-90-0)